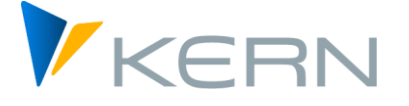

# Allevo Architect & Actual

User manual

Valid from Allevo 4.3

#### **Master record management and actual postings with Allevo**

The additional modules Allevo Architect and Allevo Actual create an interface for the management of SAP master data and the creation of actual postings.

**Allevo Architect** allows the automatic creation of the following SAP master data:

- CO: Cost centers, internal orders, cost elements, activity types, statistical key figures
- PS: Projects, WBS elements
- IM: Appropriation requests, Capital investment program
- PC: ProfitCenter

With **Allevo Actual**, you can handle the following actual postings and actual processes:

- FI Processing: G/L accounts, vendors, customers, assets
- CO Processing: transfer postings, activity allocations, statistical key figures
- LO Processing (Logistic): sales orders, purchase requisition

### **Content**

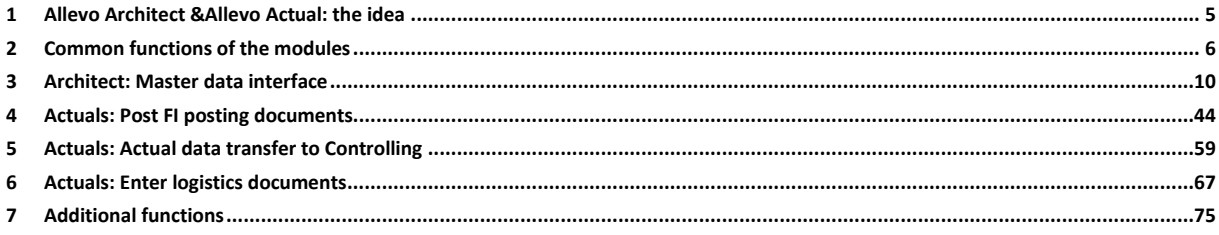

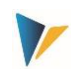

### **Table of contents**

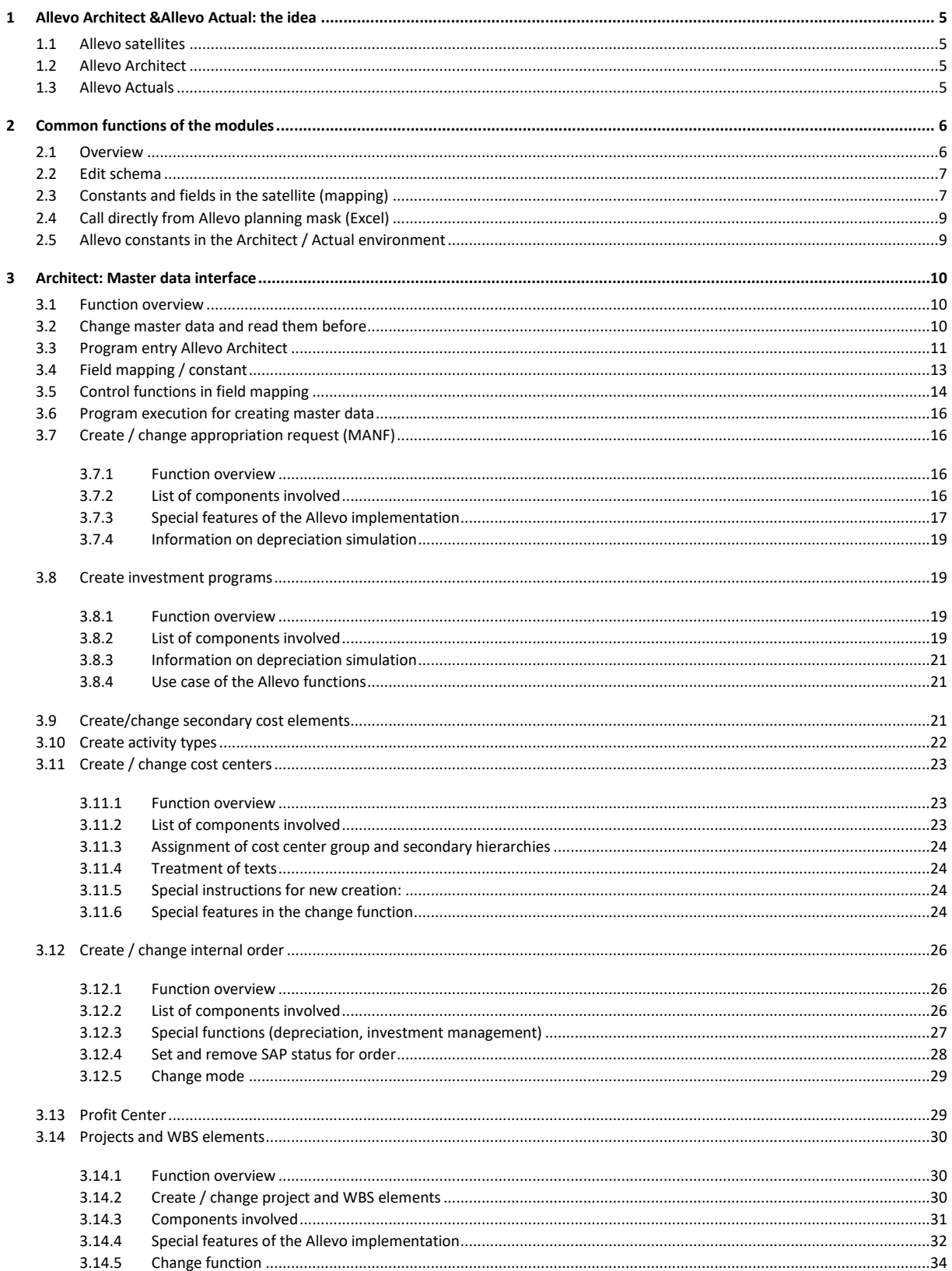

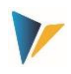

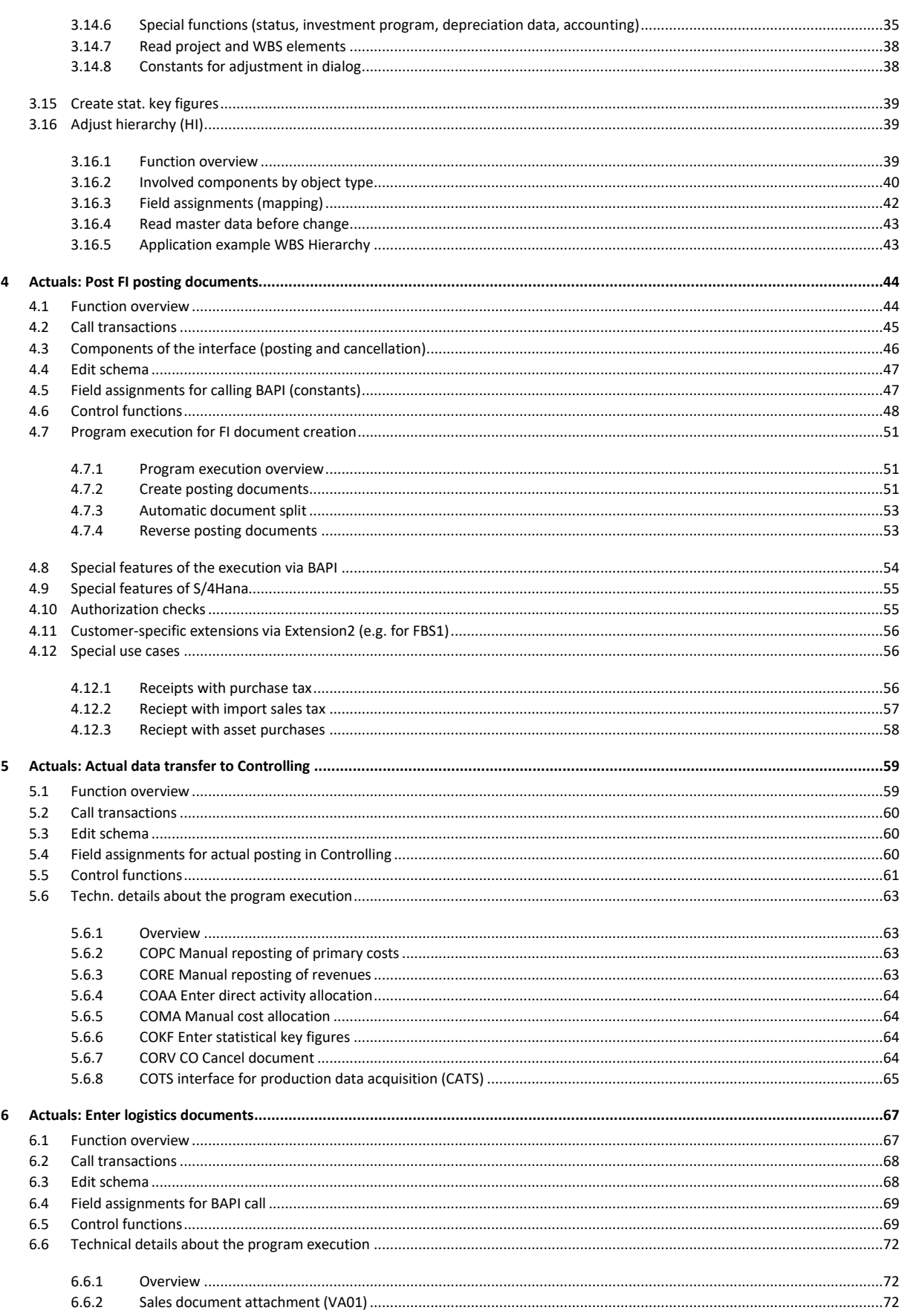

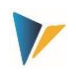

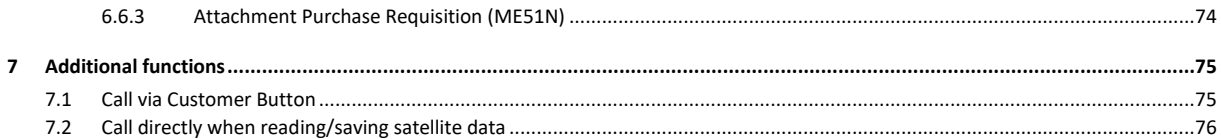

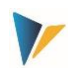

### <span id="page-4-0"></span>**1 Allevo Architect &Allevo Actual: the idea**

#### <span id="page-4-1"></span>**1.1 Allevo satellites**

Allevo satellites are the ideal basis for secondary planning or other customer specific business topics (e.g., for investment or personnel planning, or as an interface to the COPA).

The additional modules Allevo Architect and Allevo Actual create an interface for the management of master data and the creation of actual postings. The following functions are supported:

### <span id="page-4-3"></span><span id="page-4-2"></span>**1.2 Allevo Architect**

### **1.3 Allevo Actuals**

Actual processes and actual postings for

- FI with posting to G/L accounts, vendors, customers, assets
- CO with activity allocation, key figures, reposting
- LO (Logistics) with creation of sales order, purchase requisition

The interfaces are usually operated using the following logic in Allevo:

- The user opens an Allevo layout in which the relevant satellite is set up with all input options in the Allevo master.
- The call can be made via a representative CO object (e.g. a cost center), or also via an Allevo object, for example. The data in the satellite can result from data of the standard planning; however, the input can also be completely independent of the usual Allevo plan functions.
- The user can use satellite fields with control information, to either simulate the posting or trigger the real execution (for the corresponding call see below).
- Results of the posting functions (e.g. the newly created document numbers) are written back to the satellite table and therefore also appear in the Excel view the next time the Allevo layout is called up.

The call of the interfaces and thus the conversion of the satellite data into an SAP document can be variably integrated into the respective customer process. Possible scenario:

- Call transaction / report to transfer all new satellite data to the desired SAP documents
- Customer Button in the Allevo planning view to take over the currently processed satellite data (i.e. depending on the initial object).
- Badi for automatic processing of satellite data directly when saving in Allevo Planning (like execution in the background).

All interfaces use SAP BAPIs (or function modules) to transfer data from a satellite to SAP documents. For this purpose, constants have to be set up (mapping), which then ensure the correct assignment of the satellite fields to components of the SAP function modules.

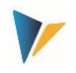

### <span id="page-5-0"></span>**2 Common functions of the modules**

#### <span id="page-5-1"></span>**2.1 Overview**

Allevo Architect and Allevo Actual have a number of basic functions that are structured similarly for all realized interfaces. Here is an example of the initial screen for creating appropriation requests:

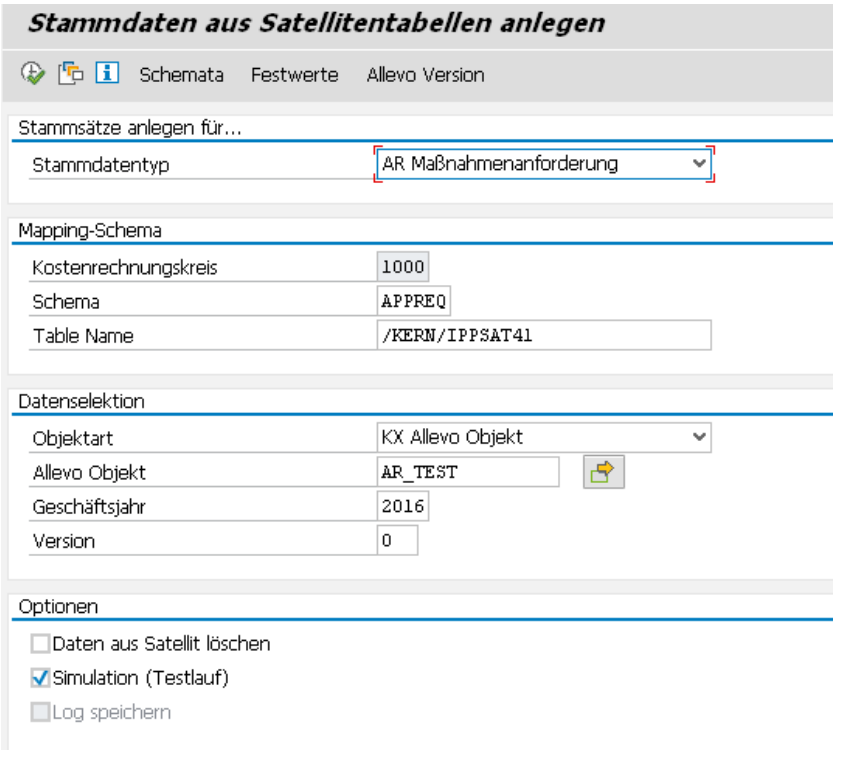

#### <span id="page-5-2"></span>**Figure 2-1: Typical program entry**

Examples of common functions:

- A simulation mode is available for all interfaces, e.g. to check the entered satellite data for consistency.
- In all cases, a log is generated to inform the user about the results (e.g. IDs of the generated documents, possibly also error messages). Important contents of the log (e.g. number of a new document, error messages) can also be rewritten directly to the satellite table and are thus - as a basis for further steps - also available again on the Excel interface.
- Messages for program execution can optionally be written to the satellite table.
- The error messages can optionally also be written to the SAP Application Log, for the later analysis in the transaction SLG1 or the Allevo transaction /ALLEVO/APPLOG.
- Clear assignment of satellite fields to the components of SAP BAPIs.
- The use of multiple schemas per satellite simplifies the setup of use cases with different contents / constants.
- Retrieve SAP's own help texts for the associated BAPIs.
- Special fields in the satellite can control which data of a satellite should be processed via the interface (e.g. via a satellite field with release status).

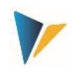

# <span id="page-6-0"></span>**2.2 Edit schema**

A satellite can contain data for several use cases; e.g. both for creation of documents and for reversal. For each use case, a schema has tobe defined, which basically consists only of an abbreviation and a suitable description of the use case. The schema is created on satellite and controlling area level.

Editing happens via button "Schemata" (se[e Figure 2-1\)](#page-5-2); specifying the order currently only changes the sorting of the displayed list.

# <span id="page-6-1"></span>**2.3 Constants and fields in the satellite (mapping)**

All modules require an assignment of constants to the corresponding fields of the satellite. The editing is done via button "Constants" (se[e Figure 2-1\)](#page-5-2). The following figure shows a typical structure using the example of the creation of master data.

| Festwertpflege                                                                                                    |                  |                         |                                          |  |  |  |  |  |  |  |
|----------------------------------------------------------------------------------------------------|------------------|-------------------------|------------------------------------------|--|--|--|--|--|--|--|
| nder∩ an<br><b>E</b> Import<br><b>i</b> BAPI Dokumentation<br>$H$ Export<br>$\mathbb{F}_{\Omega}$ Alle Komponenten anzeigen<br>Tur Alle Komponenten löschen |                  |                         |                                          |  |  |  |  |  |  |  |
| Datenauswahl                                                                                                    |                  |                         |                                          |  |  |  |  |  |  |  |
| Kostenrechnungsk                                                                                                    | 1000             |                         | CO Europe                                |  |  |  |  |  |  |  |
| Schema                                                                                                    | <b>STD</b>       |                         | Test für Anlegen Profit Center           |  |  |  |  |  |  |  |
| Map.Bereich                                                                                                    | <b>MDPC</b>      |                         | Stammdaten Profit-Center                 |  |  |  |  |  |  |  |
| Tabelle                                                                                                    | /KERN/IPPSAT80   |                         | Allevo: Satellitentabelle 80             |  |  |  |  |  |  |  |
| Struktur                                                                                                    | /KERN/IPP S MDPC |                         | Kern Struktur fürs Anlegen der Profit-Ce |  |  |  |  |  |  |  |
| <b>XDBJDBE</b>                                                                                                    | 0137<br>的脸       | $\bigoplus$ B $\bigcup$ |                                          |  |  |  |  |  |  |  |
| B.<br>Ziel-feld                                                                                                    | Ouellenfeld      | Kurzbeschreibung        |                                          |  |  |  |  |  |  |  |
| MD_DATE                                                                                                    | CH DATE          | Datum                   |                                          |  |  |  |  |  |  |  |
| MD USER                                                                                                    | CH USER          | Benutzername            |                                          |  |  |  |  |  |  |  |
| COMP_CODE                                                                                                    | COMP_CODE        | Buchungskreis           |                                          |  |  |  |  |  |  |  |
| ICO AREA                                                                                                    | <b>KOKRS</b>     | Kostenrechnungskreis    |                                          |  |  |  |  |  |  |  |
| IN CHARGE                                                                                                    | IN CHARGE        |                         | Verantwortlicher des Profit Centers      |  |  |  |  |  |  |  |
| PRCTR_HIER_GRP                                                                                                    | PRCTR_HIER_GRP   | Profit Center Bereich   |                                          |  |  |  |  |  |  |  |
| PRCTR NAME                                                                                                    | PRCTR NAME       | Allgemeine Bezeichnung  |                                          |  |  |  |  |  |  |  |
| PROFIT_CTR                                                                                                    | PROFIT_CTR       | Profitcenter            |                                          |  |  |  |  |  |  |  |
| VALIDEROM                                                                                                    | <b>VALIDEROM</b> | Datum                   |                                          |  |  |  |  |  |  |  |
|                                                                                                    |                  | Datum                   |                                          |  |  |  |  |  |  |  |

**Figure 2-2: Field mapping for creating master data**

Depending on the type of interface (specified at "Map.Area"), a structure is defined in the ABAP Dictionary that contains all components that are relevant when creating a new data record (in the figure above it is the structure "/KERN/IPP\_S\_MDPC" for creating profit centers):

- The fields of these structures can be called up in each case via the F4 input help in the first column. Optionally, all existing components can be displayed via the corresponding button in the toolbar.
- The second column "Source field" contains the assigned fields in the satellite (F4 selection is also available here as a value help). Additional formatting options can be applied to the contents of the fields (see below); alternatively, entering fixed values is possible (entry in quotation marks as usual in ABAP, e.g. 'PC').
- The short description of the individual rows is automatically taken from the stored structure.

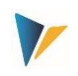

### **Example:** The core structures (in this example "/KERN/IPP\_S\_MDPC") normally contain all the fields of the BAPI that is called to create a master record or other document via an Include. The documentation for the respective BAPI often contains further information on the meaning of the fields (they can be called directly via the button of the same name at the top right).

All fields that are to be taken into account for the creation of a master record or another document have to be filled with a corresponding value in the satellite: whether this is a mandatory field cannot be generalized (may depend, for example, on the customizing of the respective current SAP implementation). The Allevo check function (see icon bar) will therefore not be able to take all frame conditions into account.

The button "Insert all components" simplifies the input, if several assignments are to take place at the same time: all intended components are taken over into the list. However, only those components are saved for which a field of the satellite table has been assigned.

**Exams:** Allevo provides a function for checking the entries (see toolbar). Depending on the area of application, the field assignments can be distributed across several tabs (e.g. separated according to header and position information). The check function only takes the currently active tab into account; however, all tests are run through when saving.

#### **Special components / control tasks**

The first components in the figure above (starting with "MD\_") have a special position. They are present in all modules, regardless of the interface parameters of the respective BAPI. They perform specific control tasks when reading and writing satellite data. Functions:

- When reading the satellite table, these components decide which records should be relevant for further processing (example: field MD\_RELEASE can contain an individual release specification).
- After processing satellite data and creating corresponding SAP documents, information about them can be written back (e.g. component MD\_DATE for the date of document creation; MD\_MESSAGE for storing messages from document processing).
- Some components have a function when reading and writing. For example, in component MD\_DATE, the current date is noted after a document is created; the next time the interface is run, the corresponding row in the satellite is ignored.

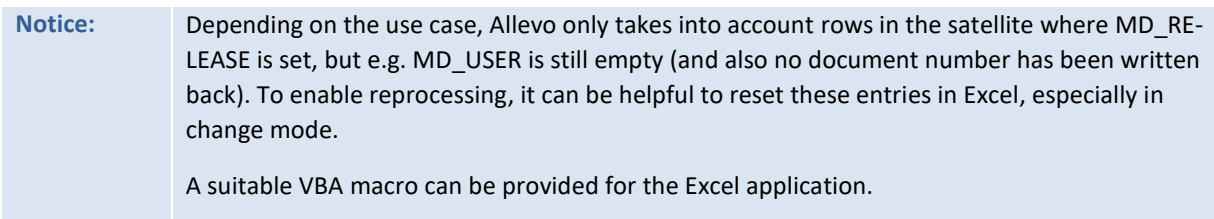

#### **Options for the source field (operators)**

The "Source Field" column normally contains the fields of a satellite whose contents are passed to the stored BAPI when a transaction is executed. The usual ABAP format options are possible for these contents. Examples:

 Offset: the specification "COOBJECT+6" reads the satellite field COOBJECT starting from the 6th digit.

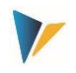

- Length: the specification "COOBJECT(10)" only reads the first 10 characters of the content of the satellite field COOBJECT
- Offset and length: The "expression "COOBJECT+6(4)" combines both formats (i.e. 4 characters from the 6th digit)

Instead of a satellite field, a fixed value (constant) can alternatively be entered. No field in the satellite is required for the associated component. The constant has tobe entered in single quotes, e.g. '1000' to set a controlling area to 1000.

**Important:** These options must not be applied to MD components, nor to other components that are rewritten to the satellite table (e.g. number of a newly created document).

### <span id="page-8-0"></span>**2.4 Call directly from Allevo planning mask (Excel)**

It can be useful to start program functions from Allevo-Actual and Allevo-Architect directly from Allevo-Planning, e.g. to create documents or new master data directly from there. Two variants are available:

Call via Allevo Customer Button (see constants BUTTON\_CUST1)

This variant has the advantage that the user can decide individually when an additional function should be executed.

 Automatic execution of the desired functions when satellite data are accepted (see constant SATxx\_PROC\_AFT\_WR or SATxx\_PROC\_BEF\_RD).

In this case, Allevo independently checks which data records are to be processed in the satellite (via corresponding columns with release characters). It is to be used in particular when documents are to be changed in dialog, as it is realized for WBS elements, for example.

The functions are described with more detail in the chapter [7](#page-74-0) ["Additional functions"](#page-74-0).

### <span id="page-8-1"></span>**2.5 Allevo constants in the Architect / Actual environment**

The following Allevo constants support functions when working with the modules described here:

- BUTTON CUST1 Button 1 for calling customer-specific functions
- BUTTON\_CUST2 Button 2 for calling customer-specific functions
- EMBEDDED INTERFACE Call Architect / Actual via the Allevo planning mask
- SAT\_BUT\_READ\_ALL Read data from all satellites simultaneously
- SAT\_BUT\_SAVE\_ALL Write data for all satellites simultaneously
- SATxx\_PROC\_BEF\_RD Execution of additional functions when saving satellite data
- SATxx PROC AFT WR Execution of additional functions when reading satellite data.

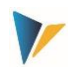

### <span id="page-9-0"></span>**3 Architect: Master data interface**

#### <span id="page-9-1"></span>**3.1 Function overview**

It can be useful to create or (partially) change CO master records / objects directly from the Allevo planning process. The data for the master record is entered in a satellite and then transferred to the appropriate SAP transactions as a master record or document via standard BAPIs.

The direct integration of master data maintenance can be very helpful in the planning process. This is certainly also a central advantage of the Allevo solution compared to, for example, similar SAP functions (such as transaction MASS).

**Notice:** The business background can be found in the corresponding SAP documentation. In addition, when maintaining the interface components in Allevo, a call to the SAP documentation for the respective BAPI is included.

The associated Allevo transaction /ALLEVO/ARCHITECT currently supports the following object types with the associated SAP transactions in parentheses:

- AR Appropriation requests (IMA11)
- IP Investment Programs (IM11, IM22)
- KA Sec. cost type (KA06)
- KL Service type (KL01)
- KS Cost centers (KS01)
- OR Internal orders: create and change (KO01, KO02)
- PC Profit Center (KE51)
- PR Project (CJ20N): create, modify and read
- SK Statistical key figures (KK01)
- HI Hierarchy (e.g. for cost centers, cost elements, etc.)

The transaction has a simulation mode (test run) to check the completeness of the data. When creating / changing the master data, a corresponding log is generated.

#### <span id="page-9-2"></span>**3.2 Change master data and read them before**

Allevo Architect is primarily intended for the creation of new master records. However, powerful change functions are also implemented for individual execution/object types. Please note that such functions normally place higher demands on the associated editing process. Examples:

- In the simplest case, the relevant master data is kept in the satellite, modified via Excel if necessary, and transferred to the SAP master records as required. In this case, the data in the Allevo satellite is leading: no adjustments of the master record should then be made via the original SAP transactions (after all, the changes would be overwritten again by Allevo during the next update).
- Alternatively, Allevo can also read data from the associated SAP tables for individual object types, transfer it to a satellite, and then make it available for changes in Excel. The data can be read directly before Excel is called up: Changes in Excel are then always made on the basis of the last status stored in the SAP master data.

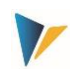

The functions for reading master data are included in the Allevo basic package: see transaction /AL-LEVO/SAT\_MD\_RD or entry in the Allevo Cockpit ("Satellites" menu). This transaction currently supports the following object types:

- KS Cost centers
- OR Internal orders
- PR Project and WBS master data
- HI Hierarchies

The read function is executed via the transaction mentioned above or alternatively integrated directly into an Allevo layout (activated via constant SATxx\_PROC\_BEF\_RD).

# <span id="page-10-0"></span>**3.3 Program entry Allevo Architect**

After calling transaction /ALLEVO/ARCHITECT the following selection screen appears:

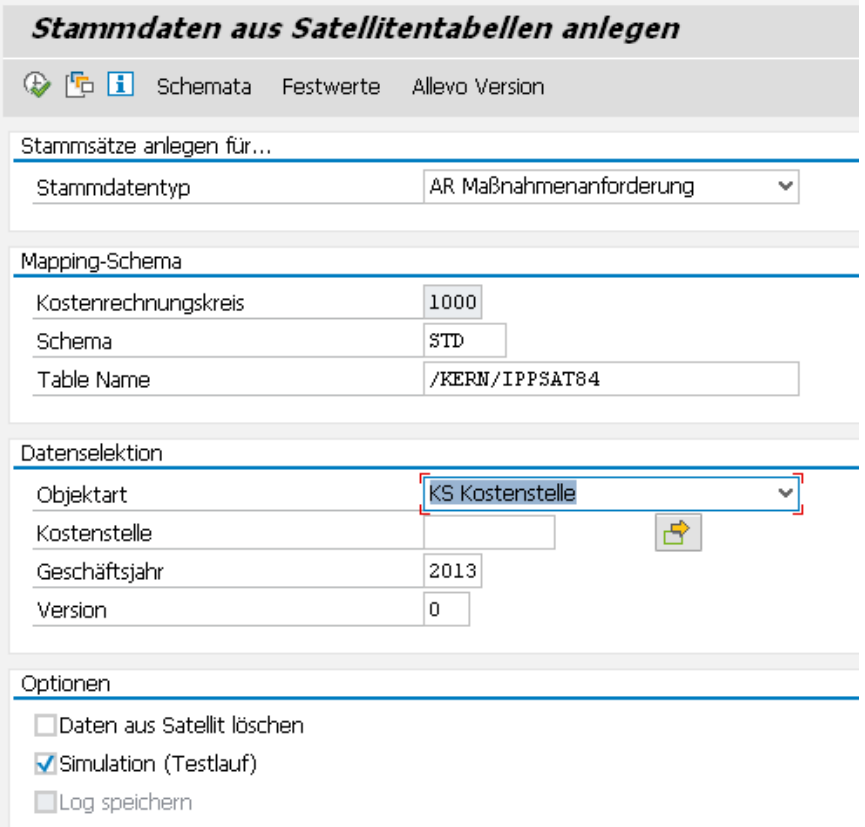

<span id="page-10-1"></span>**Figure 3-1: Create SAP master data from data of a satellite**

The type specifies which master records are to be generated (e.g. cost centers or statistical key figures).

If a satellite is to contain data for different applications, several schemas also have to be assigned, which can then also contain different field assignments (e.g. also to distinguish the functions for reading and changing in WBS elements). As it is usual with Allevo, a schema is always dependent on the controlling area.

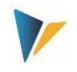

The selection of data from the satellite table is independent of the master data type: the object type here refers to the process or transaction with which the data was entered in Allevo, i.e. the object type with which the data was entered. A restriction can be made per object but also by fiscal year and version (always only in the current controlling area).

**Notice:** If the creation or modification of master data takes place independently of other planning processes, it is recommended today to use an Allevo object (internal object type KX). The execution of Allevo-Architect has tobe enabled via a suitable entry in the license key; the check is performed via the license key that is stored in the \* layout for the initial object type. All functions are additionally provided with suitable authorizations (see also the section on authorizations in the Allevo SAP manual).

A further restriction can be made via fields in the mapping (e.g. MD\_RELEASE).

Other options:

- The "Delete data from satellite" default removes all records from the satellite table when the related SAP master data has been successfully created. Alternatively, the program can rewrite the results of the creation into special satellite fields (e.g. user, date, document number...): these records will be ignored during the next program run (see below).
- A simulation (test run) is useful, for example, to check the completeness of the data in the satellite table. In this case, the program is run through without generating documents; however, possible errors are output.
- All messages when creating master data can optionally be written to the SAP application log (option "Save log"); these log entries are then displayed via transaction SLG1 or /ALLEVO/APPLOG. A log is particularly useful if the program is scheduled as a background job.

When the transaction is executed, all data in the satellite table that meet the required selection conditions (fiscal year/version or controlled via components starting with "MD\_", see next section) are read. At the end, a log appears with error messages or information about the generated documents.

**Notice:** The execution functions can also be integrated into an Allevo Badi, e.g. to start the creation of master data directly after saving a satellite in Allevo (or alternatively via a user-specific button in the Allevo planning view). Which path is ultimately chosen depends primarily on the planning process at the customer's site.

#### **Allevo authorization checks**

Specific authorizations are defined for calling the BAPIs via the Allevo transactions, which has tobe entered by SAP Administration into the corresponding roles:

- The Allevo authorization groups ZIPP\_MD1, ZIPP\_MD5 and ZIPP\_MD9 are provided for general control (creation/cancellation, simulation and setup mapping) (see the "Allevo & SAP" user manual in the "Authorizations in Allevo" section).
- For business access, checks are run in accordance with the SAP standard, some of which are performed by the called BAPI itself. The associated authorization objects are named in the following sections (per execution type).

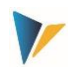

See also the section on authorizations in the Allevo SAP manual.

### <span id="page-12-0"></span>**3.4 Field mapping / constant**

Which fields are taken over from the satellite table when a new document is created has tobe defined via a field mapping: it is created for each controlling area and satellite (call up via the "Field mapping" button; se[e Figure 3-1\)](#page-10-1).

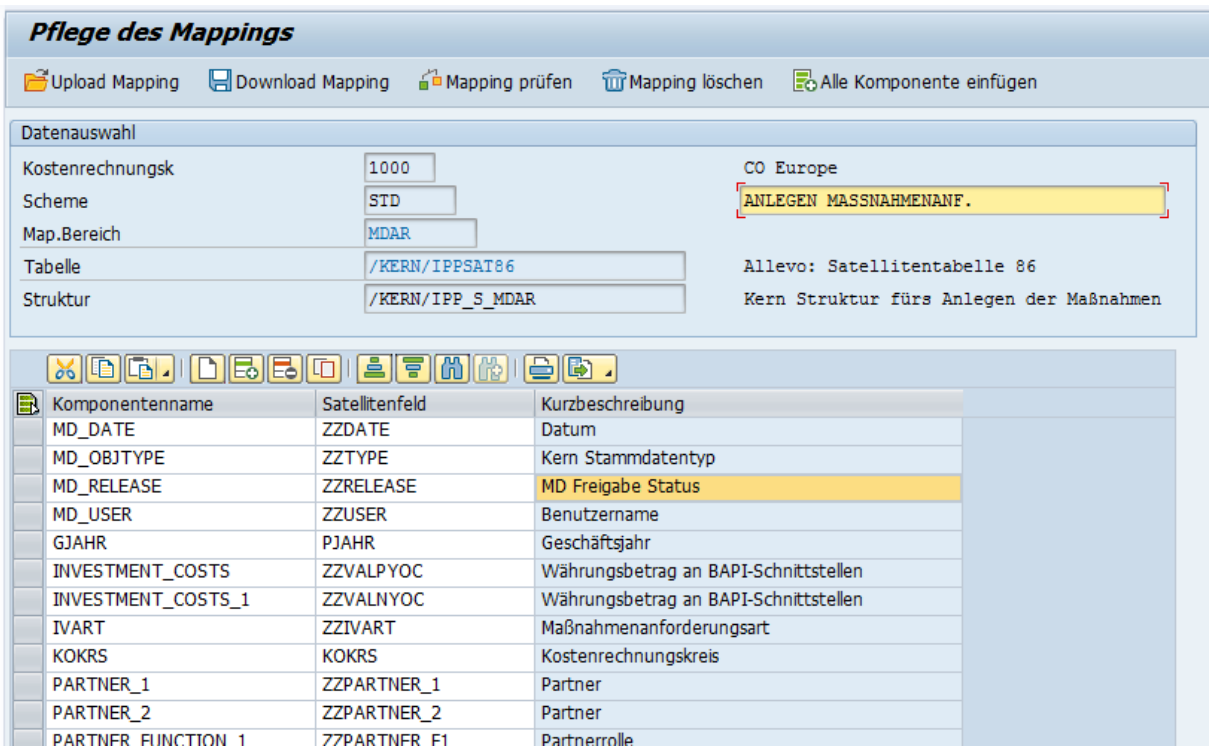

#### **Figure 3-2: Field mapping for creating master data**

Depending on the master record type (see specification for mapping area), a structure is defined in the ABAP Dictionary that contains all components that are relevant when a new data record is created (in the figure above, it is the structure "/KERN/IPP\_S\_MDAR" for creating appropriation requests):

- The fields of these structures can be called up via the F4 input help in the first column in each case. Depending on the use case, some components are to be regarded as mandatory entries. Allevo automatically displays the associated rows. Optionally, all fields can also be shown via the associated button in the toolbar.
- The second column always has to contain the assigned fields of the satellite (again, F4 is available as a value help).
- The short description of the individual rows is automatically taken from the stored structure.

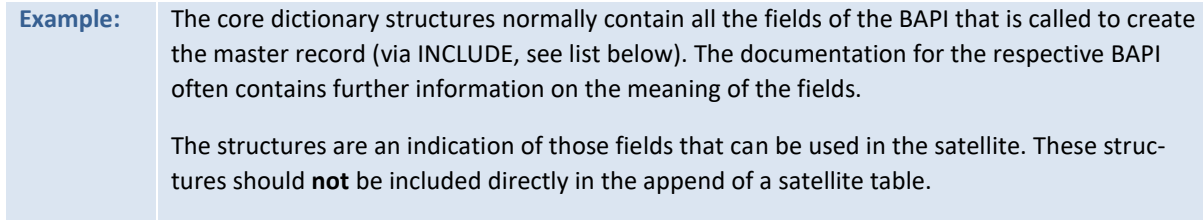

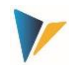

All fields that are to be taken into account when a master record is created have tobe filled with a corresponding value in the satellite table: whether this is a mandatory field cannot be generalized (also depends on the customizing of the respective SAP implementation).

The button "Insert all components" simplifies the input, if several assignments are to take place at the same time: all intended components are taken into the list. However, only those components are saved for which a field of the satellite table has been assigned.

**Notice:** In individual cases, the question arises as to how a field in the screen of a dialog transaction can be found as a component in the respective BAPI structure. The SAP F1 help with the 'Technical Info' for the screen field can be helpful; a field name that is frequently used in BAPI structures can then be found in the data element under 'Extras >> Default field name'.

# <span id="page-13-0"></span>**3.5 Control functions in field mapping**

The first four components in the mapping (starting with "MD\_") have a special position and are defined in all mapping areas, independent of the other interface parameters of the respective BAPI. They perform specific control tasks when reading and writing satellite data. In summary:

- Restrictions for the object type are possible, so that a satellite can be used for several tasks, for example.
- Relevant data records can be released individually.
- After a master record has been created, relevant information can be written back to the satellite row (e.g. name of the user, date of creation, possibly also number of the SAP master record created). As soon as a mapping exists for such fields and data is entered there, related rows are ignored in subsequent selections.

The components in detail:

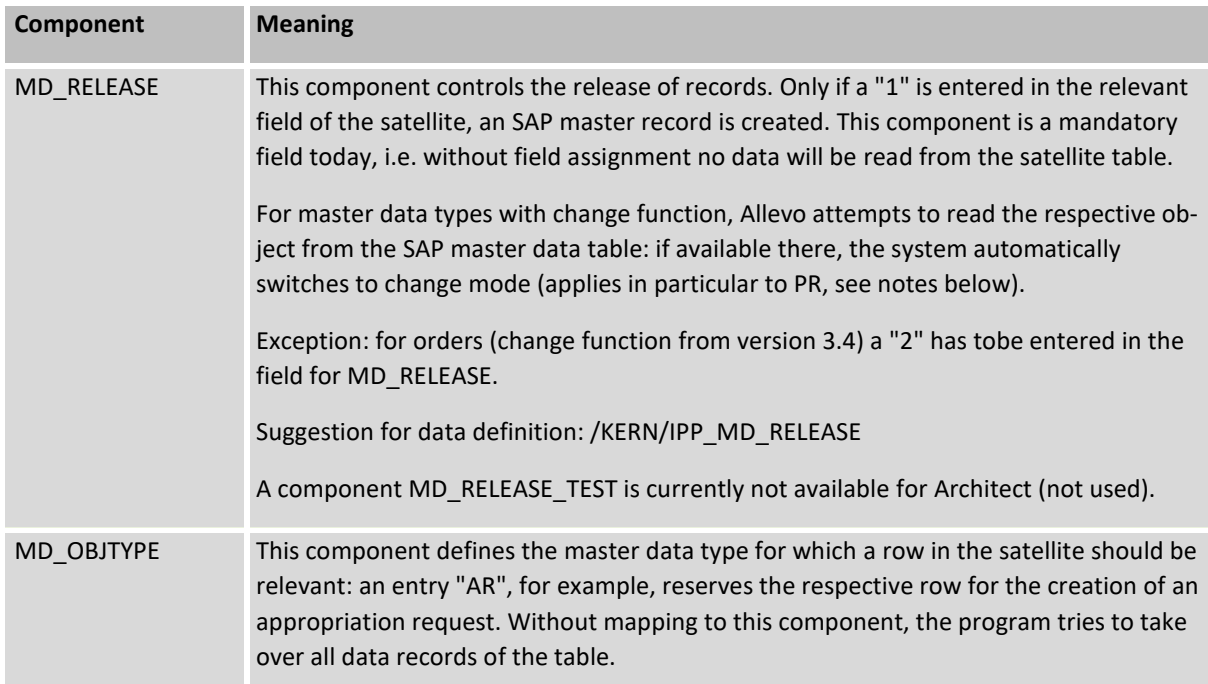

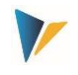

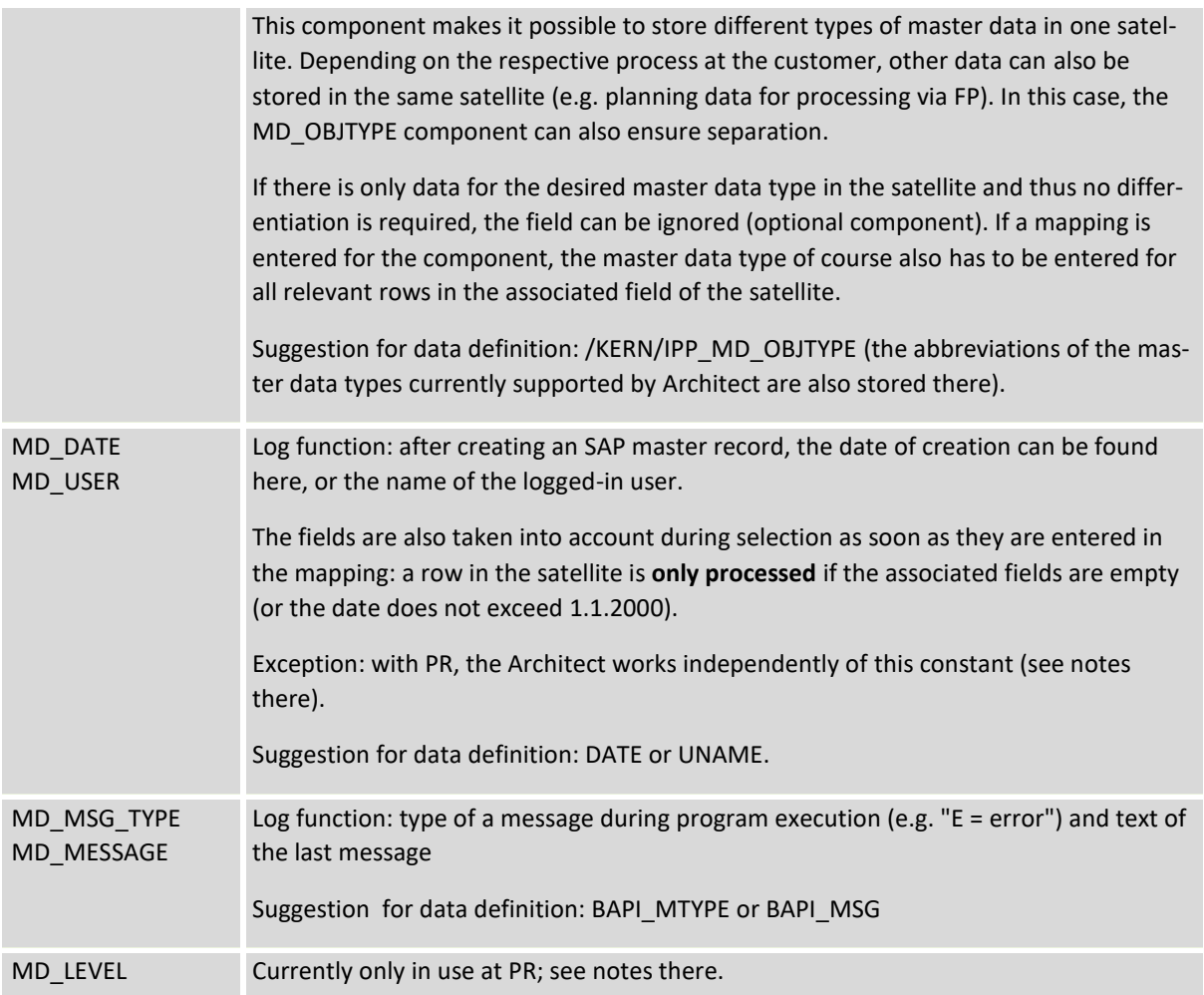

The number of a new master record can optionally be written into a field of the satellite; if an entry is already there, the row will NOT be processed (applies to automatic number assignment; see also note below).

For the remaining fields of the satellite table, it is recommended to use a data definition as defined in the respective component for the BAPI or in Kern-own structure.

Details on the individual object types are described below. The BAPIs included in each case are also mentioned, for which SAP usually provides its own documentation (see the "BAPI Documentation" button in the mapping input screen).

The above-mentioned Kern-own structures normally also contain all fields of the BAPI used for creating the master records via an INCLUDE. The SAP components included in this way also show which subject areas are currently supported in the respective master record (e.g. BAPIAPPREQORDERS to also assign an order when creating an appropriation request).

**Notice:** Often, the abbreviation or number of a new master record is specified manually for master data. Mapping then also has to be set up for the associated component. However, a newly generated master record number is also rewritten to the field of the satellite table via the same component for automatic number assignment (e.g. component ORDER

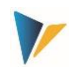

for internal order). However, if an entry already exists in the relevant field, the row of the satellite table is ignored during the selection (such as an empty entry for MD\_RELEASE).

#### <span id="page-15-0"></span>**3.6 Program execution for creating master data**

In the execution mode, data is selected from the satellite table and transferred to the relevant SAP BAPIs according to the field assignments. As usual, the selection conditions are based on the key fields of the satellite table: e.g., all representative objects can be selected, or only individual objects.

The required master data is always created completely in one run. If an error occurs during this process, the entire processing is terminated and noted in the log.

### <span id="page-15-1"></span>**3.7 Create / change appropriation request (MANF)**

### <span id="page-15-2"></span>3.7.1 **Function overview**

The options for creating an appropriation requests (MANF) are mostly the same as in the transaction IMA11.

A change function for MANF is available in current Allevo versions (from 4.0).

#### <span id="page-15-3"></span>3.7.2 **List of components involved**

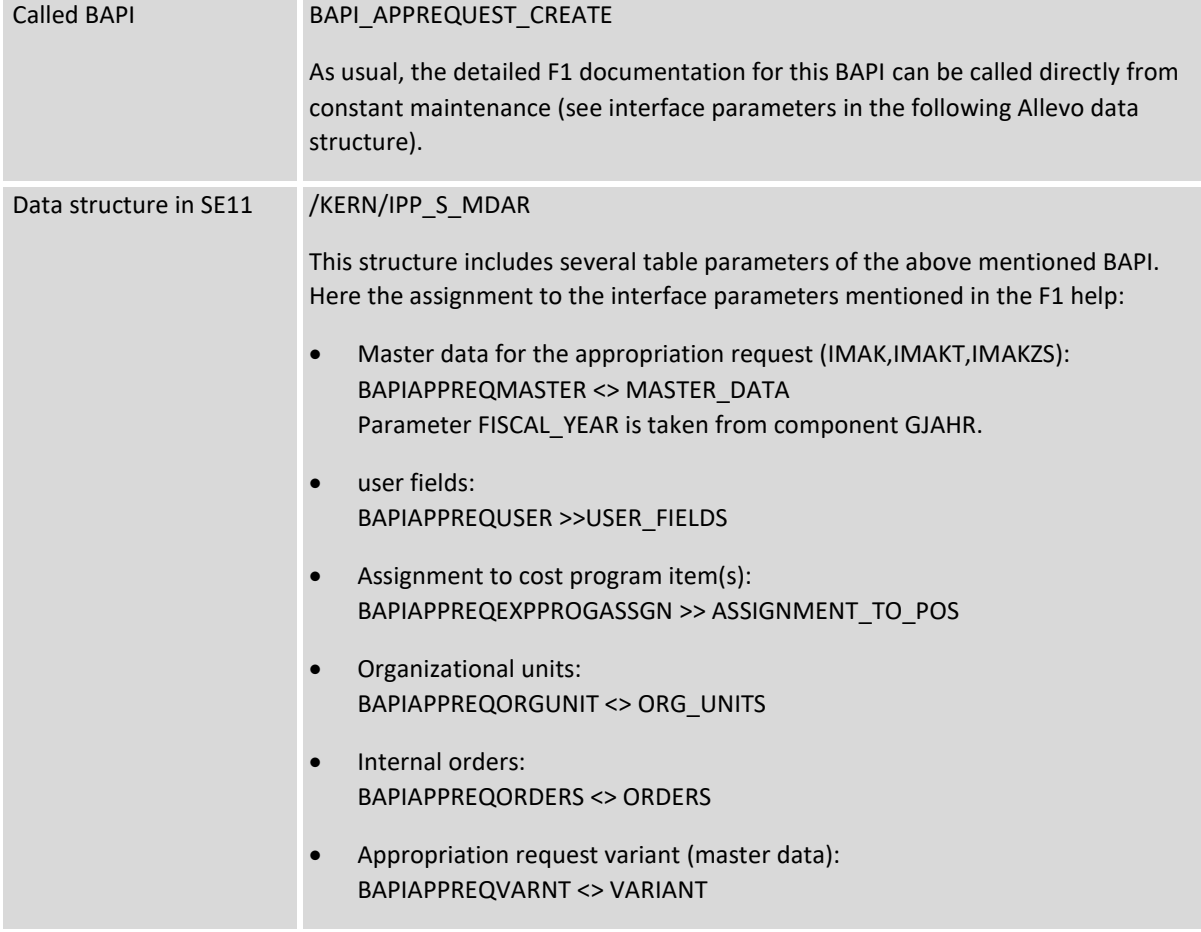

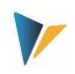

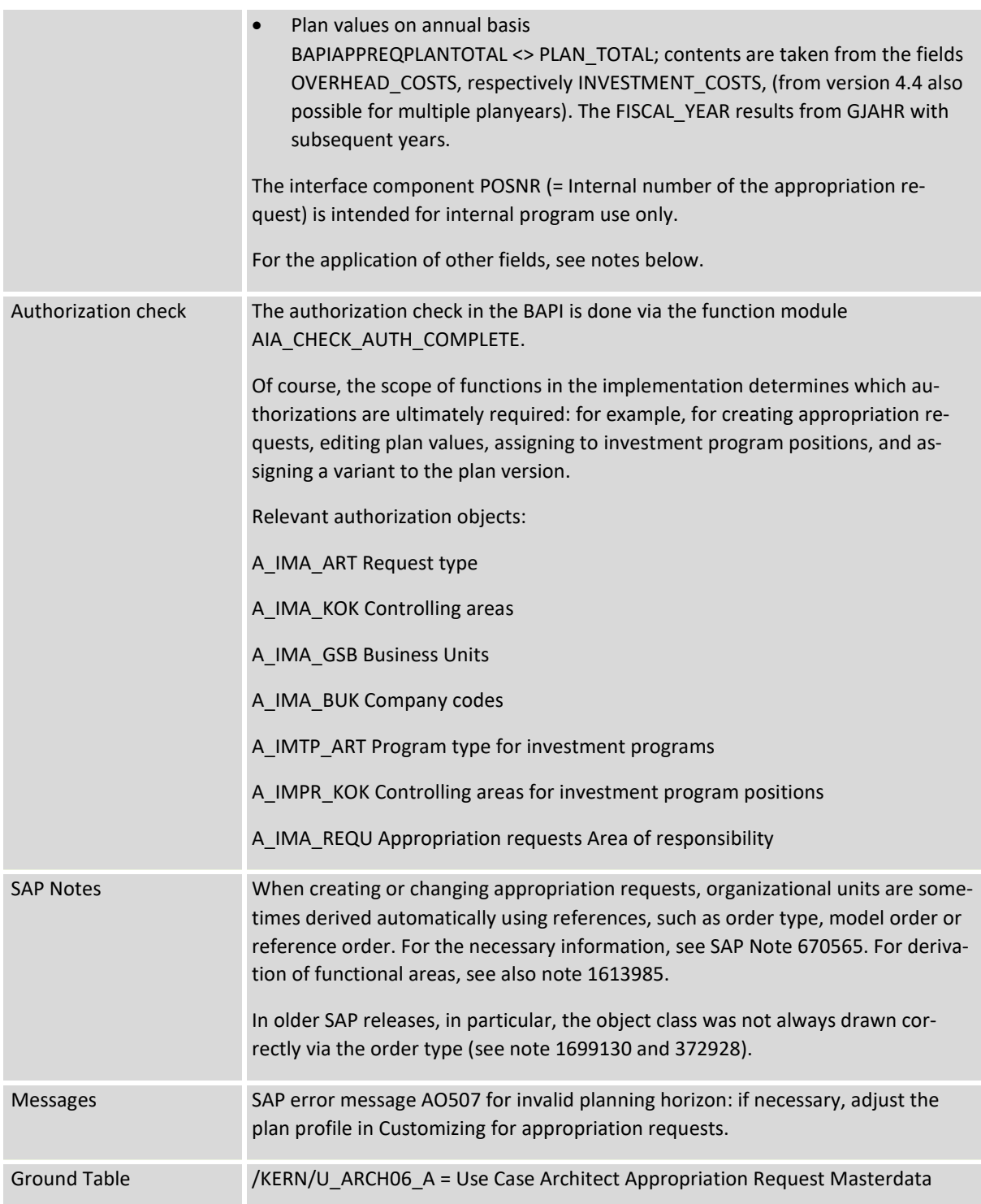

The BAPI mentioned above has a large number of interface parameters. In order to simplify the control via Excel, individual parameters have not been adopted 1:1 in the Allevo interface; for example, the list of partners is currently limited (see PARTNER\_1 to PARTNER\_4 field and corresponding partner functions).

### <span id="page-16-0"></span>3.7.3 **Special features of the Allevo implementation**

General

Kern AG, Freiburg

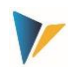

- Via component MD\_RELEASE Allevo distinguishes between new creation (entry 1) or change mode (entry 2)
- The document number of the appropriation request (POSID field) can be specified externally when a new document is created (i.e. via Allevo), if the corresponding option is set in Customizing for the appropriation type.
- Optionally, an order for the implementation of the appropriation can be assigned (component ORDERID).
- An investment reason for the appropriation request is supported (INV\_REASON); without specification of the allocation (PERCENTAGE\_IR), 100% is automatically set.
- The new appropriation request to be created can be assigned to a position in the investment program (see components INV\_PROG, PROGRAM\_POS, APPR\_YEAR); if you do not enter a value for PERCENT PROG POS, the system assumes an assignment of 100%.

#### **Custom fields**

Allevo supports customer-specific fields that are provided in the master record of the appropriation request (see component USER00 to USER13\_ACC\_PER).

#### **Total plan values**

Starting from the current plan year (component GJAHR), plan values for max. 3 consecutive years can be provided; separated by overhead costs, investment costs and revenues (see e.g. components OVERHEAD\_COSTS, INVESTMENT\_COSTS and REVENUE).

Planning is done in controlling area currency (see BAPI interface parameter PLAN\_TOTAL).

#### **Variant and plan version**

Allevo allows you to assign a variant to the appropriation request (see component of the BA-PIAPPREQVARNT substructure). If external number assignment for variants is set for the current appropriation request type (IVART), APPREQVRNT also has to be filled.

Allevo additionally allows the assignment of a plan version to the newly created variant (based on GJAHR and VERSI).

#### **Long texts**

The content of an appropriation request is usually described by a text in the "Description" field (this is a component REQ\_TXT with 50 characters).

As of Allevo 4.0, Allevo can additionally fill a long text: due to limitations of the SAP-Excel interface, a maximum of 255 characters are provided for this (see component LONGTEXT). It can be helpful to additionally assign a SAPscript form and style to this text on the SAP side; these would be the TDFORM and TDSTYLE components (see also equivalent function for PR).

Current long texts are NOT read from SAP; temporary changes via SAP transactions may be overwritten with data from Allevo.

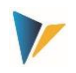

# <span id="page-18-0"></span>3.7.4 **Information on depreciation simulation**

If specifications for asset class (ANLKL) and activation date (ACTIVE) are set in the mapping satellite, then Allevo also creates a master record for the depreciation simulation. In this case, additional specifications for cost center (RSP\_COST\_CENTER) and company code (RSP\_COMP\_CODE) are required. As optional specifications can be transferred:

- AFABE Real valuation area
- AFASL Depreciation key
- NDJAR Planned useful life in years
- BUSINESS\_AREA Business area

**Notice:** For appropriation requests with depreciation data, first only the document for the appropriation request is created. If no errors occurred there, the depreciation data for this document number is added. The Allevo check to see whether all documents were created correctly and therefore only refers to the master records for the appropriation request.

### <span id="page-18-1"></span>**3.8 Create investment programs**

#### <span id="page-18-2"></span>3.8.1 **Function overview**

The options when creating positions for investment programs correspond largely to transaction IM11 and IM22. This means in particular:

- Creating positions in the investment program and
- Creating subtrees or assign positions below a subtree.

The relevant program definition already has to exist.

### <span id="page-18-3"></span>3.8.2 **List of components involved**

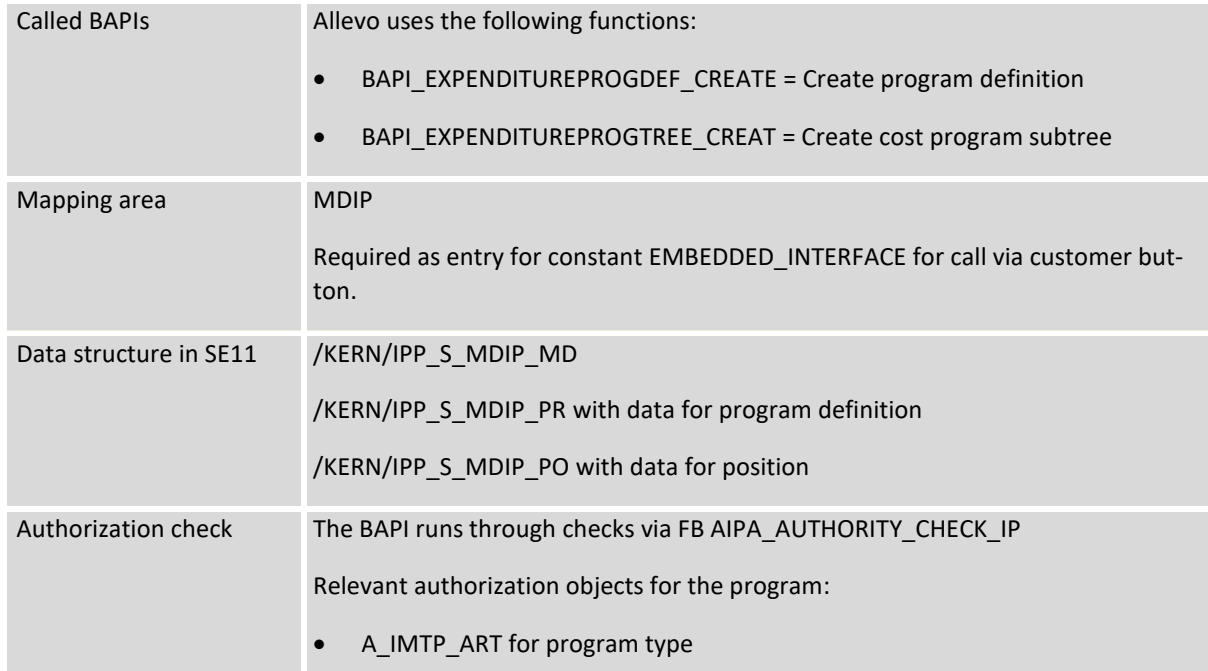

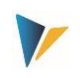

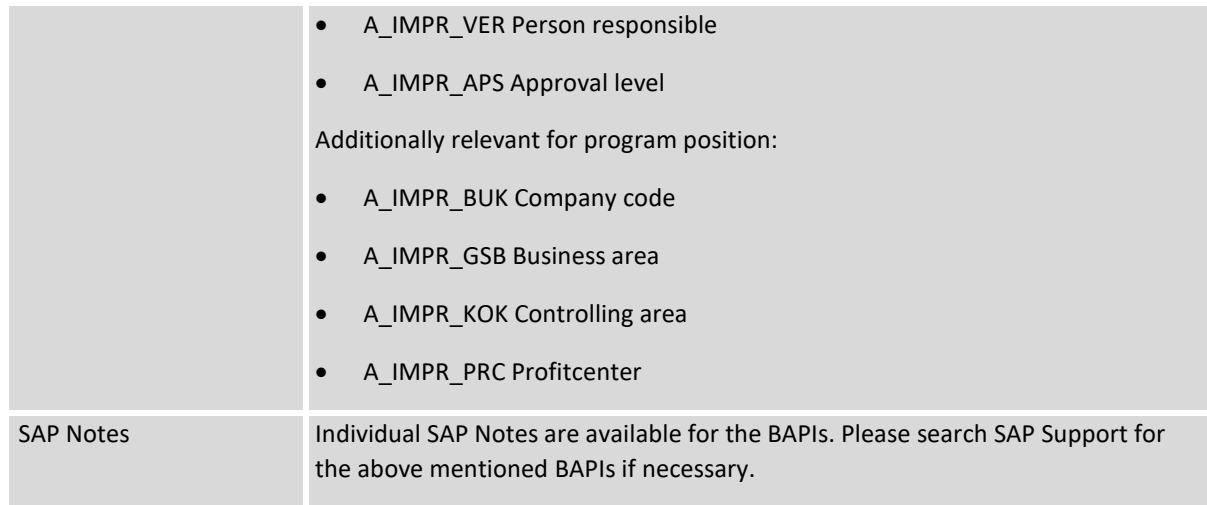

The functions for creating items or inserting them into the hierarchy are stored in the F1 help for the SAP function module BAPI\_EXPENDITUREPROGTREE\_CREAT (can also be called up again via the corresponding button in the constant maintenance).

Special features of the implementation via Allevo:

- Each row of the satellite table corresponds to a hierarchy level in the investment program.
- Via component PROGRAM the name of the investment program is provided (mandatory field).
- Component MD\_PARENT should always contain the parent level of a new program position. If there is no field assignment for this (or the associated field in the satellite is empty), Allevo will attempt to classify the new position in the top level (i.e. directly below the program).
- Component MD\_PROGRAM should only play a role in special cases and allows the creation of a header entry for the investment program. If a "1" is entered in the associated satellite field, Allevo interprets the data of the associated satellite row as header data of a new investment program to be created. Further rows in the satellite can then be positions for this program.
- Allevo supports customer-specific fields in the master record of an investment item (see components starting with USER \*).

Here is a typical field assignment:

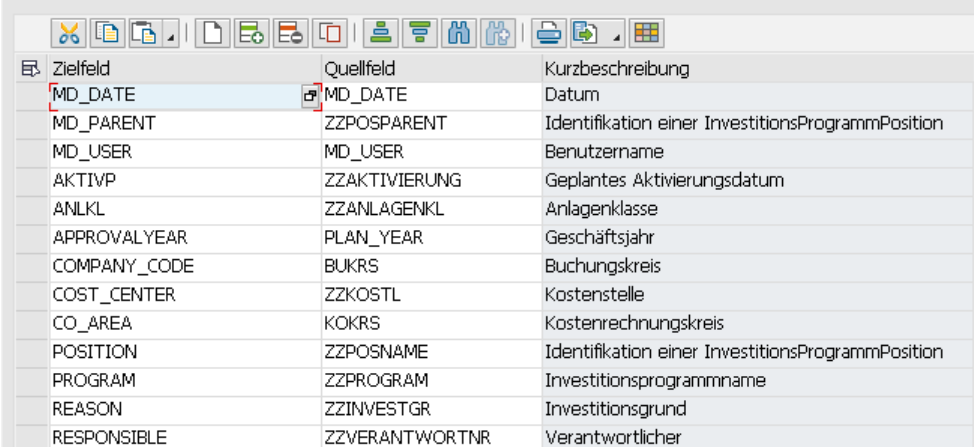

**Figure 3-3: Field assignments for asset positions in the investment program**

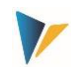

In the example, satellite field ZZPOSNAME contains the abbreviation of the new position to be created; ZZPOSPARENT contains the name of the parent position and ZZPROGRAM contains the name of the investment program.

# <span id="page-20-0"></span>3.8.3 **Information on depreciation simulation**

If asset class (ANLKL) and activation date (AKTVP) specifications are set in the mapping satellite, Allevo creates a master record for the depreciation simulation. In this case, additional information on the cost center (RSP\_COST\_CENTER) and the company code (RSP\_COMP\_CODE) is required.

As optional specifications can be transferred:

- AFABE Real valuation area
- AFASL Depreciation key
- NDJAR Planned useful life in years
- BUSINESS\_AREA Business area

**Notice:** For program positions with depreciation data, only the document for the position is created first. If no error has occurred there, the depreciation data for this document number is added. The Allevo check to see whether all documents could be created correctly, therefore only refers to the master records of the program positions.

### <span id="page-20-1"></span>3.8.4 **Use case of the Allevo functions**

Positions in the investment program are entered decentrally and assigned below an existing position that reflects an organizational unit, for example.

An Allevo object represents the higher level (preferably with the same abbreviation as the investment item) and serves the respective user as an entry point to an Allevo planning transaction. If the name of the Allevo object is the same as the name of the higher-level investment item, the abbreviation can be transferred directly to MD\_PARENT.

A customer button is available in the planning interface for users to create the investment items on demand (if required, additionally controlled via component MD\_RELEASE, e.g. to map a release process).

Once the new positions have been created in the investment program, plan values can be posted in a separate second step via the Allevo FP module (budget/costs according to transaction IM35, see the "Flexible Planning" manual).

### <span id="page-20-2"></span>**3.9 Create/change secondary cost elements**

The options for creating secondary cost elements are the same as in the transaction KA06.

In current Allevo versions (from 4.1), additional functions are also available for changing cost elements (the corresponding SAP module was introduced with EHP5). The relevant cost elements with their changes have to be in the satellite as for new creation: currently there is no direct function to first transfer master data of the cost elements from SAP to the satellite (if necessary, ALV transfer from corresponding SAP reports would be useful as a basis for the changes).

List of participating components:

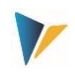

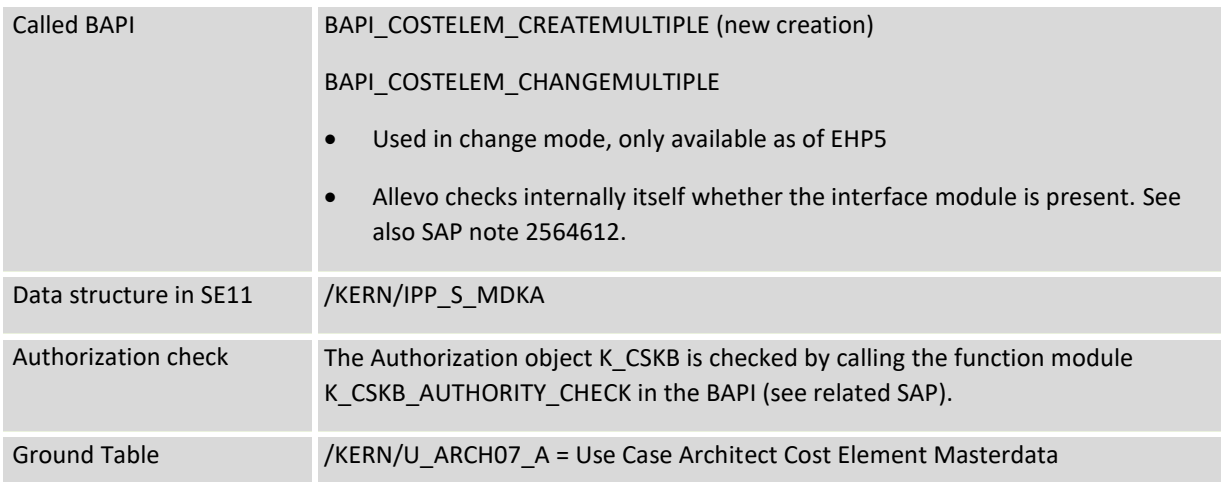

#### A typical example of mapping:

| Kostenrechnungskreis<br>1000 |               |                                                | CO Europe                                        |  |
|------------------------------|---------------|------------------------------------------------|--------------------------------------------------|--|
| Schema<br><b>ARKA</b>        |               |                                                | <b>ARCHA</b>                                     |  |
| Map. Bereich                 | <b>MDKA</b>   |                                                | Stammdaten Kostenart                             |  |
| 77<br>Satellit<br>Struktur   |               |                                                | Architect KA<br>Struktur für Anlage Kostenarten  |  |
|                              |               | /KERN/IPP S MDKA                               |                                                  |  |
| <b>ARCHA</b>                 |               | <b>X &amp; G / D &amp; &amp; G &amp; F M A</b> |                                                  |  |
| 凬<br>Zielfeld                |               | Ouellfeld                                      | Kurzbeschreibung                                 |  |
| <b>MD DATE</b>               |               | <b>MD DATE</b>                                 | Datum                                            |  |
| MD MESSAGE                   |               | MD MESSAGE                                     | Der eigentliche Text einer Meldung               |  |
| MD MSG TYPE                  | MD MSG TYPE   |                                                | Meldungstyp: S Success, E Error, W Warning, I In |  |
| MD OBJTYPE                   |               | MD OBJTYPE                                     | Kern Stammdatentyp                               |  |
| <b>MD RELEASE</b>            |               | <b>MD RELEASE</b>                              | <b>MD Freigabe Status</b>                        |  |
| <b>MD USER</b>               |               | <b>MD USER</b>                                 | <b>Benutzername</b>                              |  |
| CELEM_CATEGORY               |               | <b>CELEM CATEGORY</b>                          | Kostenartentvo                                   |  |
| <b>COST ELEM</b>             |               | <b>COST ELEM</b>                               | <b>Kostenart</b>                                 |  |
| <b>DESCRIPT</b>              |               | <b>DESCRIPT</b>                                | Beschreibung                                     |  |
| <b>FUNC AREA</b>             |               | <b>FUNC AREA</b>                               | <b>Funktionshereich</b>                          |  |
| JV REC IND                   |               | JV REC IND                                     | Kostentvp                                        |  |
| <b>NAME</b>                  |               | <b>NAME</b>                                    | Allgemeine Bezeichnung                           |  |
| <b>VALID FROM</b>            | TI VALID FROM |                                                | Datum gültig ab                                  |  |
| <b>VALID TO</b>              |               | <b>VALID TO</b>                                | Datum gültig bis                                 |  |

**Figure 3-4: Field assignments for creating/changing cost elements**

Component MD\_RELEASE defines new creation (1) or change mode (2).

The interface does not know any language indicator: the descriptive texts are consequently always passed for the current language of the current application.

### <span id="page-21-0"></span>**3.10 Create activity types**

The options for creating activity types correspond to those in transaction KL01.

List of participating components:

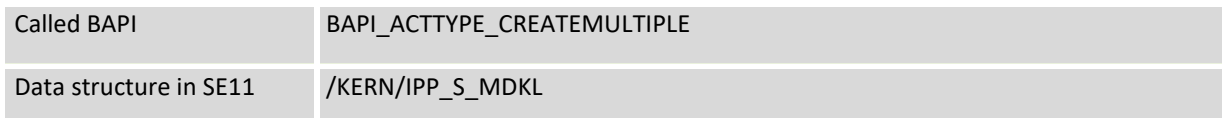

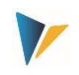

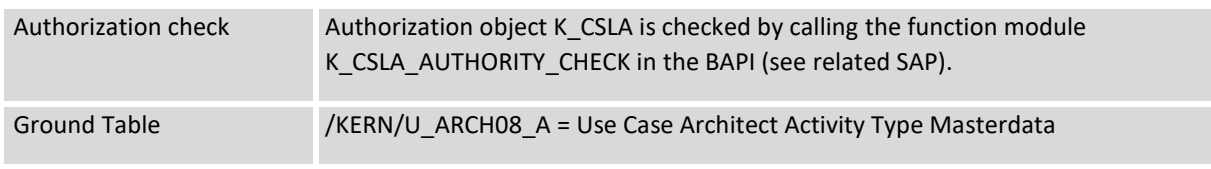

# <span id="page-22-0"></span>**3.11 Create / change cost centers**

### <span id="page-22-1"></span>3.11.1 **Function overview**

The options for creating cost centers correspond to those in transaction KS01 or KS02 for change functions.

From version 4.0, Allevo has a read function to retrieve master data for the cost center directly before calling it up in the Allevo Master.

# <span id="page-22-2"></span>3.11.2 **List of components involved**

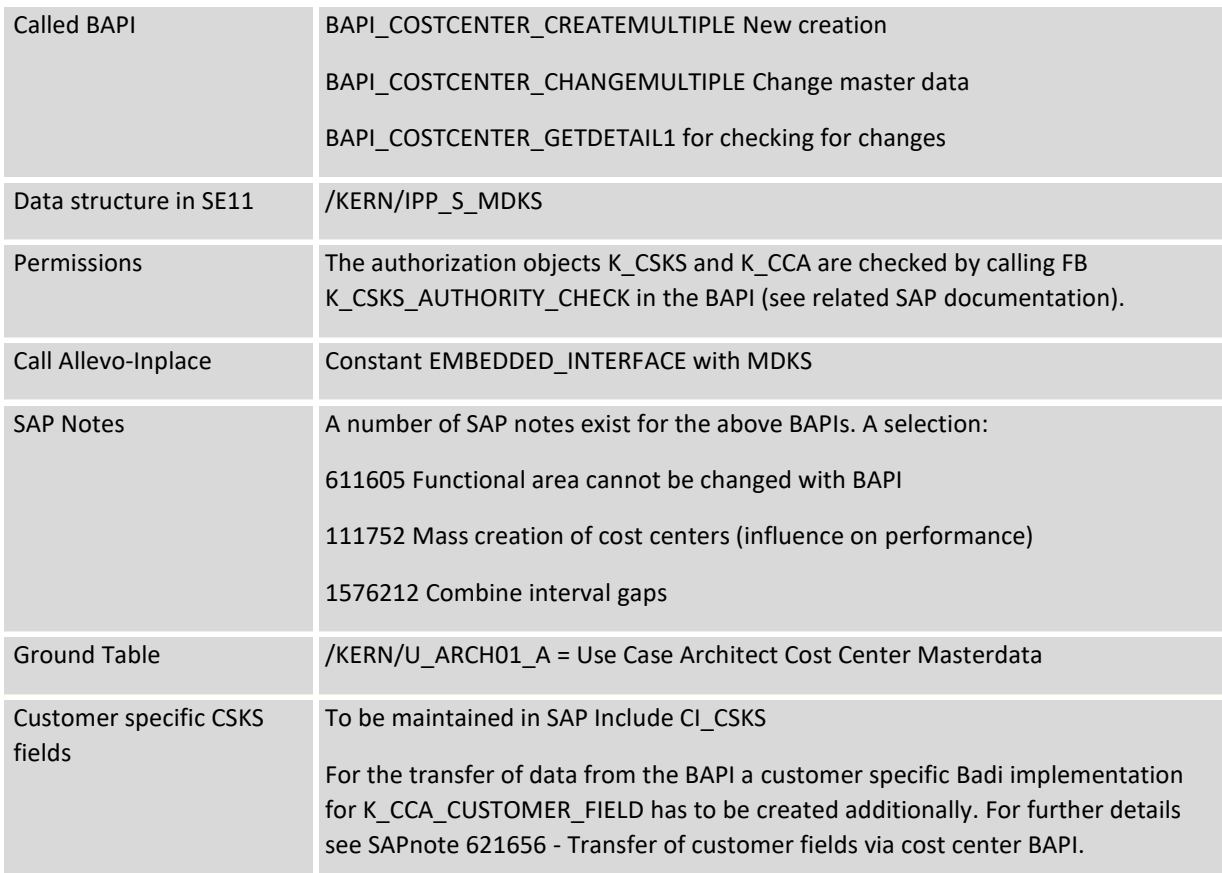

The new creation or change of cost center master data is always done in the current controlling area if for MD\_RELEASE a "1" is set. Without field assignment at MD\_RELEASE all data records are processed.

Using the controlling area and the COSTCENTER component, Allevo checks whether a cost center has already been created with a time interval in the SAP system (to distinguish between new creation and change mode).

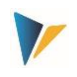

Allevo takes into account the transfer of customer-specific field extensions via the CI\_CSKS structure (from Allevo version 4.1.1). A Badi for K\_CCA\_CUSTOMER\_FIELD has tobe implemented for processing the additional fields (If required, a sample program code can be requested from our support.).

# <span id="page-23-0"></span>3.11.3 **Assignment of cost center group and secondary hierarchies**

In the standard, the BAPI used by Allevo supports the assignment of a cost center in the main hierarchy level (corresponds to assignment group in the master record, see KS03).

### **Secondary hierarchy (from Allevo 3.5):**

Via the COSTCTR\_HIER\_GRP1 and COSTCTR\_HIER\_GRP2, components can be used to make assignments in other groups. In addition, component COSTCTR\_HIER\_TOP1 or COSTCTR\_HIER\_TOP2 have to be filled with the top node of the respective subhierarchy: Allevo then completely explodes the structure of this hierarchy and removes any previous group assignments.

Please note: If necessary, a cost center is reassigned within the hierarchy, because there it may only be contained once. Changes are not possible if the cost center was previously assigned via an interval (specification "Cost center from / to" in KSH3).

Alternatively, in the latest program versions Allevo Architect enables the modification of any hierarchy via object type "LI" with access via the respective (cost center) group. See sectio[n 3.16](#page-38-1) [Adjust](#page-38-1) [hierarchy \(HI\)](#page-38-1) below.

### <span id="page-23-1"></span>3.11.4 **Treatment of texts**

The cost center master record knows two descriptive text fields: a "Name" (in the "NAME" field) and a "Description" (in "DESCRIPT"). Both text fields are created in the language that can be found in component MD\_LANGU. Without specification there, Allevo uses the current logon language.

Special case: if several language keys are stored as a comma-separated list in component MD\_LANGU (e.g. "EN,DE"), the texts are automatically stored in the same way for all language keys. This can be useful, for example, if an English text is to be stored simultaneously with language key DE (so that the texts also appear in evaluations with language DE).

Alternatively, if not only the language keys are to be different, but also the contents, there has tobe one row per language key in Excel (or in the satellite). From the second row, Allevo automatically switches to change mode for the document.

Allevo currently does not support the transfer of long texts (SAPscript texts).

### <span id="page-23-2"></span>3.11.5 **Special instructions for new creation:**

- Only one time interval can be created per call. The end date is 31.12.9999 if no other date is specified via component VALID\_TO.
- The master record is immediately saved in an active version (the interface parameter MAS-TER\_DATA\_INACTIVE is currently not evaluated).
- Allevo does not yet support the transfer of long texts.

# <span id="page-23-3"></span>3.11.6 **Special features in the change function**

The following change functions are available

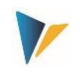

- Allevo checks all components with field assignments to determine whether the content should be changed. Without deviations, no update will be made in the master record either (see protocol further below).
- The data in the satellite is always leading: interim changes in the SAP master record are overwritten. Information in the SAP master record that is not addressed via the Allevo interface is retained.
- From version 4.0, Allevo has a read function to retrieve master data for the cost center directly before calling it up in the Allevo Master (see next section).
- For all components that are defined as text fields and for which a field assignment is stored, Allevo checks whether the associated satellite field is filled. If it is empty, Allevo also deletes the corresponding field in the SAP master record (technically implemented by passing the special character '.' to the BAPI).
- Allevo can NOT change the end date of a cost center (in SAP this is not possible via the transaction KS02, but only via the transaction OKEON).
- A row with a different start date in VALID\_FROM automatically generates a new time interval in change mode, if the content of another field has also changed.
- The used BAPIs know two fields for the functional area: FUNC\_AREA and FUNC\_AREA\_LONG. In the change mode the long version with 10 characters has to be entered in the mapping, otherwise no changes will be made in the master record. This component has the same data definition FKBER as in the master record for the cost center: the long version is also recommended for new creation.
- For some fields, SAP checks whether dependent data already exists and, if so, prevents a change in the master record (e.g. if the functional area is changed). Whether this is output as a message by Allevo also depends on the current SAP customizing: see transaction OBA5 with corresponding SAP settings per message number (SAP Note 611605).

Output protocol:

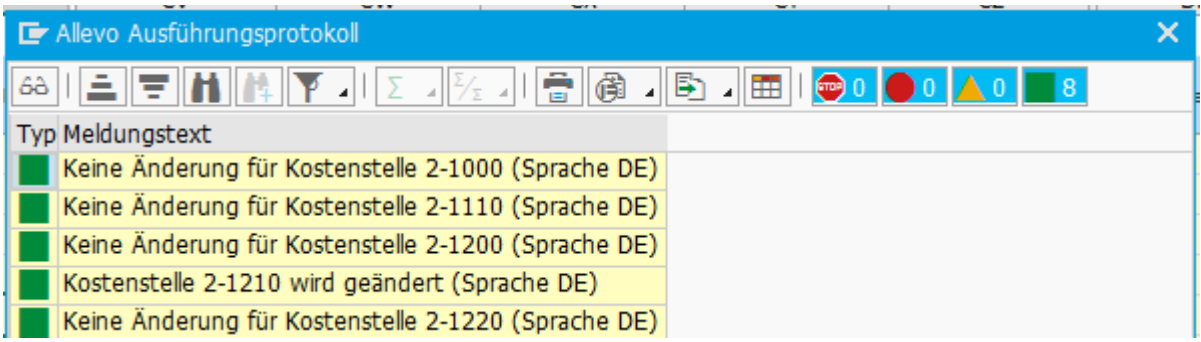

**Figure 3-5: Protocol for the creation / modification of cost centers**

#### **Read master data before change**

To be able to adjust master data for cost centers interactively in the Excel dialog, the following two constants must be set:

- SATxx\_PROC\_BEF\_RD activates the function to read from existing master records.
- SATxx\_PROC\_AFT\_WR activates the transfer of the changed values from the satellite to the SAP master data.

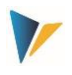

The associated function abbreviations are MRKS for Read and MDKS for Change. Effects:

- When reading the satellite data, Allevo automatically branches to a function for reading the cost center master records with transfer to Excel according to the field mapping.
- When the satellite data is saved, the KS master data is automatically updated in SAP. When the satellite is read again, this data is then also transferred back to Excel.

Reading master data is part of the Allevo Basis functions; they are described in more detail accordingly in the Allevo SAP manual.

# <span id="page-25-0"></span>**3.12 Create / change internal order**

### <span id="page-25-1"></span>3.12.1 **Function overview**

The options for creating internal orders are mostly the same as in transaction KO01 or KO02.

The SAP BAPI used supports the creation of documents with order type 01 and 02. Most fields are supported that are also available in the dialog transaction. Important: these fields also has to be set up via SAP Customizing for the order type so that they are ready for input in the dialog transaction. Otherwise these fields remain empty or the BAPI takes over contents from a model order (if stored).

### <span id="page-25-2"></span>3.12.2 **List of components involved**

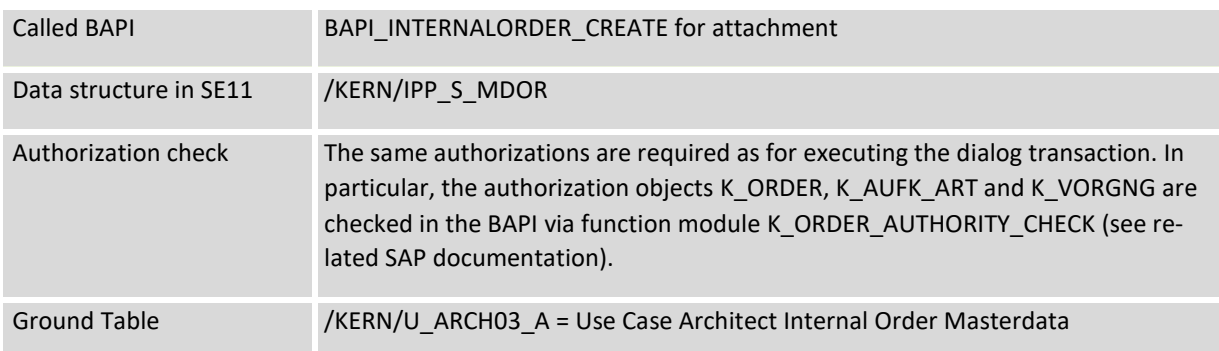

A mapping for the field ORDER is absolutely necessary if the order type is set to manual number assignment. With automatic number assignment, of course, no input is required for this component; only the generated document number is written back to the satellite table (as a log and to use it later for changes, if necessary).

More notes

- Basic information that should normally be included: Name, controlling area, company code, applicant.
- When creating an internal order, organizational units are partly derived automatically. However, when creating a new document via BAPI, such data is only transferred if the corresponding screen field in the respective order type is also released for input (as a special feature, the field selection also has to have been saved at least once in SAP Customizing). Further information can be found in SAP Note 367820.
- An entry in the ORDER mapping field is required if the order type does not provide for automatic number assignment (or in change mode).

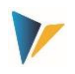

 Allevo takes the transfer of customer-specific field extensions via structure CI\_AUFK into account. Restrictions also apply here (e.g. for decimal values).

### <span id="page-26-0"></span>3.12.3 **Special functions (depreciation, investment management)**

### 3.12.3.1Background

The SAP BAPI does not handle information about:

- Settlement to one recipient
- Investment Management
- Billing parameters such as billing profile (can be specified via order type if necessary).

For this reason, information on the depreciation simulation and the invest management is handled independently of the BAPI via individual Allevo functions.

#### 3.12.3.2 Investment management / investment program

Specifications in the *Investment Management* section (investment profile to environmental protection investment) are not directly supported by SAP BAPI and are therefore implemented via additional functions in the Allevo interface.

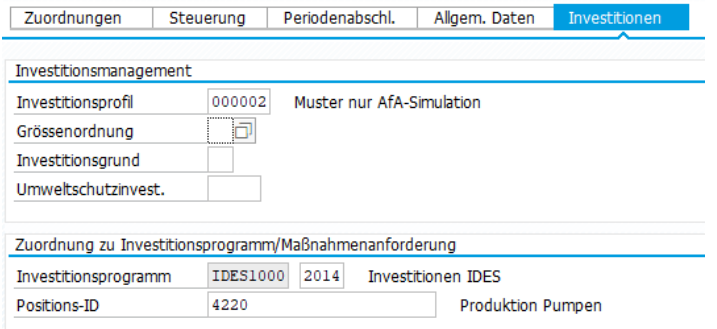

**Figure 3-6: Information on investment management in the order master record** 

The associated components of the interface are IVPRO, SIZECL, IZWEK and UMWKZ.

Please note: the components are currently only transferred if, in addition to the investment profile, the asset class (ANLKL) and activation date (ACTIVE) are also set.

#### **Allocation** *investment program*

The assignment of an Investment program position to the order (see figure above) is also not directly supported by the SAP BAPI and is implemented via a batch input for the Allevo interface (available from Allevo 3.5.69, also in change mode).

The associated components of the interface are IM\_PRNAM, IM\_GNJHR and IM\_POSID.

#### **Mandatory fields in SAP Customizing**

The above fields can only be filled if a corresponding order number already exists. This also applies to the creation of a new order, because in this case the additional information is also added in a (inter-

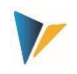

nal) subsequent step. Therefore these fields should NOT be entered as mandatory fields in SAP Customizing: otherwise the order creation would already terminate in the first step with processing via BAPI.

# 3.12.3.3 Details of the depreciation simulation

If the asset class (ANLKL) and the capitalization date (AKTIV) are set in the mapping of the satellite, Allevo creates a master record for the depreciation simulation. The depreciation-relevant cost center is taken from the information on the responsible cost center in the order; if not set, it is the requesting cost center.

A depreciation key can be specified for a depreciation area and the useful life (see mapping fields starting with ANIB\*).

Restrictions apply to the transfer of data; in this respect, the respective requirements have to be clarified in the implementation project.

### <span id="page-27-0"></span>3.12.4 **Set and remove SAP status for order**

Allevo also allows the editing of status information. This function is primarily only intended for the initial setting of a status, but change functions are now also possible.

#### **System status**

The system status for the order is set via the SET\_SYSTEM\_STATUS component. The English abbreviations has to be used, e.g. "REL" for release.

Important: From Allevo 3.5.28, the status changes are transferred to SAP via a Batch Input on transaction KO02. This also supports dependent functions, such as triggers from SAP Workflow.

Associated list to the system status:

- CRTD Opened (I0001)
- REL Released (I0002)
- LKD Locked (I0043)
- ULKD Unlock
- TECO Technically completed (I0045)
- CLSD Completed (I0046)
- AALK account assignment locked (I0064)
- MDLK master data locked (I0065)
- DLFL Deletion flag (I0076)

A new system status can only be set if it is also allowed depending on the previous status. For this purpose, Allevo reads the current status from SAP and checks the dependencies before passing the new value to SAP KO02. Handled as the current status are CRTD (allows REL, TECO, LKD), REL (allows CRTD, TECO, CLSD, LKD), TECO (allows REL, CLSD, LKD), CLSD (allows TECO, LKD) and LKD (this read status only allows ULKD for unlocking).

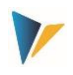

#### **User status**

Alternatively, the user status can be set via the SET\_USER\_STATUS component. The setting is of course only possible if the respective user status is provided and permitted in the status profile for the order. In Excel always those abbreviations have to be entered, which are set up in SAP Customizing for the language EN.

In current Allevo versions, it is also possible to reset the user status; see component SET\_USER\_STAT\_INACT with entry X (see also notes on function module STATUS\_CHANGE\_EXTERN).

# <span id="page-28-0"></span>3.12.5 **Change mode**

From version 3.4, changes to order master data are also possible equivalent to transaction KO02. For this, note:

- A "2" has to be entered in the satellite field for MD\_RELEASE.
- Only those fields are changed for which a mapping is stored (also applies to depreciation data).
- Again, a change is logged via the fields MD\_USER and MD\_DATE in the satellite (the fields to these two components should be empty before the change).

Please note: Excel is the leading system, so the relevant orders (order numbers) also have to be specified there. In addition, from version 4.0, Allevo also offers a read function to retrieve master data for the order directly before calling it up in the Allevo Master. The following two constants have to be set for this:

- SATxx\_PROC\_BEF\_RD activates the function to read from existing master records.
- SATxx\_PROC\_AFT\_WR activates the transfer of the changed values from the satellite to the SAP master data.

The associated function abbreviation are MROR for Read and MDOR for Modify. Effects:

- When reading the satellite data, Allevo automatically branches to a function for reading the order master records with transfer to Excel according to the field mapping.
- When the satellite data is saved, the order master data is automatically updated in SAP. When the satellite is read again, this data is then also transferred back to Excel.

Reading master data is part of the Allevo Basis functions; they are described in more detail in the Allevo SAP manual.

### <span id="page-28-1"></span>**3.13 Profit Center**

The options for creating profit centers are the same as in transaction KE51.

List of participating components:

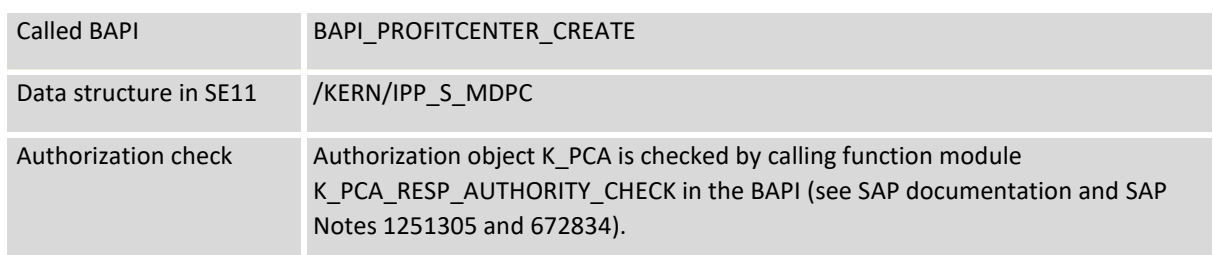

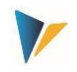

Ground Table **/KERN/U\_ARCH05\_A = Use Case Architect Profit Center Masterdata** 

### <span id="page-29-0"></span>**3.14 Projects and WBS elements**

#### <span id="page-29-1"></span>3.14.1 **Function overview**

First and foremost, Allevo Architect is intended for the creation of new master records. Powerful change functions have also been implemented for the object type PR: both for changing the actual master records and for inserting new WBS elements into the project hierarchy. In this way, central contents of transaction CJ20N can also be mapped via Excel. Allevo constants are used to activate the functions for working in the Excel dialog.

To extend existing project structures or to change WBS elements, two variants are available (controlled via component MD\_EXEC\_TYPE):

- (P) The entire project is mapped in the satellite. Then Allevo takes over the structure of the individual WBS elements according to the sequence here.
- (L) Alternatively, a list form can be used. In this case, even WBS elements of different projects can be edited. Of course, the associated projects also has to be explicitly listed as info in the satellite. For the new creation, information about the neighboring WBS elements in the hierarchy (components LEFT, UP or both) is also necessary.

In addition, the satellite also has to contain all the features that are provided for in the mapping. This is not critical if the satellite is the leading system and previous data is simply always used there.

Alternatively, Allevo can also read master data of existing project structures, transfer it to a satellite and use it as a basis for further adjustments (see transaction /ALLEVO/SAT\_MD\_RD). In this case, even interim changes would be taken into account directly in CJ20N.

### <span id="page-29-2"></span>3.14.2 **Create / change project and WBS elements**

Allevo Architect allows you to create projects and WBS elements, but also to extend or modify existing project structures. The data is processed as usual via a satellite as a "transfer medium". For this, Allevo again uses standard SAP interfaces (see BAPI list below).

If such master records are also processed via SAP transactions in the meantime (e.g. CJ20N), then the Allevo read function should be used so that the data in the satellite is always up to date.

If specifications are required that are not supported by the used BAPIs (e.g. assignments to investment programs or depreciation data), Allevo uses a call of transaction CJ02 in the background to transfer the values. The associated constants can be found on the "Special" tab (see figure below). These functions are described separately below.

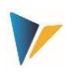

| Datenauswahl                                                    |                       |                        |                                          |                              |  |  |  |  |
|-----------------------------------------------------------------|-----------------------|------------------------|------------------------------------------|------------------------------|--|--|--|--|
| Kostenrechnungskreis                                            |                       | 1000                   |                                          | CO Europe                    |  |  |  |  |
| Schema                                                          |                       | <b>STD</b>             |                                          |                              |  |  |  |  |
|                                                                 | Map.Bereich           | <b>MDPR</b>            |                                          | Stammdaten Projekt           |  |  |  |  |
| Tabellenname                                                    |                       | /KERN/IPPSAT94         |                                          | Allevo: Satellitentabelle 94 |  |  |  |  |
|                                                                 |                       |                        |                                          |                              |  |  |  |  |
| Spezial (Projekt)<br>Steuerung (MD)<br>Projekt (PR)<br>PSP (WB) |                       |                        |                                          |                              |  |  |  |  |
|                                                                 |                       |                        |                                          |                              |  |  |  |  |
| <u>  5    5    M</u><br>台圈<br>川田<br><b>XIDE</b>                 |                       |                        |                                          |                              |  |  |  |  |
| 凬                                                               | Zielfeld              | Quellfeld              | Kurzbeschreibung                         |                              |  |  |  |  |
|                                                                 | <b>BUSINESS AREA</b>  | ZZ_BUSINESS_AREA       | Geschäftsbereich PSP-Element             |                              |  |  |  |  |
|                                                                 | COMPANY CODE          | <b>ZZ COMPANY CODE</b> | Buchungskreis PSP-Element                |                              |  |  |  |  |
|                                                                 | <b>DESCRIPTION</b>    | <b>ZZ DESCRIPTION</b>  | PS: Kurzbeschreibung (erste Textzeile)   |                              |  |  |  |  |
|                                                                 | <b>INVEST PROFILE</b> | <b>ZZ INVEST PROF</b>  | Investitionsmaßnahmen-Profil             |                              |  |  |  |  |
|                                                                 | <b>OBJECTCLASS</b>    | ZZ OBJECTCLASS         | Objektklasse sprachabhängig              |                              |  |  |  |  |
|                                                                 | <b>WBS ELEMENT</b>    | <b>ZZ WBS ELEMENT</b>  | Projektstrukturplanelement (PSP-Element) |                              |  |  |  |  |

**Figure 3-7: Example of a field assignment**

If the associated constants are set correctly, Allevo can also add an additional WBS to an existing project structure. In change mode, the data of individual WBS elements are also adjusted if necessary (in the first Architect versions, the entire project structure had to be in the satellite for this).

#### <span id="page-30-0"></span>3.14.3 **Components involved**

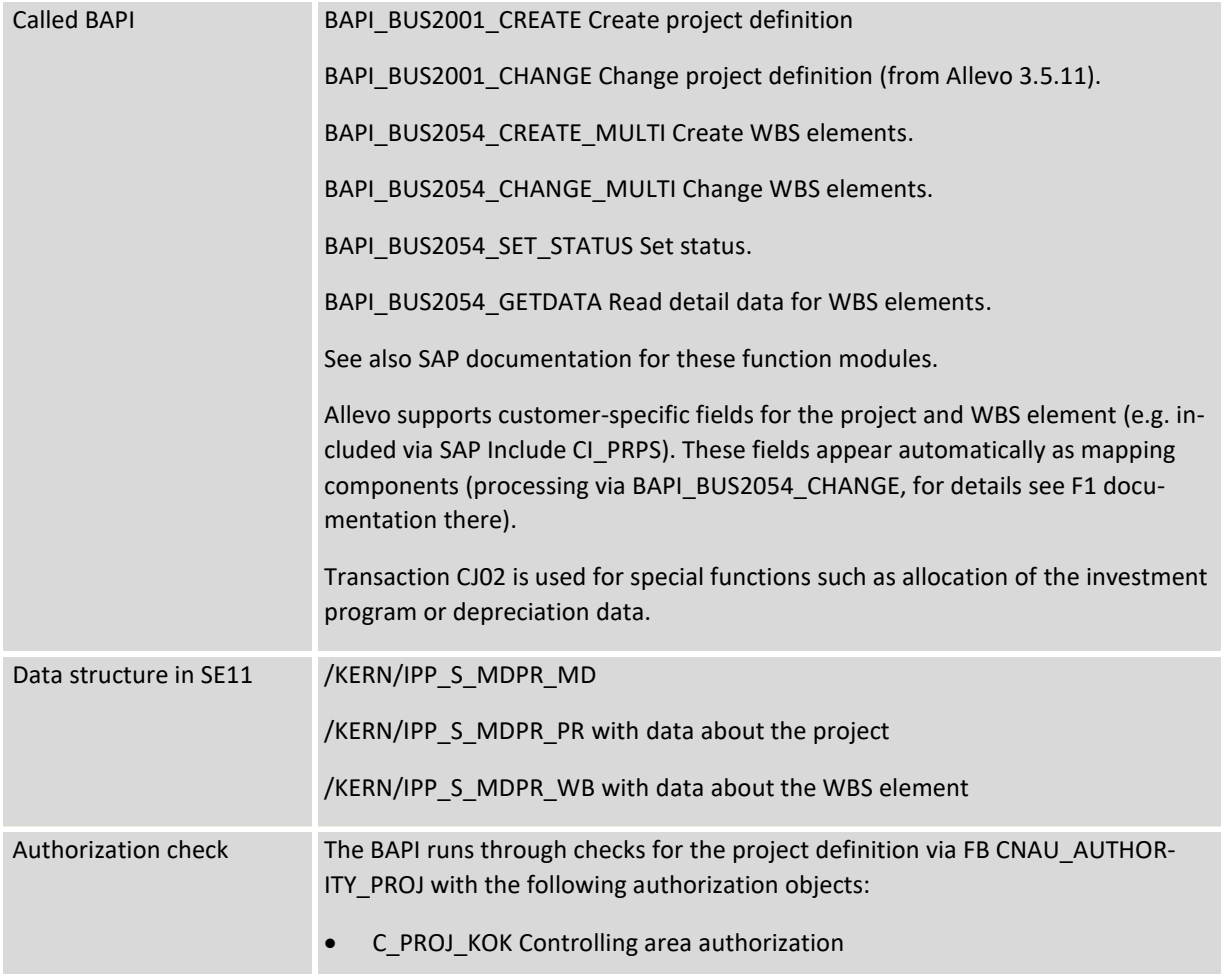

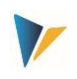

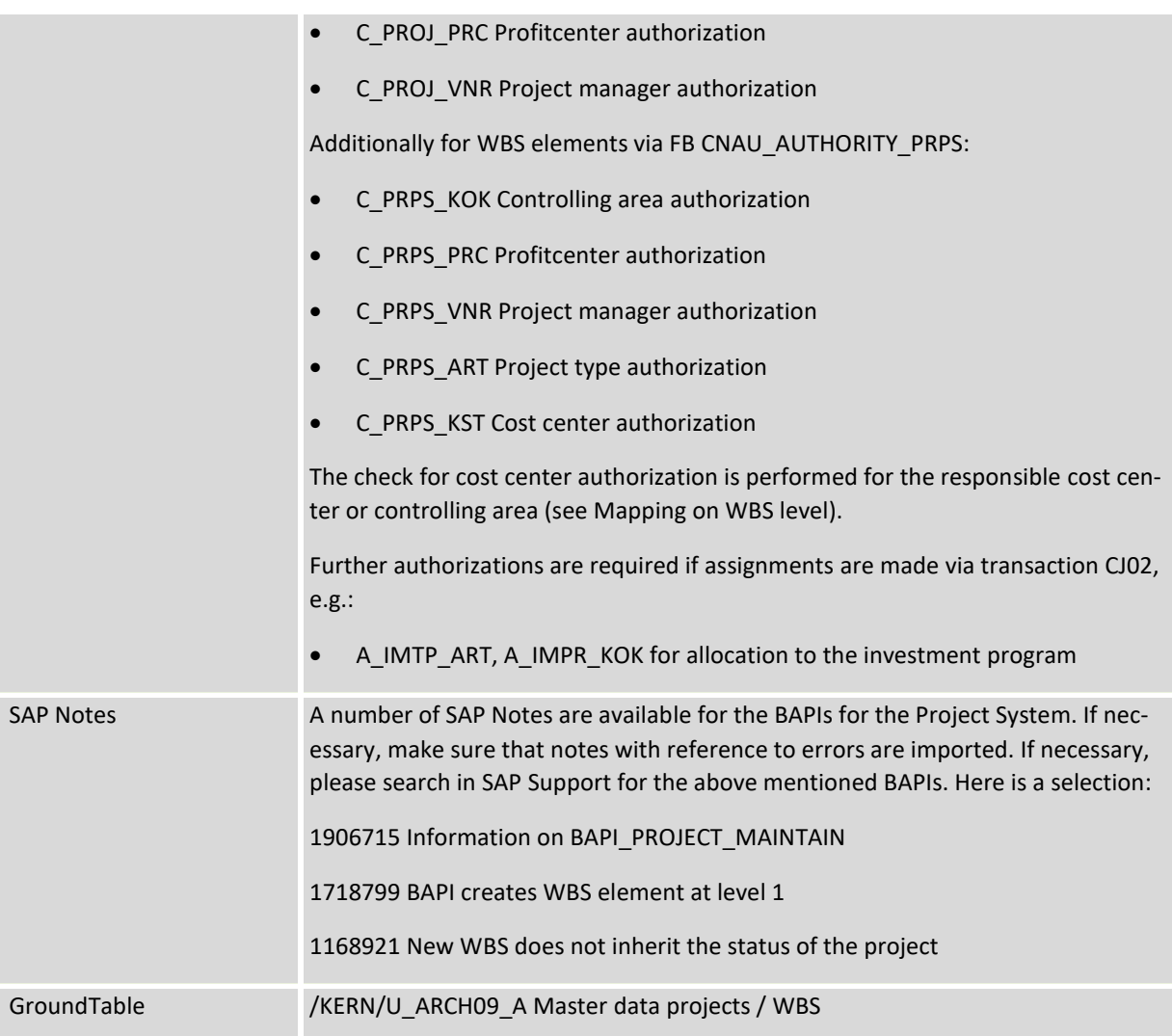

The functions for creating projects or WBS elements are described in detail in the F1 Help for the program or for BAPI\_BUS2054\_CREATE\_MULTI.

### <span id="page-31-0"></span>3.14.4 **Special features of the Allevo implementation**

Allevo Architect allows you to create projects and WBS elements, but also to extend or modify existing project structures. Due to the called BAPI interface modules, there are differences to the dialog processing of a project, e.g. in CJ20N. Special functions that are not supported by SAP BAPIs, are described in the next section. The following rules have to be observed:

- Each row of the satellite corresponds to a WBS element.
- In change mode, only those WBS elements that can be found in the satellite are handled.

#### **Processing project by project**

In this mode (defined via MD\_EXEC\_TYPE = 'P'), the structure of a project with the associated WBS elements have to be stored as rows in the Satellite data. Additional properties:

The project definition has to be kept as an additional, first row:

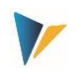

- o Mapping component PROJECT\_DEFINITION describes the associated abbreviation of the project: all subsequent rows in the satellite are interpreted as WBS elements (until the next project definition).
- $\circ$  Allevo requires a mapping for PROJECT DEFINITION both on the header data tab (PR) and on the WBS level (WB).
- Within a hierarchy level, the order in the satellite determines the further sorting when creating the project hierarchy on SAP side.
- The associated hierarchy level is described via components MD\_LEVEL: "0" is the top hierarchy level; i.e. the project definition. There is no other characteristic in the Allevo mapping to distinguish between header and position data.

For project-specific editing, a read function is also available in the Allevo standard to transfer current data from the SAP master record to a satellite (see also notes on editing in the dialog below). However, the read function does not currently support all components that are available for changing.

#### **Editing in list form**

In the mode MD\_EXEC\_TYPE = 'L' WBS elements of different projects can be processed. Of course, the associated projects also have to be explicitly listed as info in the satellite. The MD\_LEVEL component is ignored.

Particularly necessary for the new creation are details of the neighboring WBS elements within the hierarchy (components WBS\_LEFT, WBS\_UP or both):

- If a WBS element is entered at WBS\_LEFT, it is taken over as predecessor.
- Alternatively, component WBS UP is checked and, if necessary, the WBS element is assumed to be the superior element in the hierarchy.
- If both components are empty, PROJECT\_DEFINITION is searched for a specification to the project and if necessary the current WBS is created/changed in level 1 of the project.

#### **Special components**

- Project and WBS ID should be managed in the satellite as a text field and in external representation (CHAR24). In this way, the representation always remains comprehensible for the user, even on the Excel side.
- When a new project is created in the SAP system, the object class (table field SCOPE) is usually a mandatory field: it either has to be entered in the project profile or specified as a parameter of the Allevo interface to the WBS element (component OBJECTCLASS).
- If MD RELEASE is used, the release has to be done in the project row and additionally for each WBS element (entry "1").
- The components MD\_USER, MD\_DATE, MD\_OBJTYPE are ignored when reading the satellite data (even if they are entered in the mapping). This is a deviation from other master data types. However, the fields are updated as usual after each change.

#### **Custom fields**

Allevo also supports the so-called "user fields" for the WBS element: see tab of the same name in CJ20N. See associated Allevo components starting with "USER \*".

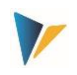

Supported are also customer specific Z-fields for the project or WBS element (to be included e.g. via SAP Include CI\_PRPS). These fields appear automatically as mapping components. Important: in change mode, all fields of the extensions have to be included (in contrast to the standard fields, for which Allevo can set an individual update indicator). Even if only one field is to be changed, all have to be passed (processing to WBS element is done via BAPI\_BUS2054\_CHANGE, for details see F1 documentation there).

#### **Long texts**

The content of a WBS element is usually described by a short text (component DESCRIPTION). In addition, SAP maintains a long text (see tab "Long text" in CJ20N), which is a so-called "SAPscript text". Such a text has a form and a style in the background. Allevo supports both of these attributes. For the long text itself, however, there is a restriction to max. 255 characters in order to be able to use a standard field definition in the satellite: for formatting such as bold or italic, SAPscript internal commands have to be used (e.g. <K> for italic).

The associated components mapping components:

- LONGTEXT Text content with max. 255 characters
- TDFORM Specification of the form (e.g. 'SYSTEM')
- TDSTYLE Specification of the style (e.g. 'S OFFICE').

Further internal attributes for the text are assigned automatically (e.g. PMS for Object and LTXT as Text ID).

Currently, long texts are NOT read from SAP; temporary changes via SAP transactions are therefore overwritten with data from Allevo if necessary.

### <span id="page-33-0"></span>3.14.5 **Change function**

When working with object type PR, Allevo automatically distinguishes between functions for creating and changing:

- If a WBS element does not exist, it is inserted at the defined position within a project hierarchy;
- If the WBS element already exists, Allevo reads the respective master record and changes those fields that are provided with a mapping. The exception to this are the special functions described below (there, the data in the satellite is always leading).
- The change function at the project level (from 3.5.11) allows in particular to adjust dates in the associated master record.

#### **Structure of the data in the satellite**

In order to make changes to individual WBS elements, the entire project structure had to be mapped in the satellite in the first Architect versions.

Alternatively, a list mode is available for this in current versions: in this case, changes can even be made across project gaps. The procedure is controlled by the new constant MD\_TYPE (L = List, P = Project). Mapping at project level is then no longer necessary (each WBS has its own data).

Using the list mode, it is also possible to create WBS elements, if information about the classification in the hierarchy is provided (see notes in the previous section).

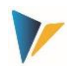

# <span id="page-34-0"></span>3.14.6 **Special functions (status, investment program, depreciation data, accounting)**

# 3.14.6.1Background

The special functions described below are not supported by the BAPIs mentioned above; however, they are important parameters, particularly in the context of investment planning. In these cases, Allevo uses transaction CJ02 to transfer the data to the WBS element (batch input). The authorization checks stored there have to be observed.

These special functions are mapped via an additional "Special" tab in the constants. In order for Allevo to be able to assign the appropriate WBS element internally, the constant WBS\_ELEMENT has to be set (normally with reference to the same satellite field as on the "WBS (WB)" tab).

They are available when creating a new element and in change mode. However, there is no read function for these special functions: the defaults from the satellite may overwrite the assignments that are already stored in the master record of the WBS element (in the satellite, the data should be available completely for each subject area).

# 3.14.6.2Set SAP status for WBS element

Allevo supports the setting of system status and user status. Both functions use the SAP module BAPI\_BUS2054\_SET\_STATUS for this purpose.

The SET\_SYSTEM\_STATUS component is used to set the system status for the WBS element. This function is intended in particular for the initial setting. The abbreviations have to be used in English; e.g. "REL" for release. Associated list:

- REL Released (I0002)
- LKD Locked (I0043)
- TECO Technically completed (I0045)
- CLSD Completed (I0046)
- AALK account assignment blocked (I0064)
- MDLK master data locked (I0065)
- DLFL Deletion flag (I0076)

Alternatively, the user status for the WBS can be set using the SET\_USER\_STATUS component. Of course, the user status can only be set if the respective status for the WBS element is permitted (check in BAPI). The user status is transferred in the current logon language.

### 3.14.6.3Allocation investment program

Call in CJ02 via menu "Extras >> Investment program":

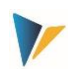

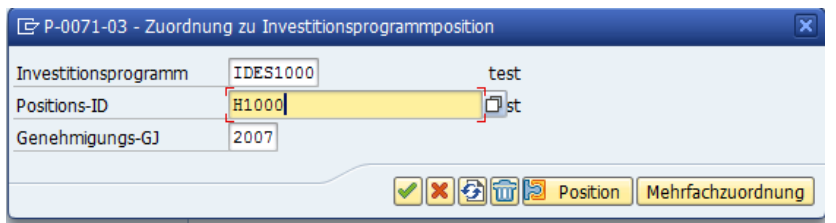

**Figure 3-8: WBS with investment program assignment**

Allevo supports the assignment of a position in the investment program; but not multiple assignments. The associated Allevo constants for the assignment of the satellite fields start with "IP" (= Invest Program):

- IP\_PRNAM Investment program name
- IP\_POSID Position ID (in the investment program)
- IP GJAHR Approval FY

The assignment only takes place if all constants are stored in the mapping and the fields in the satellite are filled. The assignment can also be made in change mode.

General conditions:

- A WBS element may not be assigned to a program position if this has already been done at a higher level (Allevo will cancel the transfer if necessary).
- A WBS element should not be assigned to a program position if higher-level WBS elements are entered as account assignment elements (the corresponding SAP warning is transferred to the Allevo execution log).
- Calling function module AIPA\_AUTHORITY\_CHECK\_IP in transaction CJ02 checks authorization object A\_IMTP\_ART and A\_IMPR\_KOK.
- In change mode, existing entries are overwritten.

### 3.14.6.4 Details on the depreciation simulation

Call in CJ02 via menu "Extras >> Depreciation simulation data":

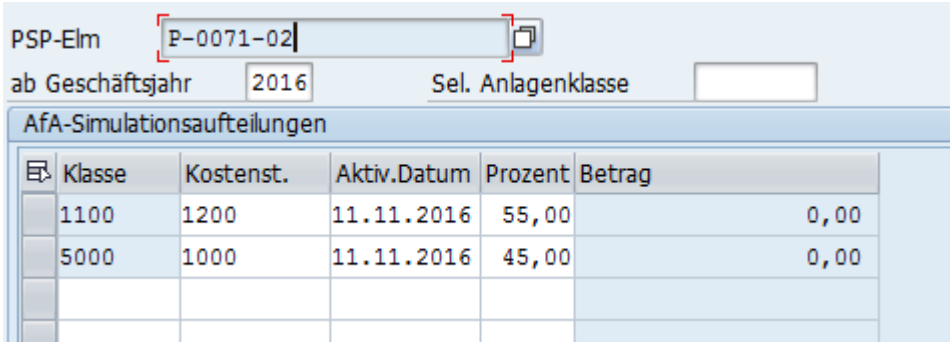

#### **Figure 3-9: WBS and depreciation simulation**

Allevo supports a breakdown into a maximum of three asset classes with associated parameters. The associated Allevo constants start with "DS" (= Depreciation Simulation):

- DS 1 ANLKL Asset class (1)
- DS\_1\_KOSTL Cost center (1)
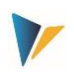

- DS\_1\_AKTIVP Planned activation date (1)
- DS\_1\_AUFPR Allocation percentage (1)

The field names for row 2 and 3 start accordingly with DS\_2... and DS\_3...

A row is only created if all associated constants are stored in the mapping and all fields in the satellite are filled.

General conditions:

- An investment profile has to be stored for the WBS element (e.g. provided via constant IN-VEST\_PROFILE or derived from project profile).
- Change mode: if entries for depreciation simulation are already stored, Allevo deletes these entries and generates new distributions (satellite also as leading system here).

## 3.14.6.5 Information on the settlement rule (actual)

Call in CJ02 via menu "Detail >> Settlement rule":

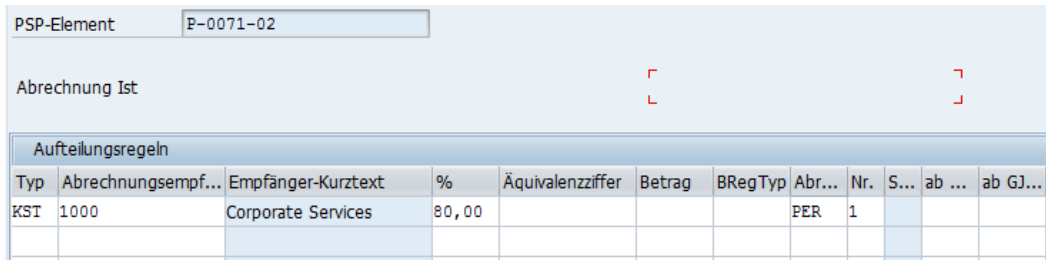

**Figure 3-10 WBS with settlement rule**

In Architect, Allevo supports the entry of actual settlement to settlement recipients in a maximum of two rows.

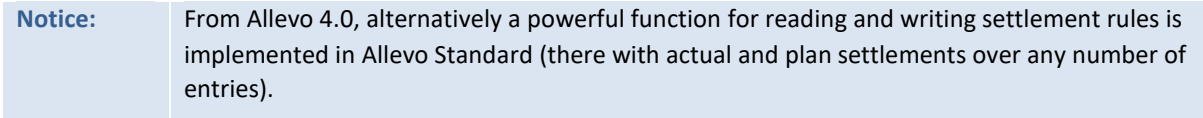

The constants in Allevo Architect for WBS elements start with "SR" (= Settlement Rules); here the entries for the first row of the settlement rule starting with "SR\_1" (the field names for row 2 start accordingly with SR\_2). Here are some examples for components:

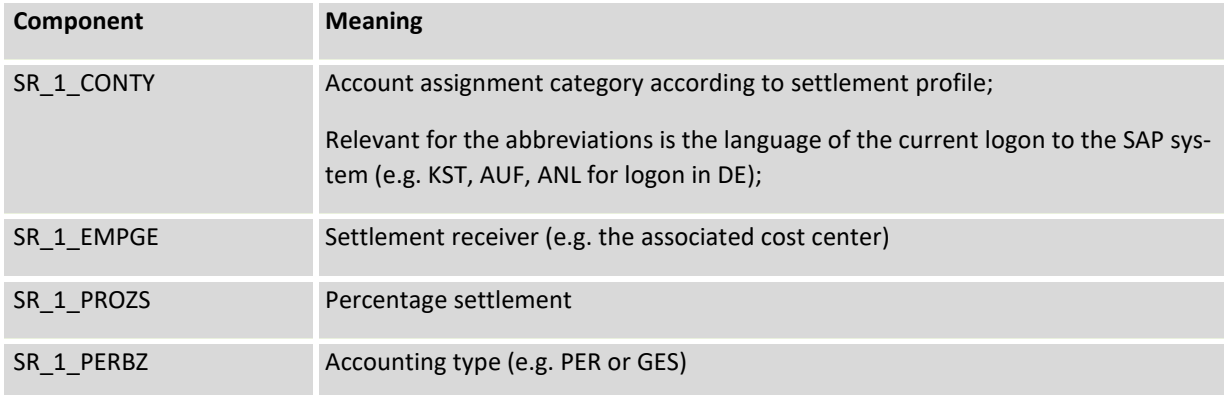

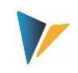

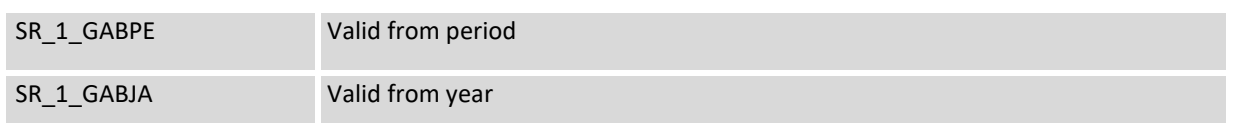

Some other components were only introduced with Allevo 4.3, including the information on the billing profile (SR\_APROF) and schema (SR\_ABSCH): these apply across the board and are therefore only available once (i.e. without 1/2 in the prefix).

Other settlement rule details (see figure above) are if necessary filled via SAP internal defaults. Other general conditions:

- A default value for the settlement profile has to be stored in the project profile (checked by Allevo).
- The appropriate delimitation key has to be specified (e.g. via project profile or Allevo constant); if necessary, a message in the Allevo execution log indicates this (see notes in the long text there).
- Assignment of a settlement rule to a statistical WBS element is not possible.
- The settlement rule can only be assigned if at least one indicator is set for invoicing element, account assignment element or planning element.
- Allevo only transfers the data from the satellite if no billing data has yet been stored for the WBS element (change function is NOT available).
- In change mode, existing rows are overwritten.

## 3.14.7 **Read project and WBS elements**

In order to extend existing project structures or change WBS elements, these first have to be temporarily stored in a satellite table as a "transfer medium" for transfer to Excel. The Allevo transaction /ALLEVO/SAT\_MD\_RD is available for this purpose (see Allevo manual from version 3.4.22).

The read functions here is especially intended for the representation of projects (MD\_EXEC\_TYPE = 'P'). Currently all components of the change function are still available.

**Representative WBS element**: In most cases, it will make sense to make changes to the WBS master records per project. In this case, access to the Allevo planning transaction would also be via a project and Allevo reads the satellite data via a representative WBS element. The interface data then also has to be stored for this WBS element: Allevo provides the REPR\_WBSNR component for this purpose, which may have to be assigned to the COOBJECT of the satellite in the mapping of the interface.

### 3.14.8 **Constants for adjustment in dialog**

By "dialog" we understand here the sequence "read master data, change in Excel via Allevo Master, change on SAP side". In this case, the satellite with its data is therefore no longer leading, but only serves as a transfer medium. Interim adjustments, e.g. via CJ20N, would be taken into account immediately. The functions here are available only with representation via projects (MD\_EXEC\_TYPE = 'P').

To customize WBS master data in this way, the following two constants have to be set:

- SATxx\_PROC\_BEF\_RD activates the function to read from existing master records (for projects and WBS elements).
- SATxx\_PROC\_AFT\_WR activates the transfer of the changed values from the satellite table to the SAP master data.

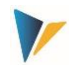

The associated function abbreviations are MRPR for Read and MDPR for Modify. The stored functions assume that Allevo is called in MultiObject mode (with the relevant project number as the initial object). The setup could therefore look like this:

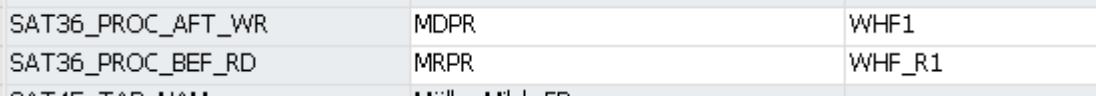

**Figure 3-11: Constants for execution in direct dialog**

Impacts:

- When reading the satellite data, Allevo automatically branches to a function for reading the SAP project master data and transferring it to Excel according to the field mapping.
- When saving the satellite data, an update of the project/WBS master data in SAP takes place automatically. When the satellite is read again, this data is then also transferred back to Excel.

Reading master data is part of the Allevo Basis functions; they are described in more detail accordingly in the Allevo SAP manual.

The BAPIs for reading and changing PR master data use the same field names, with a few exceptions. It may therefore be sufficient to set up a common schema for both use cases (as in the figure above).

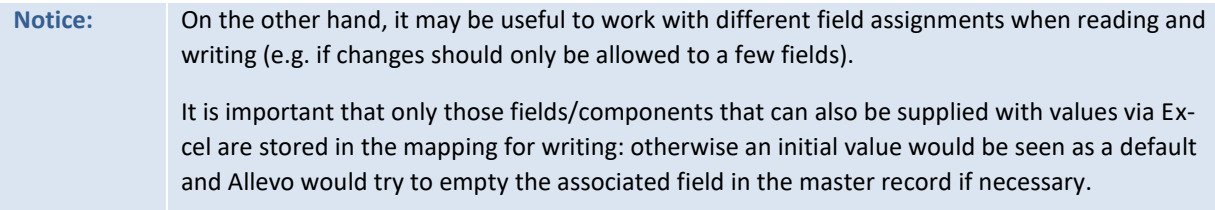

### **3.15 Create stat. key figures**

The options for creating statistical key figures correspond to those in transaction KK01. List of components involved:

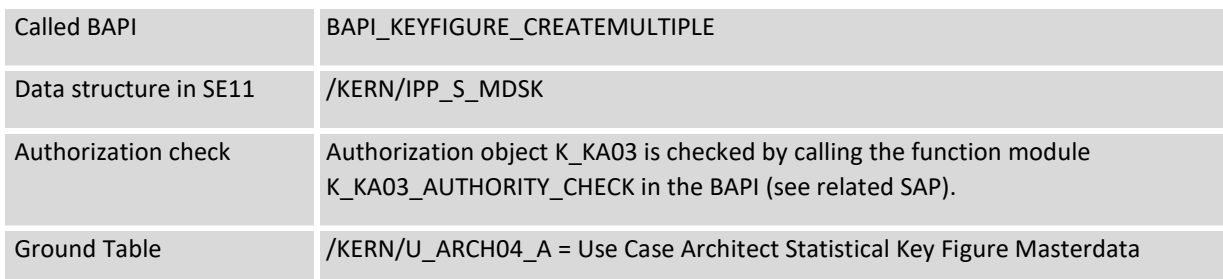

# **3.16 Adjust hierarchy (HI)**

### 3.16.1 **Function overview**

Allevo Architect allows the customization of SAP hierarchies (e.g. for cost centers, orders, etc.). Reading a hierarchy is implemented in the Allevo Basis package via transaction /ALLEVO/SAT\_MD\_RD.

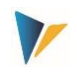

Availability: Customizing a hierarchy was implemented with Allevo 3.5.24, reading only from Allevo 4.0.

### **Important framework:**

- Allevo only supports groups in a **secondary hierarchy.** Changing elements of a standard hierarchy is usually done via suitable entries in the master record for the respective object (e.g. assigning a cost center group in KS02).
- SAP group names have max. 10 characters. Optionally, it is also possible to use a suffix (then it would be max. 15 characters); e.g. "GRUPPEXXXX.YYYYY".

The initial screen of the transaction does not differ from other Architect functions (see [Figure 3-1\)](#page-10-0). "HI = Hierarchy" has to be selected as the master data type. The type of hierarchy for which data is to be changed is then defined in the mapping via a subordinate object type (constant MD\_OBART\_HIER).

List of supported object types with SAP display transaction in brackets:

- BP Business Process Group (CPH3)
- KA Cost Element Group (KAH3)
- KS Cost Center Group (KSH3)
- LA Activity Type Group (KLH3)
- OR Order Group (KOH3)
- PC ProfitCenter Group (KCH3)
- PR WBS Element Group (KJH3)
- AC Account Group (KDH3)

The corresponding constant MD\_OBART\_HIER is a mandatory field in the mapping: normally you will store a constant there; e.g. 'KS' for change to the cost center hierarchy (see notes below).

**Notice:** SAP group names have max. 10 characters. Supplemented by a suffix 15 characters would be possible; e.g. "GRUPPEXXXX.YYYY".

### 3.16.2 **Involved components by object type**

List of participating components:

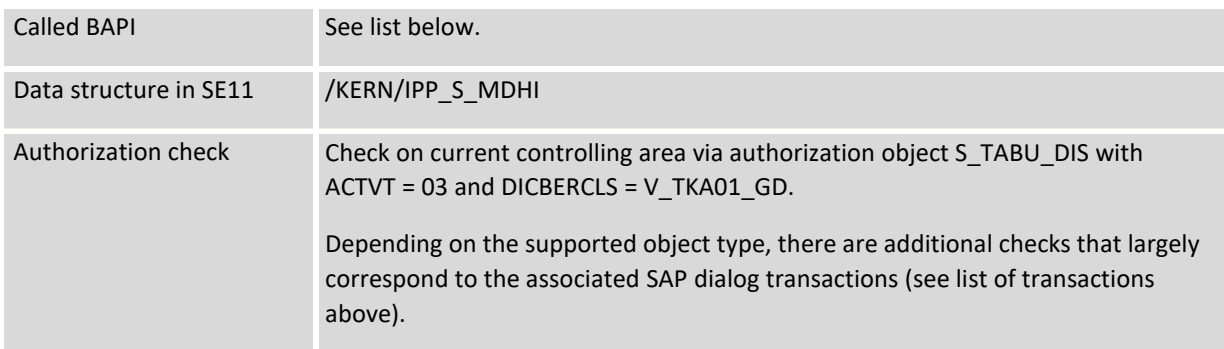

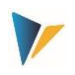

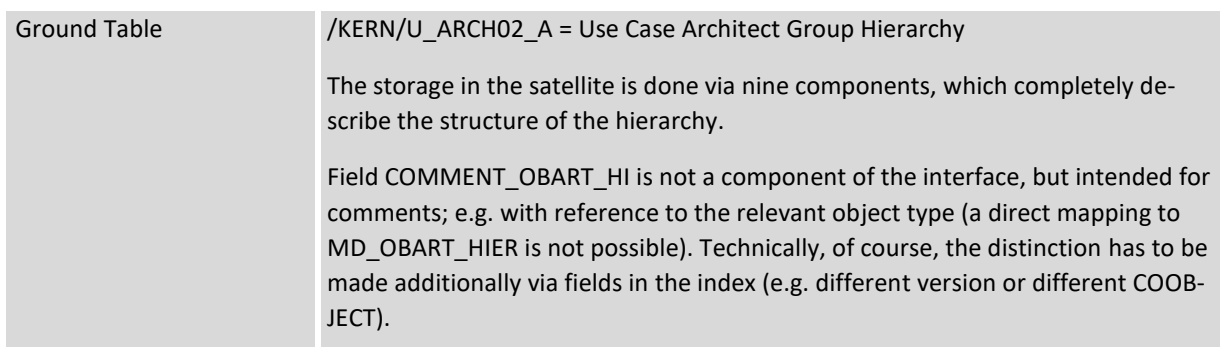

Specifics of the individual object types:

#### **Business Process Group (BP)**

Implemented via BAPI\_BUSPROCESSCOGRP\_CREATE with check for authorization objects K\_CBPR\_SET and K\_ABC. A language can NOT be specified.

### **Cost element group (KA)**

Implemented via BAPI\_COSTELEMENTGRP\_CREATE with check for authorization object K\_CSKA\_SET. A language can NOT be specified

### **Cost center group (KS)**

Implemented via BAPI\_COSTCENTERGROUP\_CREATE with check for authorization objects K\_CSKA\_SET and K\_CCA. A language can be specified.

### **Activity type group (LA)**

Implemented via BAPI\_ACTIVITYTYPEGRP\_CREATE with check for authorization object K\_CSLA\_SET. A language can NOT be specified.

### **Order group (OR)**

Implemented via BAPI\_INTERNALORDRGRP\_CREATE with check for authorization object K\_AUFK\_SET. A language can NOT be specified.

### **Profit Center Group (PC)**

Implemented via BAPI\_PROFITCENTERGRP\_CREATE with check for authorization object K\_PCAP\_SET. A language can be specified.

### **WBS element group (PR)**

Since no suitable SAP BAPI is available for PR, Allevo uses its own function based on K\_GROUP\_RE-MOTE\_GENERATE to "create or change a CO hierarchy" (as with KA = cost elements).

The authorization is checked via function G\_SET\_AUTHORITY\_CHECK for authorization object G\_800S\_GSE, activity 02. A language can be specified.

### **Account Group (AC)**

Implemented via Allevo own functions based on K\_GROUP\_REMOTE\_GENERATE.

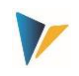

Authorization object K\_CSKA\_SET, KTOPL and ACTVT (02, change) are checked, corresponds to the check in transaction KDH2. A language can be specified

# 3.16.3 **Field assignments (mapping)**

The execution type when entering transaction /ALLEVO/ARCHITECT is "HI = Hierarchy".

The relevant object type of the hierarchy has to be stored in constant MD\_OBART\_HIER: either fixed in the mapping scheme (see following example); or variable by mapping to a field in the satellite. However, the last variant should only make sense in special cases.

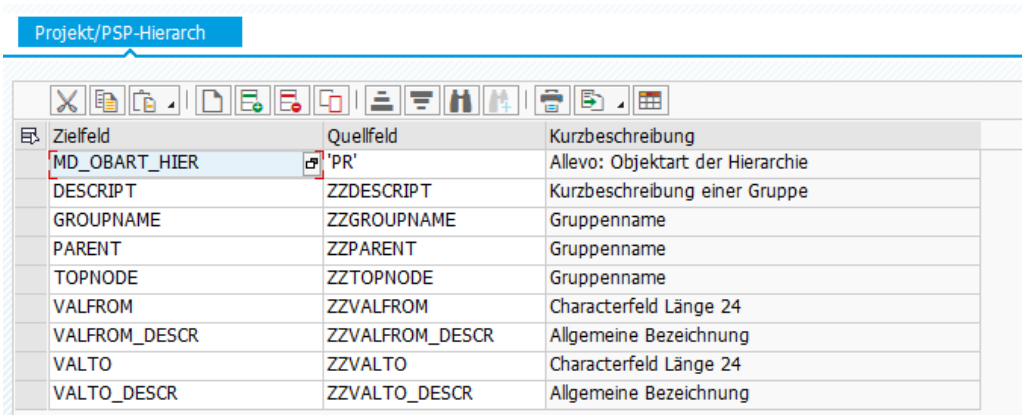

Example of a complete field mapping:

#### **Figure 3-12: Field assignments for creating the hierarchy**

The constant MD\_OBART\_HIER is a mandatory field and has to be filled with the object type to be handled (according to the list above).

### **Assignment of values (objects such as cost centers)**

Nodes on all levels can contain object single values or also ranges: see constant VALFROM and VALTO. Individual values are to be entered in VALFROM (e.g. cost center). For ranges, the "To value" also has to be entered in VALTO.

The user therefor has to ensure that a "clean" hierarchy is set up.

Wen writing, the constants VALFROM\_DESCR and VALTO\_DESCR only have a documentary character for the designations of the values/objects (thus have no meaning when writing). When using the read functions, they are automatically filled from SAP.

### **Groups**

The following constants are to be filled for groups within the hierarchy:

- TOPNODE has to lead the group to the top node.
- GROUPNAME is the group to which objects (or subgroups) are to be assigned (corresponding to entries in VALFROM, VALTO).
- DESCRIPT contains the description of a group: changes in the text are copied to the master record of the group.
- PARENT has to contain the parent-level group to which GROUPNAME is to be assigned.

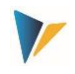

 VALFROM for assigned single object (if necessary also several single values, if several rows are deposited to the group).

Constant TOPNODE describes a special case: if 'X' is set there, only the first node from the hierarchy table is created or changed. Then, however, only information about nodes on level 1 may be transferred: these nodes already have to exist in the system, they are just hooked into the first node. Application example: an existing hierarchy is to be extended by a new subtree without having to create the hierarchy completely from scratch.

# 3.16.4 **Read master data before change**

Information from an SAP hierarchy can be read using functions in the Allevo standard and transferred to a satellite (implemented in Allevo 4.0, see menu "Satellites > Read SAP master data). The structures read in this way can then again be the basis for subsequent adjustments.

It is also possible to adjust hierarchies interactively via Excel in the Allevo Workplace (i.e. reading the data for direct modification). The following two constants have to be set in this:

- SATxx\_PROC\_BEF\_RD activates the function to read from existing master records.
- SATxx\_PROC\_AFT\_WR activates the transfer of the changed values from the satellite table to the SAP master data.

The associated function abbreviations are MRHI for Read and MDHI for Modify. Effects:

- When reading the satellite data, Allevo automatically branches to a function for reading the hierarchy with transfer to Excel according to the field mapping.
- When the satellite data is saved, the SAP hierarchy is automatically updated. When the satellite is read again, this data is then also transferred to Excel again.

Reading master data is part of the Allevo Basis functions; they are described in more detail accordingly in the Allevo SAP manual (available from Allevo 4.0).

# 3.16.5 **Application example WBS Hierarchy**

Based on the mapping in the figure above, the following data is stored in the satellite

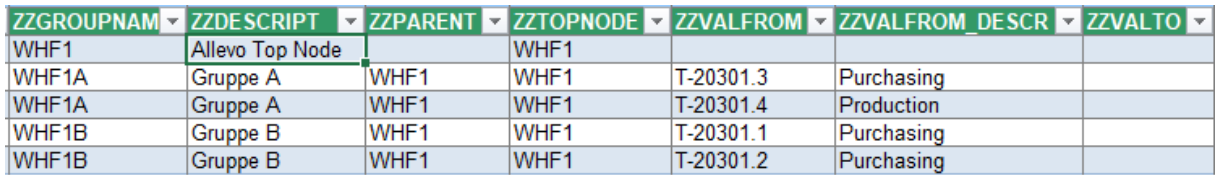

**Figure 3-13: Application example for a simple WBS hierarchy**

After running Allevo Architect and passing the satellite data to SAP, the hierarchy in KJH3 is as follows:

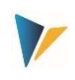

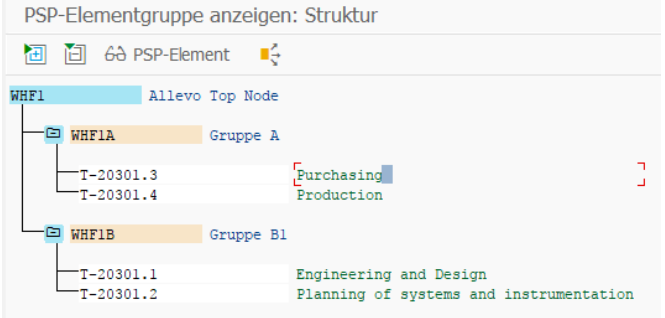

# **4 Actuals: Post FI posting documents**

Often, source data for FI postings are already available in Excel lists or their entry via Excel is simply more convenient than via manual entries in SAP transactions. In this case, the use of Allevo Actual for FI postings makes sense. Typical use cases:

- Closing entries such as accruals (in this case it may be useful to use the associated period as a version as well).
- Incoming invoices with many document rows (if necessary with copy&paste from other sources to Excel).
- Entry of individual documents with precisely defined input mask to ensure error-free entry of the really relevant information.

As usual with Allevo, the pre-recorded data is stored in satellite tables.

### **4.1 Function overview**

Data in satellite tables can be posted directly in SAP Accounting. The Allevo functions correspond to common SAP FI transactions, e.g.:

- FB01 = Post document,
- FB50 (F-02) = G/L account documents / G/L account posting
- $\bullet$  FB60 (F-43) = Vendor posting/invoice
- FB70 (F-22) = Customer posting
- FBS1 = Accrual documents (if necessary with customer-specific enhancement; see notes below)

The older SAP transactions with MultiScreen setup are shown in parentheses.

SAP standard BAPIs are called again to execute the posting functions. A reversal equivalent to FB08 is possible for all documents that have been posted via Allevo (or the SAP BAPI).

**Notice:** The business background can be found in the corresponding SAP documentation for the named transactions. In addition, when maintaining the interface components in Allevo, a call to the SAP documentation for the respective BAPI is included.

The most important functions of the interface are stored in transaction /ALLEVO/FI\_POST:

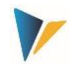

- Attachment scheme and assignment of constants to assign BAPI components and fields of a satellite (see button "Constants" in the next figure)
- Create FI documents after selecting the relevant data in the satellite table by calling the relevant SAP BAPI or executing the reversal function (similar to creating CO master data; see previous section).

Satellite data can be entered either as a secondary process in a planning process: in this case, of course, the relevant planning object is used to access the Allevo transaction. However, the data can also be entered completely independently via a separate layout; in this case, an Allevo-specific object (internal object type KX) can be used as the entry object.

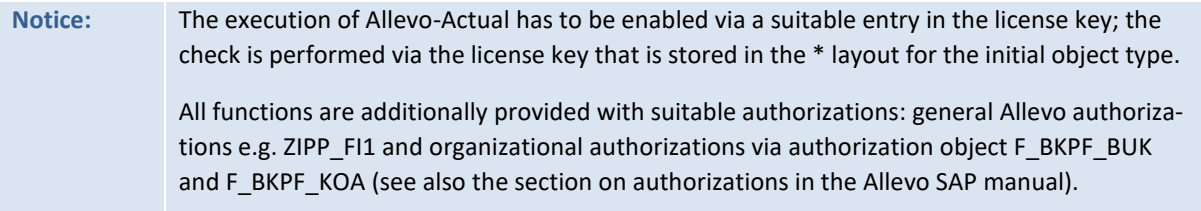

The booking functions themselves can also be integrated directly into the Allevo planning process; e.g. by calling them up via customer buttons in the Allevo planning view (see constant BUT-TON\_CUST1) or individually via BADIs after saving the satellite data. These functions are independent from the booking functions (see chapter [7,](#page-74-0) please coordinate customer-specific adaptations in the implementation project).

The SAP functions allow the creation of receipts with a maximum of 999 items. For bulk processing, Allevo can perform an automatic document split, creating subtotals via a clearing account.

# **4.2 Call transactions**

The following figure shows the initial screen of the transaction /ALLEVO/FI\_POST.

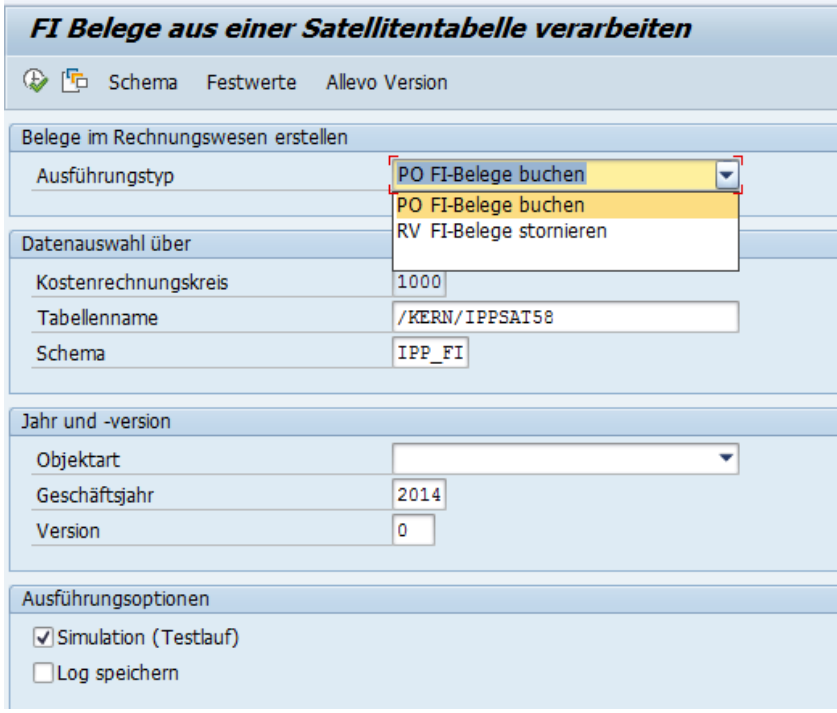

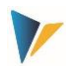

<span id="page-45-0"></span>**Figure 4-1: Initial screen of the transactions**

In the execution mode (F8) of the transactions, the required FI documents are created.

The selection of the satellite data is done with the help of the usual key fields of a satellite (e.g. controlling area, plan year, version...). Optionally, a simulation of the document system is possible (test run). All functions are run through, including the generation of a document number, but the document is not saved. The test run is therefore particularly suitable for error analysis. With the "Save log" option, Allevo generates a log in the SAP Application Log (evaluation via transaction SLG1).

## <span id="page-45-1"></span>**4.3 Components of the interface (posting and cancellation)**

Components when posting FI documents equivalent to transaction FB01:

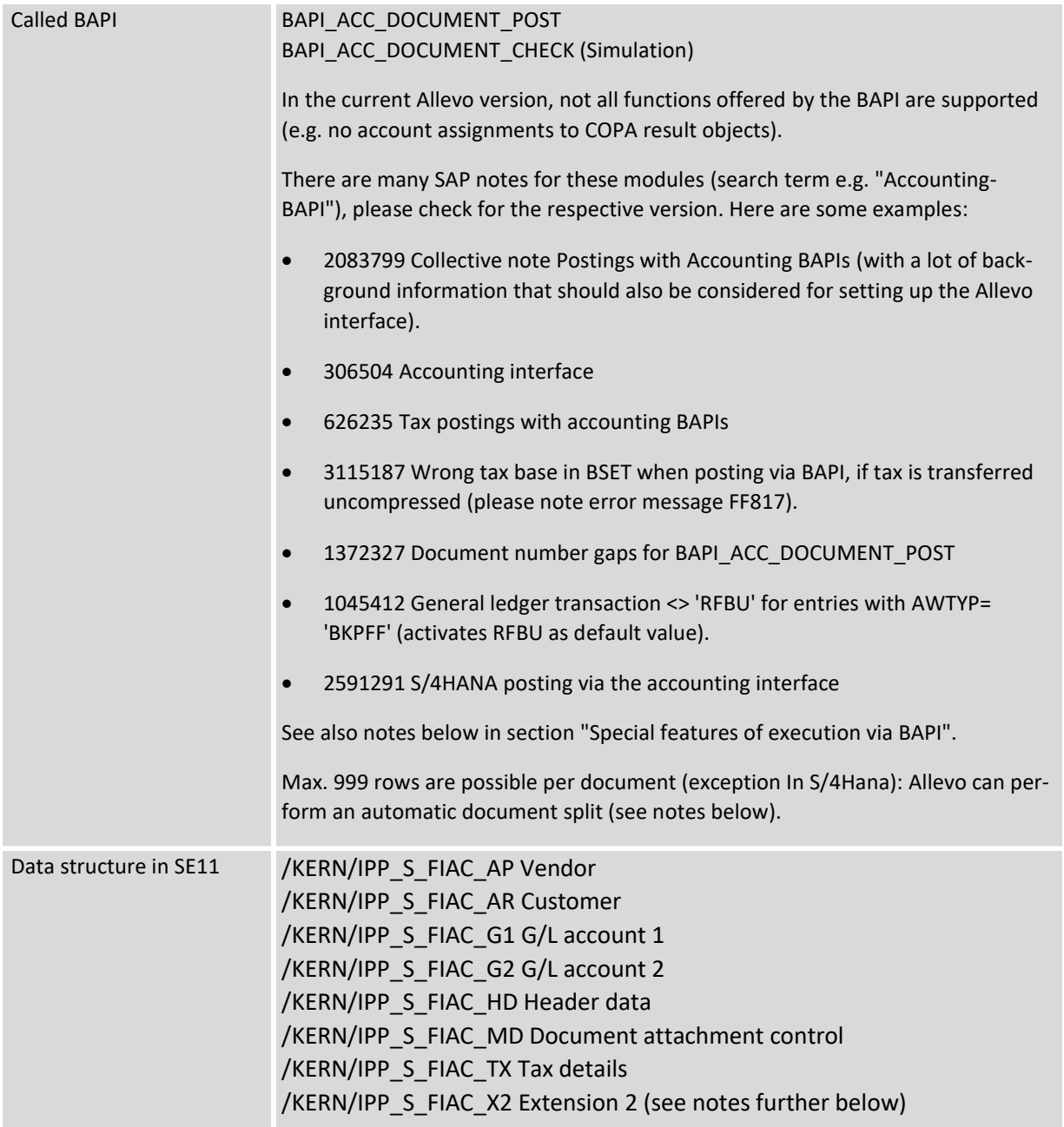

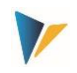

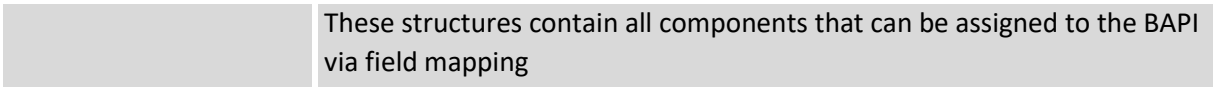

The [Figure 4-2](#page-47-0) figure below shows an example of field assignments to the document header.

Involved components of the cancellation function:

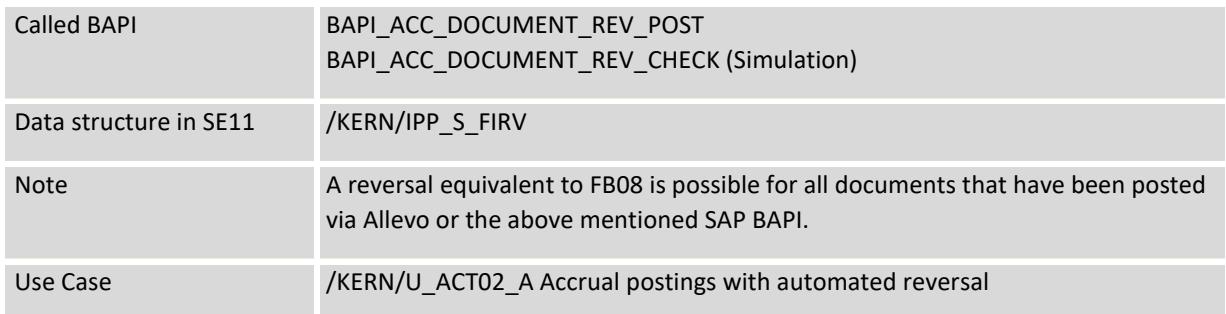

### **4.4 Edit schema**

A satellite can contain data for several use cases; e.g. both for creation of documents and for reversal. For each use case, a schema has to be defined, which basically consists only of an abbreviation and a suitable description of the use case. The schema is created on satellite and controlling area level.

Editing is done via the button "Scheme" (see [Figure 4-1\)](#page-45-0); specifying the order currently only changes the sorting of the displayed list.

### **4.5 Field assignments for calling BAPI (constants)**

To supply the BAPIs for posting in accounting with data, Allevo uses the same assignment functions as, for example, when creating master data. However, due to the complexity of the BAPI, the assignment between BAPI components and the fields of the satellite is controlled via several tabs, depending on the content to be processed via the Excel file (e.g. by type of contra account, with or without tax information). Field assignments are always assigned to a combination of satellite and schema.

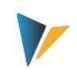

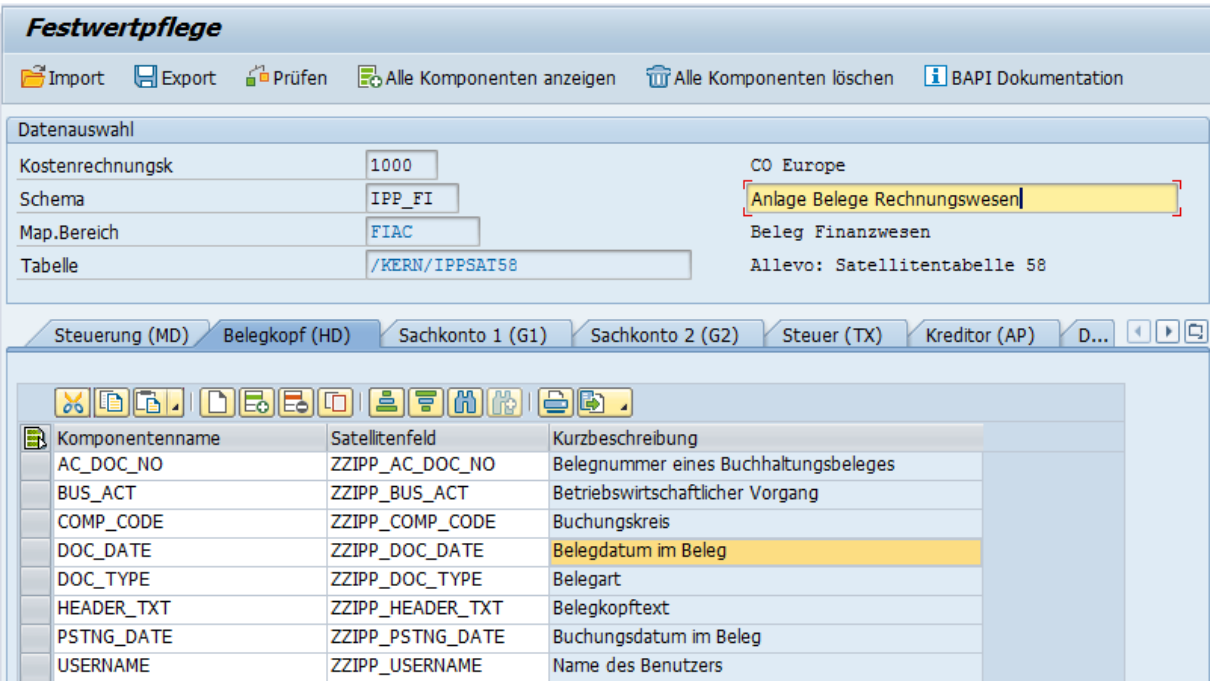

<span id="page-47-0"></span>**Figure 4-2: Field assignments for FI document generation**

Each tab has a name that also contains an abbreviation: on the one hand, it gives an indication of the stored data structure, on the other hand, this abbreviation is also used on the Excel side to define which information is available in a row and, if necessary, via which the field assignments are to be processed. On the Excel side, several posting information can be stored in a single row: e.g. information on the document header (HD) and on the rows (G/L account, vendor, tax...).

The processing of the Excel rows is always sequential. Example: all rows are posted under the same document number until a new document header is transferred from Excel (this information is controlled by the "HD" identifier).

Document numbers are automatically assigned during document creation and subsequently logged in the satellite table; therefore, component AC\_DOC\_NO is considered a mandatory field. If the associated satellite field already contains a number, the row will be ignored (similar to components MD\_DATE / MD\_USER for date and user of creation).

**Notice:** The associated satellite field should have the same data definition as AC\_DOC\_NO (i.e. data type BELNR\_D); it should not be defined numerically, which Allevo would also regard an initial value 0 as a valid document number.

### **4.6 Control functions**

All components of the first tab start with "MD\_" and have central control functions reading and writing of satellite data independent of the other interface parameters of the respective BAPI.

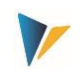

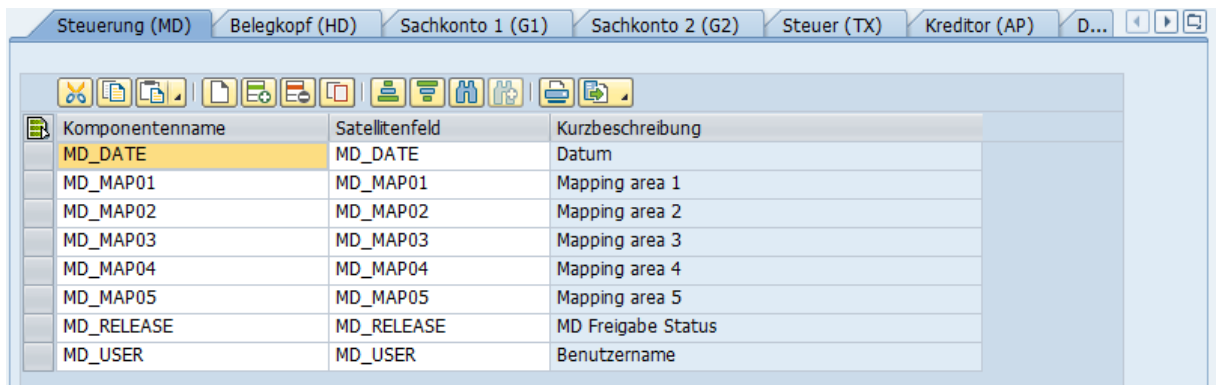

#### **Figure 4-3: Field assignment for central control functions**

Some properties / rules:

- Relevant data records in the satellite can be released individually.
- After a master record has been created, relevant information can be written back to the satellite row (e.g. name of the user, date of creation, if applicable, number of the document created). If a field assignment exists for these components and data is entered there, associated rows are ignored in subsequent selections.
- Within one row several relevant information can be stored; the order is adjustable.

Here are the functions of the individual parameters in detail

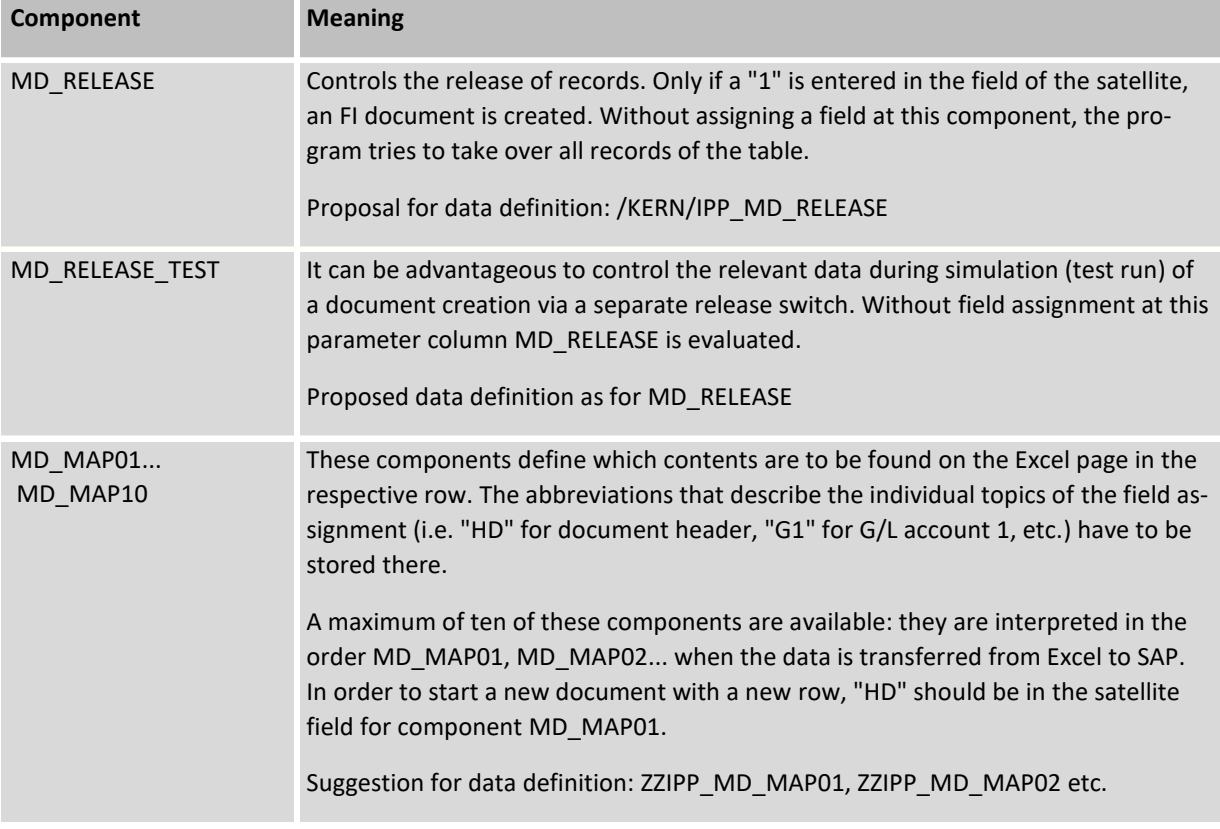

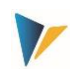

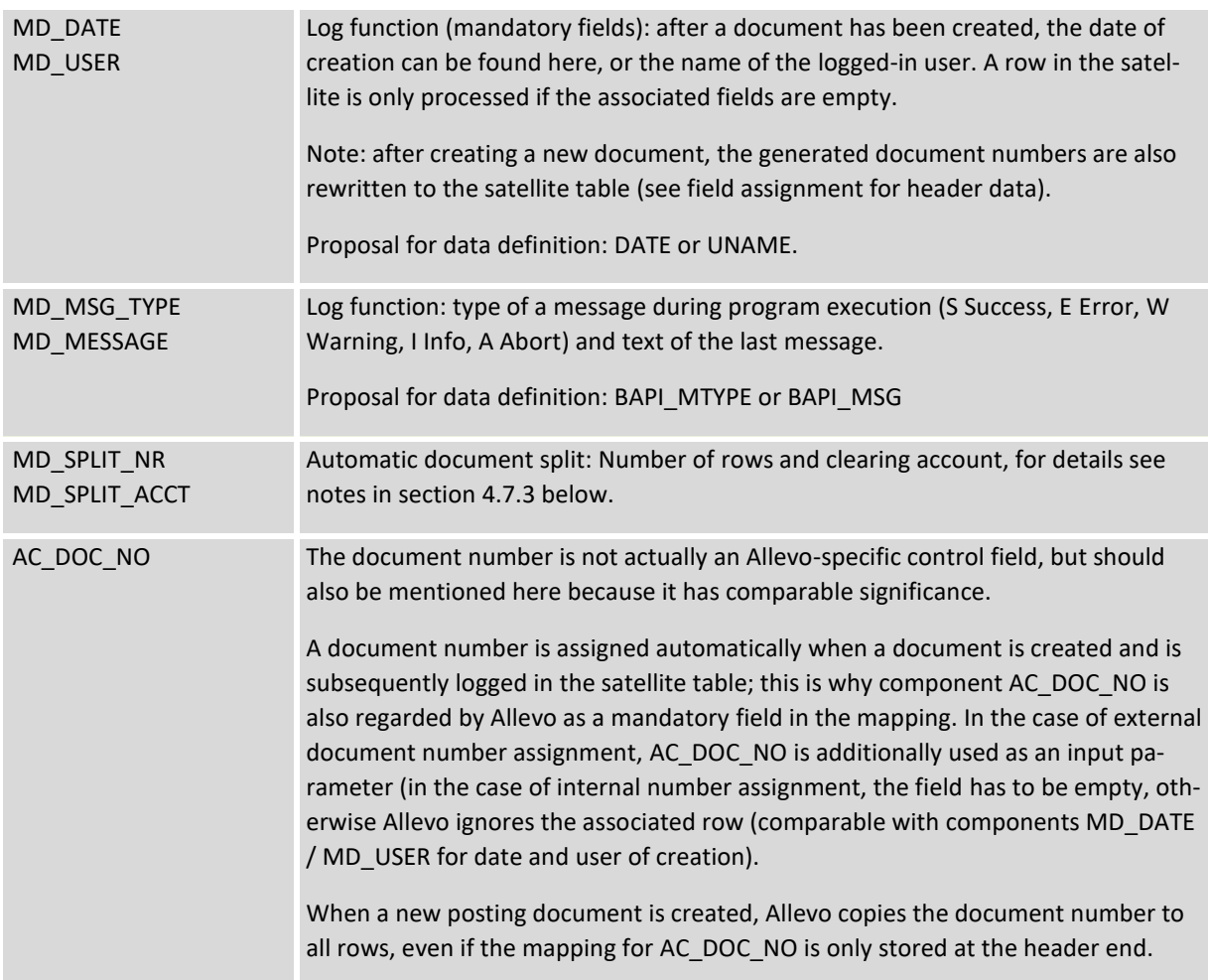

For the remaining fields of the satellite table, it is recommended to use a data definition as defined in the respective component for the BAPI or in the core structure. The corresponding BAPI documentation from SAP can be called up directly using the button of the same name (se[e Figure 4-2\)](#page-47-0).

The interface processes the satellite rows in the order defined by the index of the table (i.e. in particular according to the numbering in the "Row" columns). What is to be processed within a row and which order is valid there, define those columns, which are entered at the components MD\_MAP01 to MD\_MAP10.

|                                                         | HD              |                 |                                       |                        |
|---------------------------------------------------------|-----------------|-----------------|---------------------------------------|------------------------|
| $\frac{2}{3}$ $\frac{3}{4}$ $\frac{4}{5}$ $\frac{5}{6}$ | G <sub>1</sub>  |                 |                                       |                        |
|                                                         | $\overline{G2}$ |                 |                                       |                        |
|                                                         | <b>HD</b>       | G1              | <b>AR</b>                             |                        |
|                                                         | <b>HD</b>       | $\overline{G1}$ | $\frac{\overline{AP}}{\overline{G2}}$ |                        |
|                                                         | HD              | $\overline{G1}$ |                                       |                        |
| $\overline{7}$                                          | <b>HD</b>       | $\overline{G1}$ | $\frac{\overline{AP}}{\overline{AP}}$ | ТX                     |
| $\overline{\mathbf{8}}$                                 |                 | $\overline{G1}$ |                                       | $\overline{\text{TX}}$ |
|                                                         |                 |                 |                                       |                        |

**Figure 4-4: Initial screen of the transactions**

The table is intended to explain the behavior when interpreting the satellite rows.

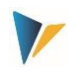

- Row 1 contains only header data: a new document starts here. The corresponding line items with posting to two G/L accounts follow in rows 2 and 3.
- Rows 4 to 6 contain both information on the document header and the related items: with vendor (AP) or customer (AR) posting, as the case may be.
- Rows 7 and 8 contain additional information about the tax (TX). These two rows are posted in a single document: abbreviation HD is not entered in the last row, therefore previous information about the document header remains active.

The technical details for creating and reversing documents are described below. The respective BAPIs are also mentioned, for which SAP usually provides its own documentation (can be called directly when maintaining the constants).

# **4.7 Program execution for FI document creation**

## 4.7.1 **Program execution overview**

In the execution mode, data is selected from the satellite table and transferred to the relevant SAP BAPIs according to the field assignments. As usual, the selection conditions are based on the key fields of the satellite: for example, it is possible to select across all representative objects, or only individual objects. These parameters result from the general conditions with which the data was entered in the Allevo master (layout, initial object...).

Depending on the application, further components are checked:

- If field mapping is present at MD\_DATE or MD\_USER, the associated satellite field has to be empty.
- When creating posting documents, document number in AC\_DOC\_NO also has to be empty.

Each posting document is created completely on its own (with all items). If an error occurs, processing of this document is aborted and noted in the log. Allevo then automatically moves on to process the next document, so partial processing is also possible at the end.

# 4.7.2 **Create posting documents**

For a list of participating components see sectio[n 4.3](#page-45-1) above. The [Figure 4-2](#page-47-0) above shows an example with field assignments to the document header.

The above mentioned BAPI is usually used to trigger a corresponding posting in the accounting depending on the respective business transaction (= business process). This preceding transaction is described via the BUS\_ACT component in the header data of the interface (for transfer from SD, for example, it is the transaction "SD00 = Billing data"). Without a field assignment for BUS\_ACT, current SAP versions automatically post via the transaction "RFBU" (= FI postings in BAPI): in older releases, BUS\_ACT has to be specified externally (i.e. via Allevo field assignment; or subsequent installation of SAP Note 1045412).

### **Basic**

At a minimum, the following components of the header level have to be filled with values:

- PSTNG\_DATE Posting date
- DOC\_DATE Document date

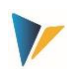

- COMP\_CODE Company code
- DOC\_TYPE Document type
- CURRENCY Currency of the posting (document currency)

For foreign currency entries, either component EXCH\_RATE has to be filled with the relevant conversion rate, or TRANS DATE with the conversion date (both should not be used at the same time).

For bookings with vendor a reference number is normally also required as supplier information (see field REF\_DOC\_NO). )

The first row of a document always has to contain the gross value, regardless of whether it is a posting to a vendor, customer or G/L account.

### **Further special features when booking via BAPI**

- Tax codes have to be provided, otherwise no tax will be posted.
- In the posting BAPI, taxes cannot be calculated automatically, they always have to be transferred explicitly with a value (see SAP Notes 367175 and 2011553). Examples for the handling of taxes are described in SAP Note "626235 - Tax Postings with Accounting BAPIs".
- Posting keys cannot be passed directly to the interface of the BAPI; consequently, such a field is not available as a component during field assignment). Instead, SAP interprets the "movement indicator" (= S/H indicator) in the MVT\_IND field and internally sets the fixed posting key to 40 or 50.
- Alternatively, a so-called "transaction key" can be transferred (component ACCT\_KEY for the G/L account), which SAP also uses otherwise for automatic postings otherwise. Relevant transaction keys can be found via the Customizing transaction FBKP (see there section "automatic postings" per group, stored in table T030B).
- If no transaction key is transferred, the BAPI tries to derive the relevant posting key from the +/ sign of the posting amounts in combination with the account type. The determination is done with the following assignments:
	- o Account type 'S': Positive = 'Debit' = '40'. Negative = 'Credit' = '50'.
	- $\circ$  Account type 'D': Positive = 'Debit' = '01'. Negative = 'Credit' = '11'.
	- o Account type 'K': Positive = 'Debit' = '21'. Negative = 'Credit' = '31'.

The posting keys mentioned are fixed in the BAPI; other keys cannot be addressed via the sign procedure: in particular, not even the posting keys for incoming payments (such as '15' for account type 'D') and outgoing payments (such as '25' for account type 'K').

 Optionally, a posting can also be made with assignment of a partner company. If this trading partner is not specified via the interface, the BAPI uses a determination as defined in SAP Customizing. See transaction OBA7 for FI document type settings: if the switch 'Post cross-company' is not set there, the partner company is taken from the G/L account master and automatically inherited in all subsequent G/L account rows.

When creating a new posting document, Allevo copies the document number into all rows, even if the mapping for AC\_DOC\_NO is only stored on the header. It is therefore also recognizable on the Excel side which items belong to a document. Important: if a document is to be cancelled again, the corresponding release via MD\_RELEASE may only be set for the header row (so that only one row is

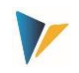

transferred to SAP). See also notes on component AC\_DOC\_NO in the section on control functions above.

# <span id="page-52-0"></span>4.7.3 **Automatic document split**

In SAP ERP with posting to table BSEG, there is a limit of max. 999 items; this also applies to the SAP BAPI used here (in S/4Hana, this limit has since been removed by ACDOCA as the target table, see notes below). For mass processing, Allevo itself can automatically perform a document split, with subtotals created via a clearing account.

Necessary specifications for the constants:

MD\_SPLIT\_NR Number of rows from when a split should be performed.

The specification should be fixed to the constant.

MD\_SPLIT\_ACCT Clearing account for document split.

It can be fixed in the mapping or specified via Excel (at header level).

The document split is performed automatically before processing the satellite data (i.e. before creating the FI document), if the two constants are set in the schema. The individual steps:

- Before reaching the number of rows after MD\_SPLIT\_NR, a summary row with posting to the clearing account is inserted.
- This is followed by a header for the subsequent document. The information in the previous header is adopted (but Allevo increases the counter in the description to keep the process traceable).

After this revision, all satellite data with the inserted rows for the document split are written back to the satellite table (including renumbering for row number: the split can therefore also be seen when reading satellite data in Excel later). Only then is the FI document created.

**Notice:** The automatic document split imposes minor restrictions on the structure of the Allevo master; for example, sequential entry of the items is required (as in the later FI document) to enable correct counting of the rows.

# 4.7.4 **Reverse posting documents**

For a list of components involved in reversing see sectio[n 4.3](#page-45-1) above.

The function for reversing a posting document (equivalent to SAP transaction FB08) knows only a few transfer parameters: primarily it is the number of the original document. Accordingly, the field assignment is simple (here there is no distinction over several tabs as shown in the introduction chapter). Example:

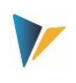

| Datenauswahl                                                                                                    |                         |                                       |                           |  |  |  |  |  |
|----------------------------------------------------------------------------------------------------|-------------------------|---------------------------------------|---------------------------|--|--|--|--|--|
| Kostenrechnungsk                                                                                                    | 1000                    |                                       | CO Europe                 |  |  |  |  |  |
| Schema                                                                                                    | IPP RV                  |                                       | Storno                    |  |  |  |  |  |
| Map.Bereich                                                                                                    | <b>FTRV</b>             |                                       | Storno Beleg              |  |  |  |  |  |
| Tabelle                                                                                                    | /KERN/IPPSAT58          |                                       | Allevo: Satellitentabelle |  |  |  |  |  |
| Struktur                                                                                                    | /KERN/IPP S FIRV        |                                       | Storno Beleg              |  |  |  |  |  |
|                                                                                                    |                         |                                       |                           |  |  |  |  |  |
| Storno                                                                                                    |                         |                                       |                           |  |  |  |  |  |
|                                                                                                    |                         |                                       |                           |  |  |  |  |  |
| <u>X [8 [6 ]   [8   5   6   1   8   7   6   6   6   1   8   6   6   1   8   7   7   8   7   8   7   8   7   8   </u> |                         | $\bigoplus \mathbb{E}$ .              |                           |  |  |  |  |  |
| Komponentenname                                                                                                    | Satellitenfeld          | Kurzbeschreibung                      |                           |  |  |  |  |  |
| MD_DATE                                                                                                    | ZZIPP MD DATE R         | Datum                                 |                           |  |  |  |  |  |
| <b>MD RELEASE</b>                                                                                                    | ZZIPP_MD_REL_R          | MD Freigabe Status                    |                           |  |  |  |  |  |
| MD_USER                                                                                                    | ZZIPP_MD_USER_R         | Benutzername                          |                           |  |  |  |  |  |
| AC DOC BELNS                                                                                                    | ZZIPP AC DOC NO         | Zu stornierender Beleg                |                           |  |  |  |  |  |
| AC DOC NO                                                                                                    | <b>ZZIPP STBLG</b>      | Belegnummer eines Buchhaltungsbeleges |                           |  |  |  |  |  |
| COMP CODE                                                                                                    | ZZIPP COMP CODE         | Buchungskreis                         |                           |  |  |  |  |  |
| <b>G1AHR</b>                                                                                                    | ZZIPP_GJAHR             | Geschäftsjahr                         |                           |  |  |  |  |  |
| PSTNG_DATE                                                                                                    | ZZIPP_PSTNG_DATE        | Buchungsdatum im Beleg                |                           |  |  |  |  |  |
| <b>REASON REV</b>                                                                                                    | <b>ZZIPP REASON REV</b> | Grund für Storno oder Umkehrbuchung   |                           |  |  |  |  |  |

**Figure 4-5Example of field assignment for cancellation**

For this type of execution, it is important that there is only one row in the satellite for each document that is to be cancelled.

Mapping Notes:

- Component AC\_DOC\_BELNS has to point to the column with the document number to be cancelled.
- After the transaction has been executed, AC\_DOC\_NO then contains the document number of the newly generated reversal document again: this component is additionally used as an input parameter in the case of external document number assignment.

Special features for reversing via BAPI

- The reversal document type is always taken from SAP Customizing (see transaction OBA7).
- Only documents that were created by BAPI or via the posting interface (e.g. via IDOC) can be reversed. Documents that were created using transaction FB01 or other FI transactions cannot be reversed via BAPI (see SAP Note 1799990 and 1648706).

Notice: The transfer of parameters at the BAPI\_ACC\_DOCUMENT\_REV\_POST has been adapted by SAP over time. The Allevo field assignments are based on the status of the BAPI development as described in SAP Note 1005440 (the adjustments from this SAP Note have to be imported if necessary).

### **4.8 Special features of the execution via BAPI**

For postings via the SAP BAPIs in the accounting system, some special features apply, which are documented in detail in SAP collective note 2083799 and thus also apply to the functions in Allevo Actual. Here are some keywords:

- Automatic rounding to 2 decimal places
- Application of the fields in the document header and in the item

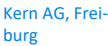

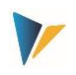

- Transaction currency as mandatory information (as well as foreign currency, local currency)
- Minimum information of a posting
- Tax postings (direct, row by row, withholding tax...)
- Cash discount
- Cross-company code postings
- Special G/L Transactions
- Post with reference to appendix

Before setting up the interface for the first time, it is recommended to refer to the documentation and examples in the mentioned SAP collective note 2083799, as well as references there (e.g. note 306504).

### **4.9 Special features of S/4Hana**

The Allevo functions for executing FI posting are also available under S/4HANA (same interface BAPI). However, the primary target table here is ACDOCA and no longer BSEG. In the standard case, both target tables are filled, but in current S/4HANA releases, postings are actually only required to AC-DOCA: in this case, some of the previous restrictions of the old data model no longer apply (e.g. the internal restriction to 999 items per document, see also the section above on the "Automatic document split" in Allevo Actuals).

As of S/4HANA Release 1909, the BSEG posting can be switched off via the parameter EV\_POSTNG\_CTRL in the header data of the interface: the component is automatically also available in the Allevo interface (previously, implementation of a BAdI was required). All further details on the procedure are described in SAP Notes 2591291 (= SAP S/4HANA error F5 727 when posting via the accounting interface).

### **4.10 Authorization checks**

The BAPIs used utilize the general SAP interface to Accounting, which is also used when posting follow-on documents in MM or SD.

This SAP interface generally does not perform its own authorization checks, because posting to Accounting normally represents a subsequent process that should not lead to the termination of the overall process. For example, if a user has authorization to post a billing document in SD, it should also be possible to post the associated FI follow-on document without the user needing any further authorizations in FI.

For these reasons, Allevo transactions have their own authorization checks, but these are largely based on standard SAP checks.

For more information, see also SAP Note "1748416 Authorization Checks in Accounting BAPIs". To prevent possible misuse of the BAPIs from external systems, SAP offers several options:

- Via note 1906927 a scenario-based authorization check; note 1923728 contains scenarios that are executed when posting via the BAPIs (maintenance via SACF Workbench).
- The BAPI can be individually extended via user exits (BAdI) and thus also provided with specific authorization checks.

For these reasons, Allevo transactions have their own authorization checks, but these are largely based on standard SAP checks.

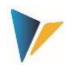

#### **Allevo's own authorization checks**

Specific authorizations are defined for calling the BAPIS via the Allevo transactions, which have to be entered by SAP Administration in the corresponding roles.

- General control (creation/reversal, simulation and setup mapping): for this, the Allevo authorization group ZIPP\_FI1, ZIPP\_FI5 and ZIPP\_FI9 are queried (see the "Allevo & SAP" user manual in the section "Authorizations in Allevo ").
- Business access according to SAP standard: here the authorization objects F\_BKPF\_BUK and F\_BKPF\_KOA are queried. The check is made at header and item level and authorizations have to exist for all relevant posting combinations (otherwise no document is created).

See also the section on authorizations in the Allevo SAP manual.

## **4.11 Customer-specific extensions via Extension2 (e.g. for FBS1)**

The SAP interface module BAPI\_ACC\_DOCUMENT\_POST can be extended for individual requirements, e.g. to provide customer-specific fields with a value. Allevo supports the interface parameter "Extension2" for this purpose, for which a customer-specific Badi has to be stored if required. Two steps are therefore required to use the function:

- Implementation of BAdI "ACC\_DOCUMENT" via SAP transaction SE19. A short instruction is also available in the documentation of the BAPI.
- Extension mapping with entries under tab "Extension2". The mapping in the Excel master is done on item level. This also applies if only data at header level is to be transferred. Finally, the BAdI implementation ensures that the transferred data is processed correctly.

Application example: for a posting equivalent to transaction FBS1, a "planned reversal date" should occasionally be included, which can later serve as a basis for reversal functions in transaction "F.81". The corresponding field STODT is not supported by the BAPI by default; but extension via "Extension2" is useful for this.

When implementing the BAdI and defining the appropriate method, we will be happy to provide assistance via our support. Notes are also provided in the documentation for the BAPI (see Call in Allevo Constant Maintenance/Mapping). Technical features:

- In tab "Extension 2" up to four components with 240 characters each are available.
- A specification at component "STRUCTURE" can be used to control functions of the BAdI implementation (in the simplest case like a switch to activate the BAdI).
- Optionally, the component can also reflect a real structure in the Data Dictionary, so that structured data can also be transferred via the four fields (see SAP example coding mentioned in the BAPI help).

# **4.12 Special use cases**

### 4.12.1 **Receipts with purchase tax**

If a posting row contains acquisition tax, the tax has to be posted twice when posting. Two posting rows are necessary for this.

The tax rate E0 from the IDES system will serve as an example for this (transaction FTXP):

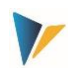

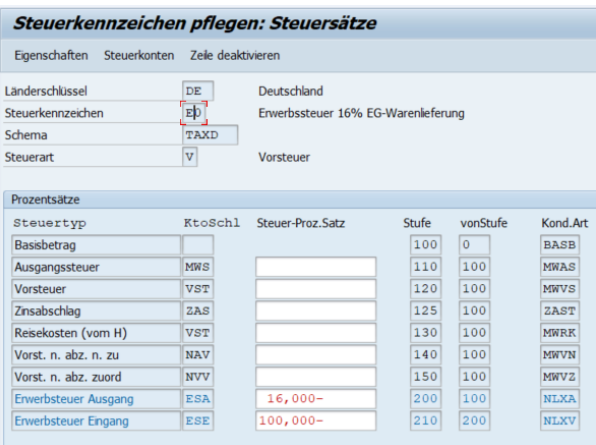

A total of 4 posting rows has to be created:

- 1) Row 1: Expense account (G1) Net amount
- 2) Row 1: contra account (G2 or AP) Net amount
- 3) Row 1: Acquisition tax output (TX) Tax amount negative
- 4) Row 2: Acquisition tax input (TX) Tax amount positive

In addition to the normal fields, the following parameters are relevant in the TX tab:

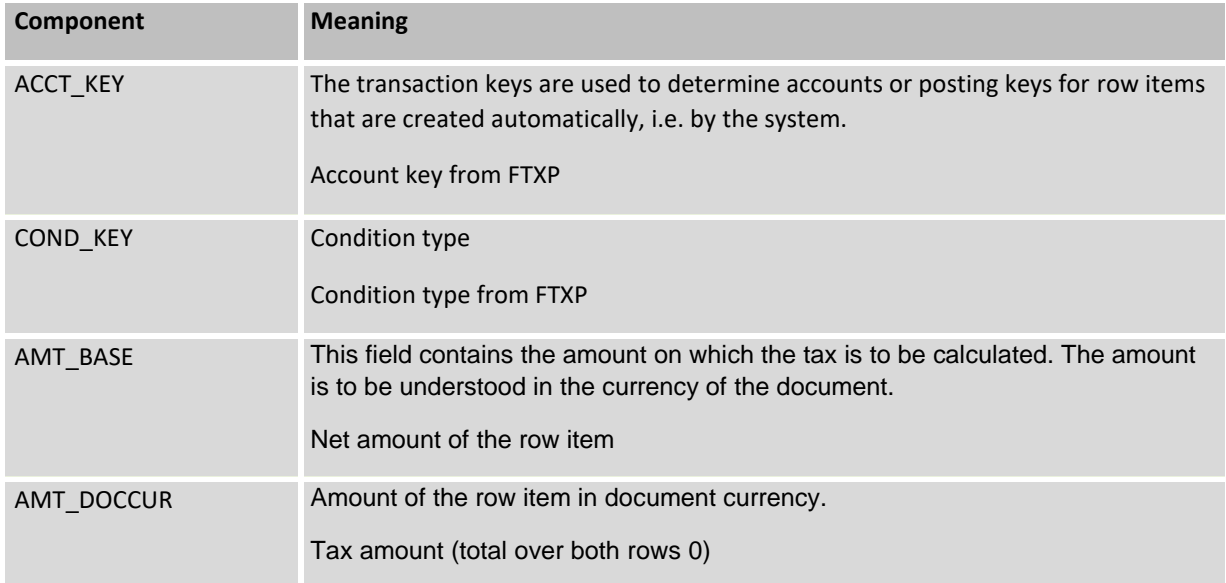

### 4.12.2 **Receipt with import sales tax**

The import sales tax is usually invoiced by a freight forwarder as a transitory item alongside customs duties and transport costs as an absolute amount.

In addition to the normal fields, the following parameters are relevant in the TX tab:

**Component Meaning**

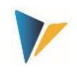

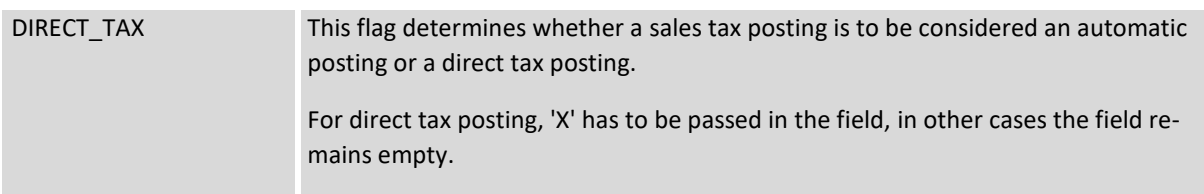

# 4.12.3 **Receipt with asset purchases**

In addition to the normal tax codes, the following parameters are relevant in the TX tab:

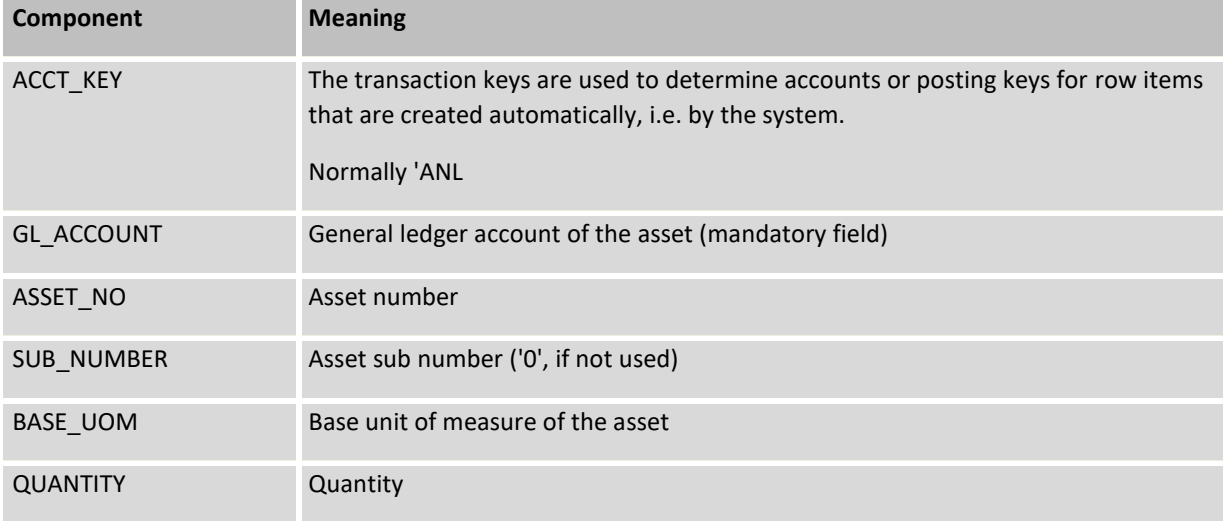

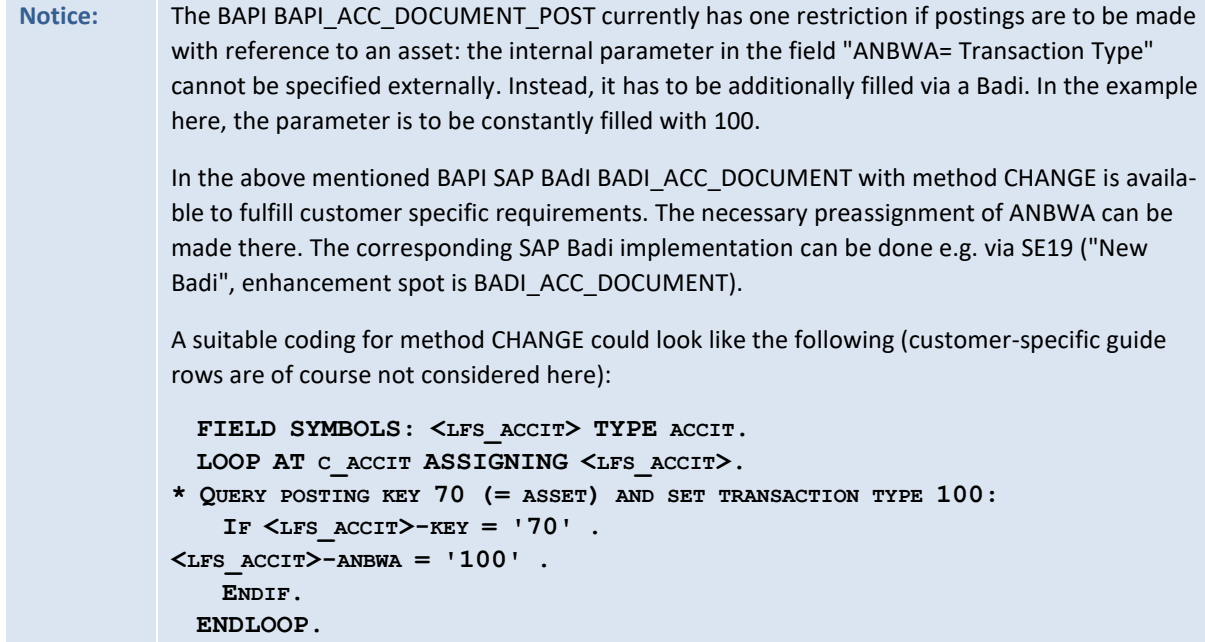

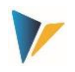

# **5 Actuals: Actual data transfer to Controlling**

In controlling, Excel is often used to determine data that is relevant for allocations. In this case, it naturally makes sense to use Allevo-Actual for CO postings. As is usual with Allevo, the pre-recorded data is first saved in satellite tables

### **5.1 Function overview**

Data in satellite tables can be transferred directly to SAP Controlling as actual values using Allevospecific functions. SAP standard BAPIs are again called for these functions, which are equivalent in their function to the corresponding SAP individual transactions.

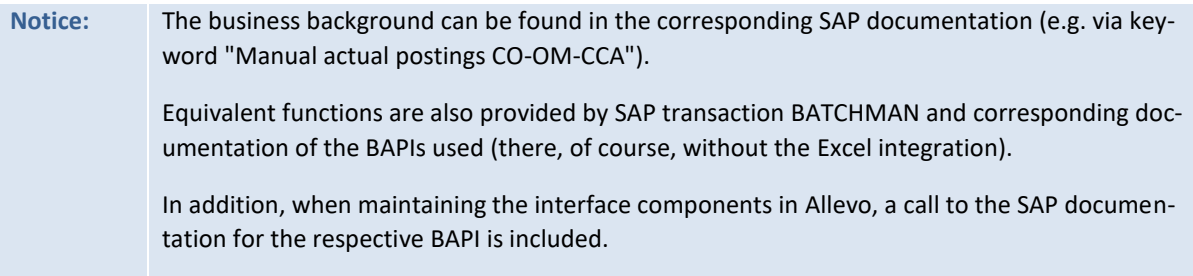

Allevo supports the following execution types (equivalent SAP transactions in parentheses):

- COPC Manual reposting of primary costs (KB11N, KB41N)
- CORE Manual reposting of revenues (KB41N)
- COAA Enter direct activity allocation (KB21N)
- COKF Enter statistical key figures (KB31)
- COMA Manual Cost Allocation (KB15N)
- CORV CO Cancel document

The transaction /ALLEVO/CO\_POST is used to make the associated field assignments as well as evaluate the data in the satellite to create the desired CO postings (similar to the creation of CO master data; see section above).

Satellite data can be entered either as a secondary process in a planning process: in this case, of course, the relevant planning object is used to access the Allevo transaction. However, the data can also be entered completely independently via a separate layout; in this case, an Allevo-specific object (internal object type KX) can be used as the entry object.

Optionally, the booking functions can also be integrated directly into the Allevo planning process; e.g. by calling them up via customer buttons in the Allevo planning view (see constant BUTTON\_CUST1) or via BADIs after saving the satellite data. These functions are independent of the booking functions (see chapter [7,](#page-74-0) please coordinate customer-specific adaptations in the implementation project).

# **Notice:** The execution of Allevo Actual has to be enabled via a suitable entry in the license key; the check is performed via the license key that is stored in the \* layout for the initial object type. All functions are additionally provided with suitable authorizations (see also the section on authorizations in the Allevo SAP manual).

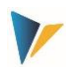

### **5.2 Call transactions**

Transaction /ALLEVO/CO\_POST provides two basic functions:

- Set up constants to assign BAPI components and fields of a satellite (see button "Constants" in the next figure).
- Create CO documents after selecting relevant data from the satellite table by calling the relevant SAP BAPI.

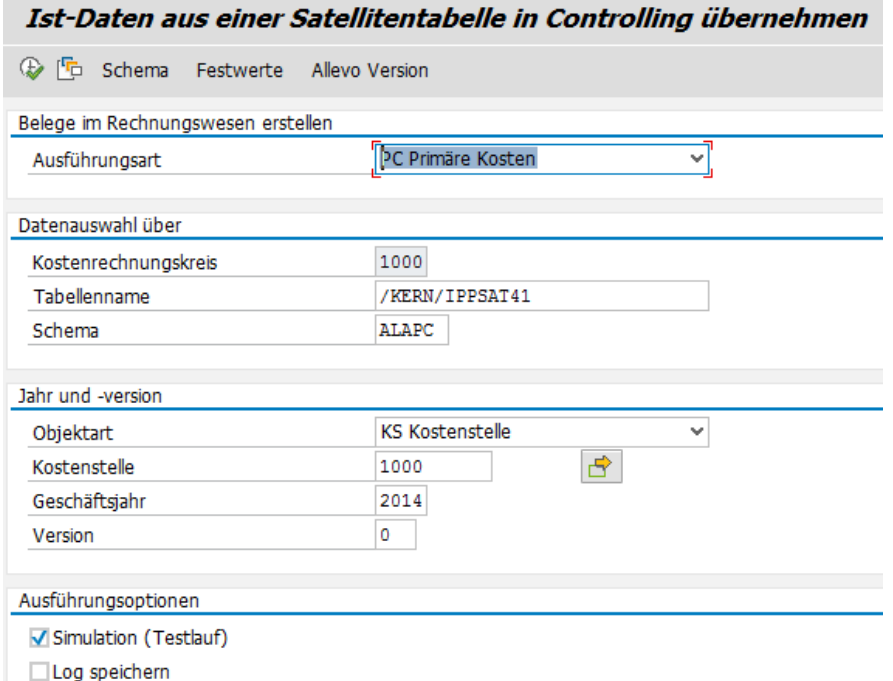

In the transactions execution mode, the desired CO documents are created.

If required, the document system can be simulated (test run): all functions are run through, but not saved. The test run is therefore particularly suitable for error analysis.

### **5.3 Edit schema**

A satellite can contain data for several use cases; it consists of an abbreviation and suitable description of the use case. Editing is done via button "Schema" (see [Figure 5-3\)](#page-60-0); specifying the order currently only changes the sorting of the displayed list.

### **5.4 Field assignments for actual posting in Controlling**

To supply the BAPIs for posting in Controlling with data, Allevo uses the same assignment functions as for creating master data. However, due to the complexity of the BAPIs, the assignment between BAPI components and the fields of the satellite is controlled via several tabs, depending on the content to be processed via the Excel file. Field mappings are always assigned to a combination of satellite and schema.

**Figure 5-1: Initial screen of the transactions**

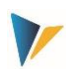

| Festwertpflege |                   |                          |                        |                                                                  |                      |                    |  |                                            |                                 |  |  |
|----------------|-------------------|--------------------------|------------------------|------------------------------------------------------------------|----------------------|--------------------|--|--------------------------------------------|---------------------------------|--|--|
|                | <b>E</b> Import   | $H$ Export               | a <sup>n</sup> Prüfen  | anzeigen                                                         |                      |                    |  | TIT Alle Komponenten löschen               | <b>i</b> BAPI Dokumentat        |  |  |
|                | Datenauswahl      |                          |                        |                                                                  |                      |                    |  |                                            |                                 |  |  |
|                | Kostenrechnungsk  |                          |                        | 1000                                                             |                      |                    |  | Kostenrechnungskreis 1000                  |                                 |  |  |
|                | Schema            |                          |                        | ALAPC                                                            |                      |                    |  | ALA Pr. Co. Posting                        |                                 |  |  |
|                | Map.Bereich       |                          |                        | COPC.                                                            |                      |                    |  |                                            | CO Ist-Daten für Primäre Kosten |  |  |
|                | <b>Tabelle</b>    |                          |                        | /KERN/IPPSAT41                                                   |                      |                    |  | Allevo: Satellitentabelle 41               |                                 |  |  |
|                |                   |                          |                        |                                                                  |                      |                    |  |                                            |                                 |  |  |
|                |                   |                          | Kopf (HD)              | Positionen (IT)                                                  |                      |                    |  |                                            |                                 |  |  |
|                |                   | Management (MD)          |                        |                                                                  |                      |                    |  |                                            |                                 |  |  |
|                |                   |                          |                        |                                                                  |                      |                    |  |                                            |                                 |  |  |
|                |                   |                          | <b>X Q G J D B E G</b> | <u>  김   글  </u><br>尚  饴                                         | $\ominus$ B $\Box$   |                    |  |                                            |                                 |  |  |
|                |                   | <b>B</b> Komponentenname |                        | Satellitenfeld                                                   | Kurzbeschreibung     |                    |  |                                            |                                 |  |  |
|                | CO AREA           |                          |                        | <b>PZZCO_AREA</b>                                                | Kostenrechnungskreis |                    |  |                                            |                                 |  |  |
|                | <b>DOCDATE</b>    |                          |                        | Belegdatum<br><b>ZZDOCDATE</b><br>Belegkopf-Text<br>ZZDOC HDR TX |                      |                    |  |                                            |                                 |  |  |
|                | DOC HDR TX        |                          |                        |                                                                  |                      |                    |  |                                            |                                 |  |  |
|                | DOC NO            |                          |                        | ZZDOC NO                                                         |                      | Belegnummer        |  |                                            |                                 |  |  |
|                | OBJ KEY           |                          |                        | ZZOBJ KEY                                                        | Referenzschlüssel    |                    |  |                                            |                                 |  |  |
|                | OBJ SYS           |                          |                        | ZZOBJ SYS                                                        |                      |                    |  | Logisches System des Ursprungsbeleges      |                                 |  |  |
|                | OBJ TYPE          |                          |                        | ZZOBJ TYPE                                                       | Referenzvorgang      |                    |  |                                            |                                 |  |  |
|                | <b>PERIOD</b>     |                          |                        | <b>77PERIOD</b>                                                  | Periode              |                    |  |                                            |                                 |  |  |
|                | <b>POSTGDATE</b>  |                          |                        | <b>ZZPOSTGDATE</b>                                               | Buchungsdatum        |                    |  |                                            |                                 |  |  |
|                | <b>TRANS CURR</b> |                          |                        | <b>ZZTRANS CURR</b>                                              | Transaktionswährung  |                    |  |                                            |                                 |  |  |
|                | TRANS CURR ISO    |                          |                        | ZZTRANS CURR ISO                                                 | Iso-Code Währung     |                    |  |                                            |                                 |  |  |
|                | <b>USERNAME</b>   |                          |                        | <b>ZZUSERNAME</b>                                                |                      | Name des Benutzers |  |                                            |                                 |  |  |
|                | <b>VARIANT</b>    |                          |                        | ZZVARIANT                                                        |                      |                    |  | Schnellerfassung CO-Istbuchungen: Variante |                                 |  |  |

<span id="page-60-1"></span>**Figure 5-2: Field assignments for creating CO documents**

Each tab has a name, which also includes an abbreviation: it gives an indication of the stored data structure. On the Excel page, several accounting information can be stored in a single row: for example, information on the document header (HD) and on the items (IT).

Excel rows are always processed sequentially. Example: all rows are posted under the same document number until a new document header is transferred from Excel (this information is controlled via field MD\_HEADER).

### **5.5 Control functions**

All components of the first tab start with "MD\_" and have central control functions for reading and writing the satellite data independent of the interface parameters of the respective BAPI.

|    | Management (MD)<br>Kopf (HD) | Positionen (IT)  |                           |
|----|------------------------------|------------------|---------------------------|
|    |                              |                  |                           |
|    |                              |                  |                           |
| B. | Komponentenname              | Satellitenfeld   | Kurzbeschreibung          |
|    | MD DATE                      | a ZZCDATE        | Datum                     |
|    | <b>MD HEADER</b>             | <b>ZZHEADER</b>  | <b>Byte Wert</b>          |
|    | <b>MD PRTYPE</b>             |                  | CO-Ausführungstyp         |
|    | <b>MD RELEASE</b>            | <b>77RELEASE</b> | <b>MD Freigabe Status</b> |
|    | MD_RELEASE_TEST              |                  | <b>MD Freigabe Status</b> |
|    | MD TIME                      |                  | Tageszeit                 |
|    | <b>MD USER</b>               | <b>77CUSER</b>   | Benutzername              |

<span id="page-60-0"></span>**Figure 5-3: Field assignment for central control functions**

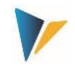

Here are the functions of the individual parameters in detail

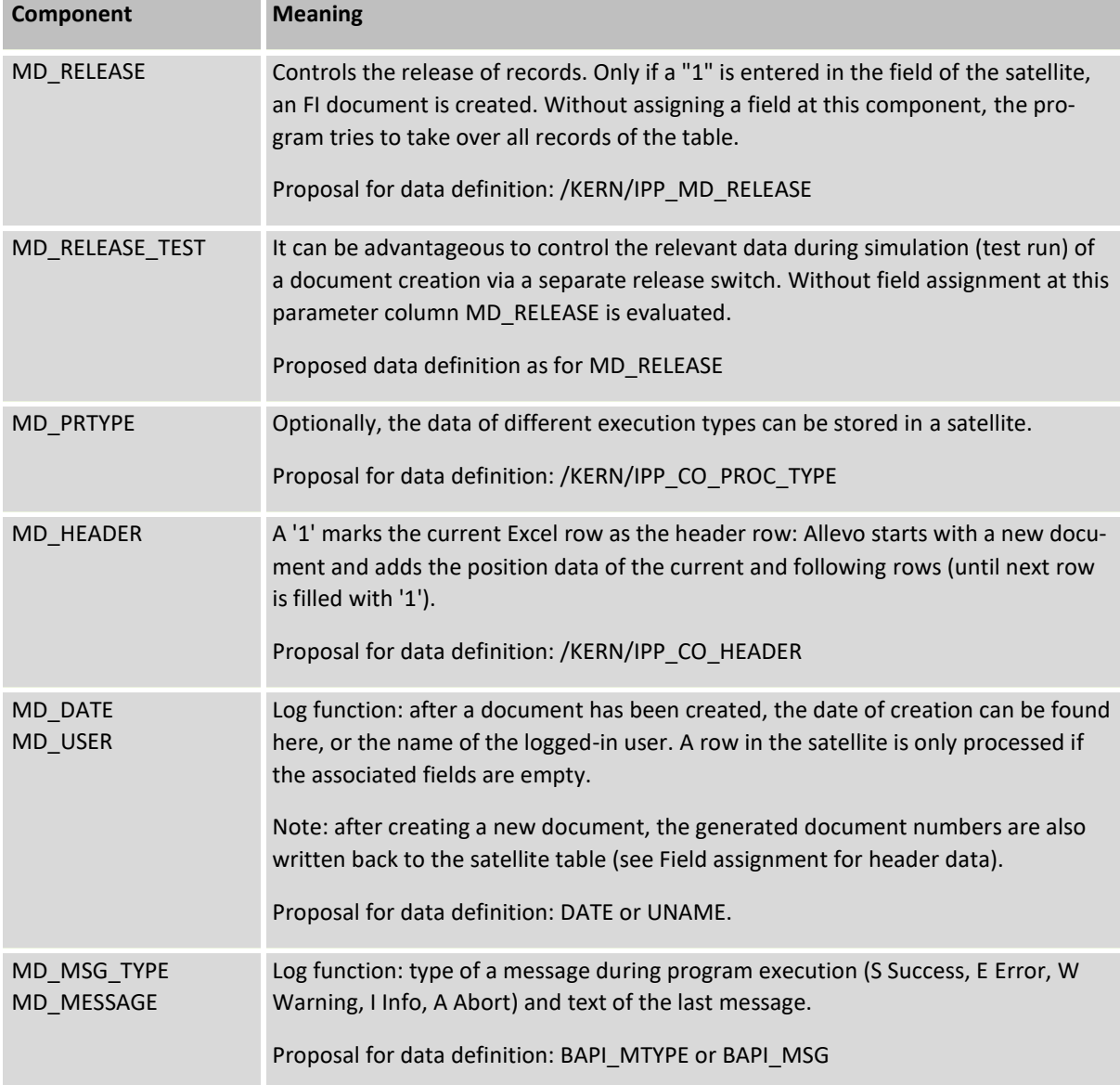

For the remaining fields of the satellite table, it is recommended to use a data definition as defined in the respective component for the BAPI or in the core structure. The corresponding BAPI documentation from SAP can be called up directly using the button of the same name (se[e Figure 5-2\)](#page-60-1).

In summary:

- Relevant data records in the satellite can be released individually.
- After a master record has been created, relevant information can be written back to the satellite row (e.g. name of the user, date of creation, number of the document created, if applicable). If a field assignment exists for these components and data is entered there, associated rows are ignored in subsequent selections.
- Within one row several relevant information can be stored; the order is adjustable.

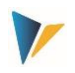

### **5.6 Techn. details about the program execution**

### 5.6.1 **Overview**

In the execution mode, data is selected from the satellite table and transferred to the relevant SAP BAPIs according to the field assignments. As usual, the selection conditions are based on the key fields of the satellite: e.g. all representative objects can be selected, or only individual objects.

Each CO document is created completely on its own (with all items). If an error occurs, processing of this document is aborted and noted in the log. Allevo then automatically moves on to process the next document, so partial processing is also possible at the end.

When a document is created, the associated BAPIs also run through the SAP data validation rules as stored in CO Customizing under the topic "Validation of accounting documents". Invalid rules can lead to error messages in the Allevo execution log (e.g. "BSEG does not have a component with name xxx). If necessary, please first adjust the rules in Customizing and run SAP report RGUGBR00 (see also SAP Note 44352).

The technical details for creating documents are described below. The respective BAPIs are also mentioned, for which SAP usually provides its own documentation (it can also be called up directly when maintaining the constants). For additional information on the BAPIs used, see also SAP Note 737917 (BAPIs CO Actual Postings as of Release 4.7) and the associated SAP documentation.

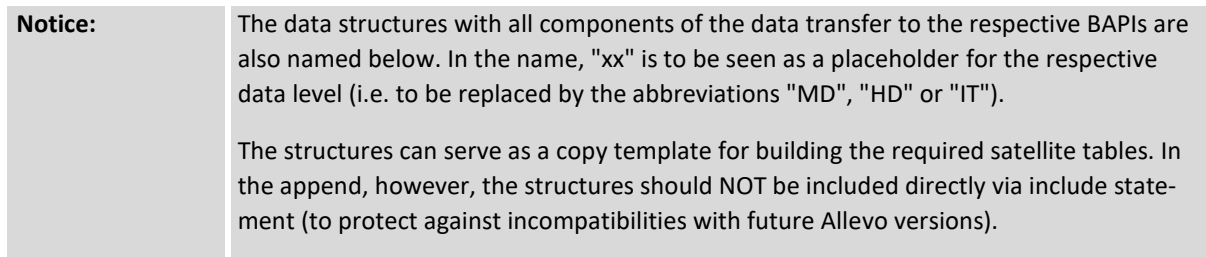

### 5.6.2 **COPC Manual reposting of primary costs**

The function posts a document for primary costs according to SAP transaction KB11N (business transaction RKU2). List of participating components:

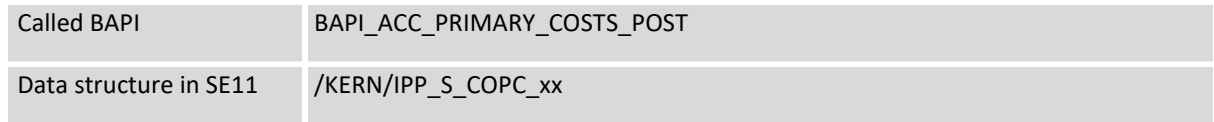

The [Figure 5-2](#page-60-1) above shows an example with field assignments to the document header:

### 5.6.3 **CORE Manual reposting of revenues**

The function posts a document for revenues according to SAP transaction KB41N (business transaction "RKU2"). List of involved components:

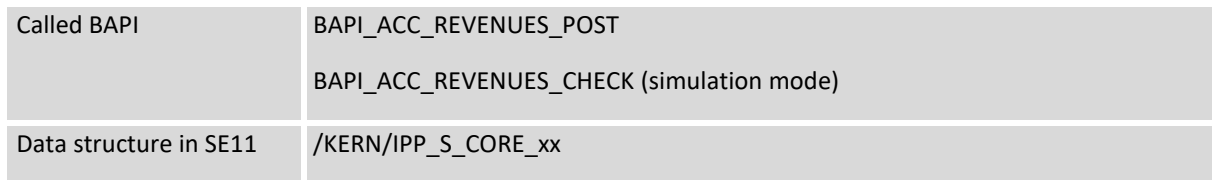

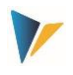

The [Figure 5-2](#page-60-1) above shows an example with field assignments to the document header:

# 5.6.4 **COAA Enter direct activity allocation**

The function posts a document for activity allocation according to SAP transaction KB21N. List of participating components:

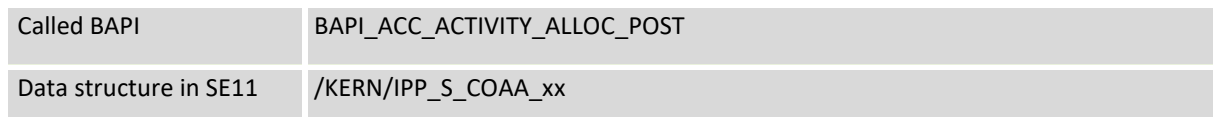

## 5.6.5 **COMA Manual cost allocation**

The function posts documents with manual cost allocation according to SAP transaction KB15N (business transaction KAMV). List of participating components:

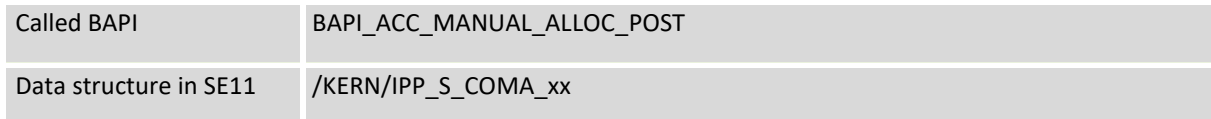

# 5.6.6 **COKF Enter statistical key figures**

The function posts documents with statistical key figures according to SAP transaction KB31N (business transaction RKS). List of participating components:

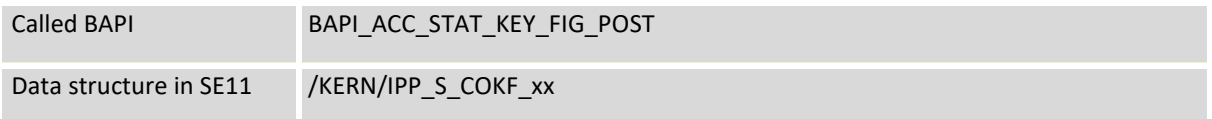

Post constant with quantity 0:

Via KB31N the posting of a statistical key figure with quantity 0 is possible if it is a constant (after corresponding warning via message no. BK198). To allow a posting with quantity 0 also in Allevo, please note:

- The BAPI\_ACC\_STAT\_KEY\_FIG\_POST provides an interface parameter to suppress warnings throughout: however, this parameter is currently not supported by Allevo.
- Instead, the above message no. BK198 has to be switched off in SAP Customizing for Message Control (see SAP Note 200338).

# 5.6.7 **CORV CO Cancel document**

The function reverses an existing document in the system that was created by a manual actual posting in Controlling: meant are KB15n, KB21n, KB31n.... but also postings via BAPIs called by Allevo. This is a real reversal, i.e. the document to be reversed is read and posted again with opposite signs.

List of participating components:

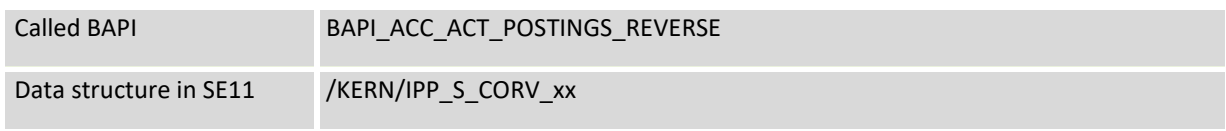

Important field assignments:

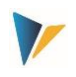

- The component RVRS\_NO has to contain the document number to be reversed; e.g. reference to the satellite field where the above mentioned execution types have written a document number.
- The component DOC\_NO then receives the document number of the newly created cancellation document.

Example:

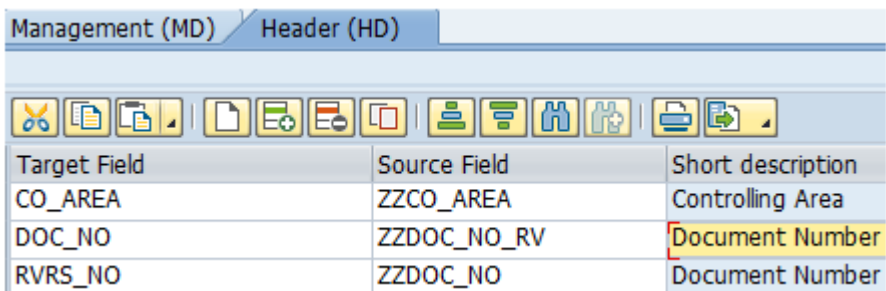

**Figure 5-4: Field assignment for CO Reversal**

Allevo also takes into account the usual constants for release functions when reversing.

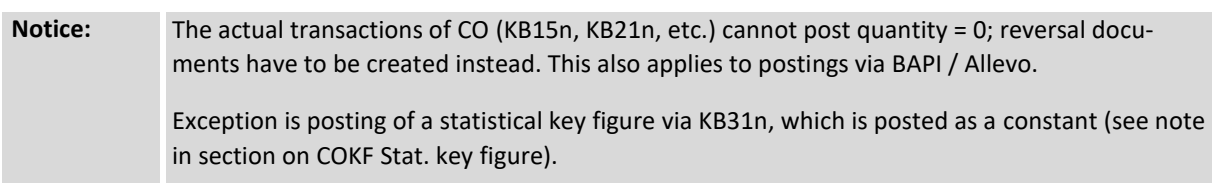

# 5.6.8 **COTS interface for production data acquisition (CATS)**

This interface allows the recording of new working times and activities with transfer to the SAP time sheet. The associated SAP functions are summarized under the term "CATS".

**Notice:** All SAP transactions for production data acquisition are grouped in one area menu; the easiest way to call it up is to enter "CATS" in the SAP command field.

Applications to CATS regularly require individual data entry masks: a requirement that clearly speaks for a combination of SAP and Excel. Here is a simple example for recording times on WBS elements:

| <b>CATS</b>                  |  |    | Date Data       |            |           | <b>Time Data</b> |          | <b>Booking Data</b> |                  |                |             |                    |         |         |
|------------------------------|--|----|-----------------|------------|-----------|------------------|----------|---------------------|------------------|----------------|-------------|--------------------|---------|---------|
| Cross Application Time Sheet |  | l# | Workday Weekday | Workdate   | Starttime | Endtime          | CATSHous | Sending<br>CCtr     | Activity<br>Type | WBS<br>Element | Document Nr | Date<br>registered | Total I | Comment |
|                              |  |    | Do              | 3. Mrz. 16 | 8:00      | 12:00            | 4,00     | 1000                | 1423             | T20301         |             |                    |         |         |
|                              |  |    | Fr.             | 4. Mrz. 16 | 10:00     | 13:00            | 3.00     | 1000                | 1423             | 14004          |             |                    |         |         |
|                              |  |    | Sal             | 5. Mrz. 16 | 8:00      | 10:00            | 2.00     | 1000                | 1423             | T20301         |             |                    |         |         |
| <b>USR1001</b>               |  |    |                 |            |           |                  |          |                     |                  |                |             |                    |         |         |
|                              |  |    |                 |            |           |                  |          |                     |                  |                |             |                    |         |         |
| März                         |  | 6  |                 |            |           |                  |          |                     |                  |                |             |                    |         |         |
|                              |  |    |                 |            |           |                  |          |                     |                  |                |             |                    |         |         |
| 9 h / 140 h                  |  | S. |                 |            |           |                  |          |                     |                  |                |             |                    |         |         |
|                              |  | a  |                 |            |           |                  |          |                     |                  |                |             |                    |         |         |

**Figure 5-5: Example of CATS time recording via Excel**

The Allevo execution type "TS = production data acquisition" corresponds to the functions of transaction CAT2. The most important components of the interface:

Called BAPI BAPI\_CATIMESHEETMGR\_INSERT (also used when connecting external systems via IDOC).

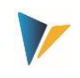

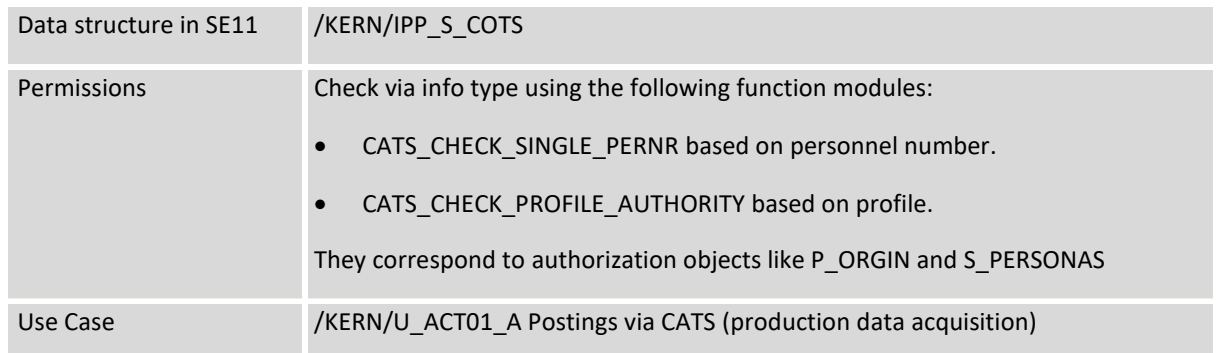

Based on the mentioned BAPI, Allevo supports the following use cases:

- Postings of attendances/absences, as well as wage types in Human Resources Management
- Postings that cause activity allocation in Controlling
- Feedback for project system, maintenance and customer service
- External services for materials management

The prerequisites for recording data via the Allevo module are the same as for other CATS applications; e.g.: a personnel number has to be created in the SAP system for the employees concerned (info type 0105 = Communication); this also applies when recording times of external employees.

There is only one tab for defining the constants; thus, each row of the satellite is also processed individually. Example of field mapping:

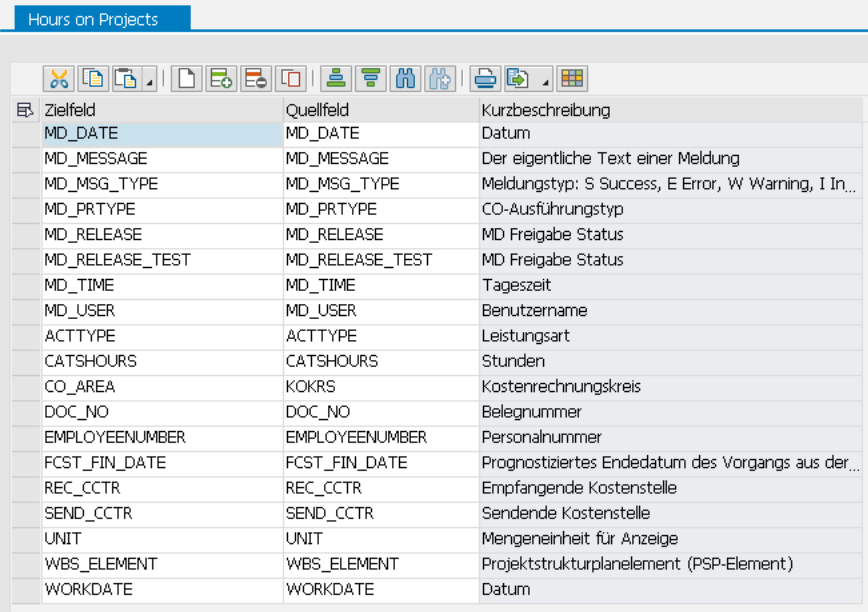

#### **Figure 5-6: Field assignment for CATS production data acquisition**

Special processing notes:

 Data records are posted in the block, all data records have to be error-free (see also simulation). Information about the generated documents can be written back to the satellite table (incl. document number)

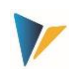

- Direct forwarding to HR info types only takes place if the "Release when saving" option is active in the profile. Direct release via the interface using Allevo is currently not yet supported (BAPI component RELEASE\_DATA); transfer of a workflow recipient is also currently not supported.
- The BAPI function for long texts is currently not yet supported.

# **6 Actuals: Enter logistics documents**

### **6.1 Function overview**

Logistics documents can be generated directly via data in satellite tables. To execute these functions, SAP standard BAPIs or equivalent functions are called again. Allevo currently supports the **creation** of documents for two SAP business objects (associated transactions in brackets):

*Sale (transaction VA01)*

- BUS2032 Sales document
- BUS2034 Contract
- BUS2094 Credit memo request
- BUS2096 Debit memo request
- BUS2102 Return
- BUS2103 Free subsequent delivery

### *Ordering*

BUS2105 Purchase requisitions BANF (transaction ME51N)

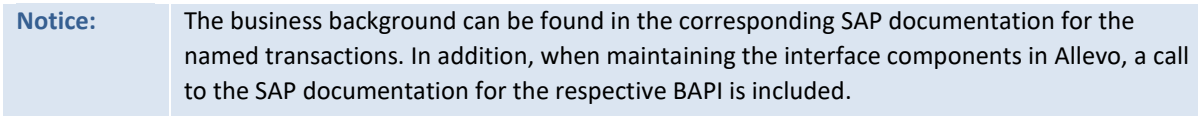

The most important functions of the interface are stored in transaction /ALLEVO/LO\_POST:

- Attachment scheme and assignment of constants to assign BAPI components and fields of a satellite (see button "Constants" in the next figure)
- Creation of sales documents after selecting the relevant data from the satellite table by calling the relevant SAP BAPI (similar to the creation of FI documents, see chapter above)

Satellite data can be entered either as a secondary process to planning: in this case, of course, the relevant planning object is used to access the Allevo transaction. However, the data can also be entered completely independently via a separate layout; in this case, an Allevo-specific object can be used as the entry object.

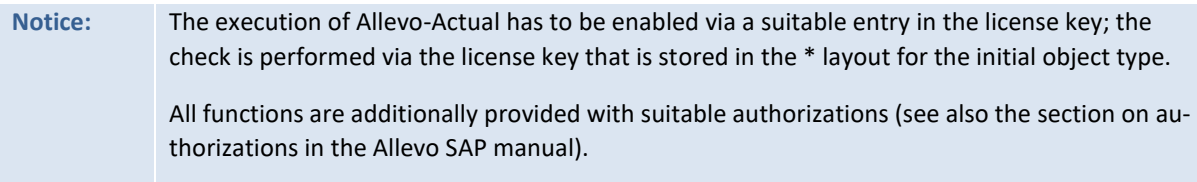

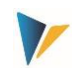

The booking functions themselves can also be integrated directly into the Allevo planning process; e.g. by calling them up via customer buttons in the Allevo planning view (see constant BUT-TON\_CUST1) or via BADIs after saving the satellite data. These functions are independent of the booking functions (see chapte[r 7,](#page-74-0) please coordinate customer-specific adaptations in the implementation project).

# **6.2 Call transactions**

The following figure shows the initial screen of transaction /ALLEVO/LO\_POST.

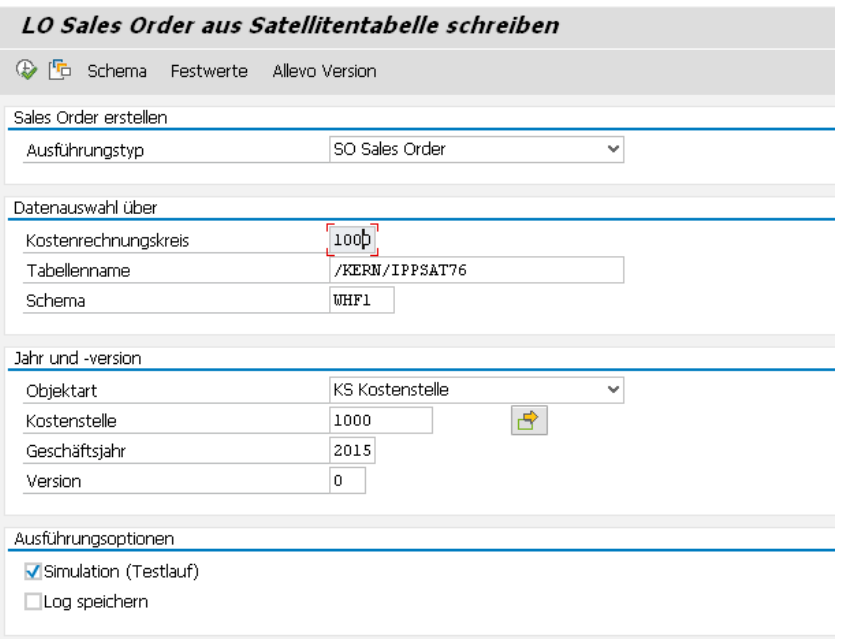

In the transactions execution mode (F8) the required documents are created.

The selection of the satellite data is done with the help of the usual key fields of a satellite (controlling area to version). Optionally, a simulation of the voucher system is possible (test run): all functions are run through, including the generation of a voucher number, but the voucher is not saved. The test run is therefore particularly suitable for an error analysis.

With the "Save log" option, Allevo generates a log in the SAP Application Log (evaluation via transaction SLG1).

### **6.3 Edit schema**

A satellite can contain data for several use cases; e.g. both for creation of documents and for reversal. For each use case, a schema has to be defined, which basically consists only of an abbreviation and a suitable description of the use case. The schema is created on satellite and controlling area level.

Editing is done via button "Scheme" (se[e Figure 6-1\)](#page-67-0); specifying the order currently only changes the sorting of the displayed list.

<span id="page-67-0"></span>**Figure 6-1: Initial screen of the transactions**

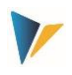

# **6.4 Field assignments for BAPI call**

To provide the BAPIs for creating sales documents with data, Allevo uses the same mapping functions as, for example, for creating FI documents: due to the complexity of the BAPI, the mapping between BAPI components and the fields of the satellite is controlled via several tabs, depending on the content to be processed via the Excel file (e.g. with individual partner information).

As always, field assignments are stored for a combination of satellite and schema (here using the sales document as an example).

| Festwertpflege                              |                                                |                                                             |  |  |  |  |  |  |  |
|---------------------------------------------|------------------------------------------------|-------------------------------------------------------------|--|--|--|--|--|--|--|
| <b>Prüfen</b><br><b>E</b> Import<br>HExport | $\mathbb{F}_0$ Alle Komponenten anzeigen       | Tur Alle Komponenten löschen<br><b>i</b> BAPI Dokumentation |  |  |  |  |  |  |  |
| Datenauswahl                                |                                                |                                                             |  |  |  |  |  |  |  |
| Kostenrechnungsk                            | 1000                                           | CO Europe                                                   |  |  |  |  |  |  |  |
| Schema                                      | <b>WHF1</b>                                    | Gutschriften anlegen                                        |  |  |  |  |  |  |  |
| Map.Bereich                                 | LOSO                                           |                                                             |  |  |  |  |  |  |  |
| Tabelle                                     | /KERN/IPPSAT76                                 | Allevo: Satellitentabelle 76                                |  |  |  |  |  |  |  |
| Kopf (HD)<br>Steuerung (MD)                 | Position (IT)                                  | Partner (BP)<br>Einteilungen (SL)<br>Preis (PR)             |  |  |  |  |  |  |  |
| $x$ b b $\downarrow$<br>15 E 1              | $\bigoplus$ $\bigoplus$ .<br>尚脸<br>[음] 동<br>40 |                                                             |  |  |  |  |  |  |  |
| Ziel-feld<br>B                              | Ouellenfeld                                    | Kurzbeschreibung                                            |  |  |  |  |  |  |  |
| DISTR CHAN                                  | ZZDISTR CHAN                                   | Vertriebsweg                                                |  |  |  |  |  |  |  |
| DIVISION                                    | ZZDIVISION                                     | Sparte                                                      |  |  |  |  |  |  |  |
| DOC TYPE                                    | ZZDOC_TYPE                                     | Verkaufsbelegart                                            |  |  |  |  |  |  |  |
| ORD REASON                                  | ZZORD_REASON                                   | Auftragsgrund (Grund des Vorgangs)                          |  |  |  |  |  |  |  |
| SALES ORG                                   | ZZSALES_ORG                                    | Verkaufsorganisation                                        |  |  |  |  |  |  |  |

<span id="page-68-0"></span>**Figure 6-2: Field assignments for sales document creation**

Each tab has a name that also contains an abbreviation: on the one hand, it gives an indication of the stored data structure, on the other hand, this abbreviation is also used on the Excel side to define which information is available in a row and, if necessary, via which the field assignments are to be processed. On the Excel side, several posting information can be stored in a single row: e.g. information on the document header (HD) and on the items (IT).

The processing of the Excel rows is always sequential. Example: all rows are posted under the same document number until a new document header is transferred from Excel (this information is controlled by the "HD" identifier).

# **6.5 Control functions**

All components of the first tab start with "MD\_" and have central control functions when reading and writing of satellite data independent of the other interface parameters of the respective BAPI.

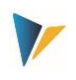

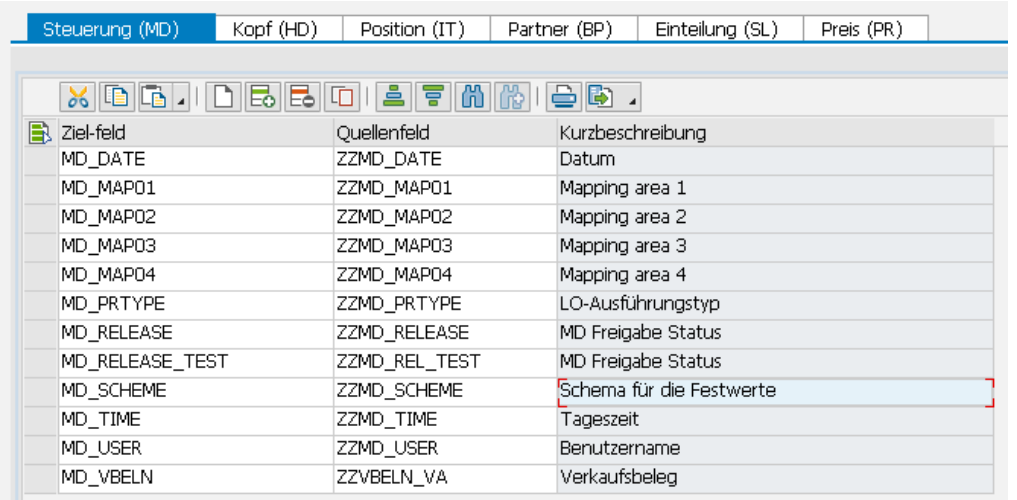

**Figure 6-3: Field assignment for central control functions**

Some properties / rules:

- Relevant data records in the satellite can be released individually.
- After a master record has been created, relevant information can be written back to the satellite row (e.g. name of the user, date of creation, number of the document created, if applicable). If a field assignment exists for these components and data is entered there, associated rows are ignored in subsequent selections.
- Within one row several relevant information can be stored; the order is adjustable.
- Document numbers are automatically assigned during document creation and subsequently logged in the satellite table (component MD\_VBELN): if the associated satellite field already contains a number, the row is ignored (similar to components MD\_DATE / MD\_USER for date and user of creation).

Here are the functions of the individual parameters in detail

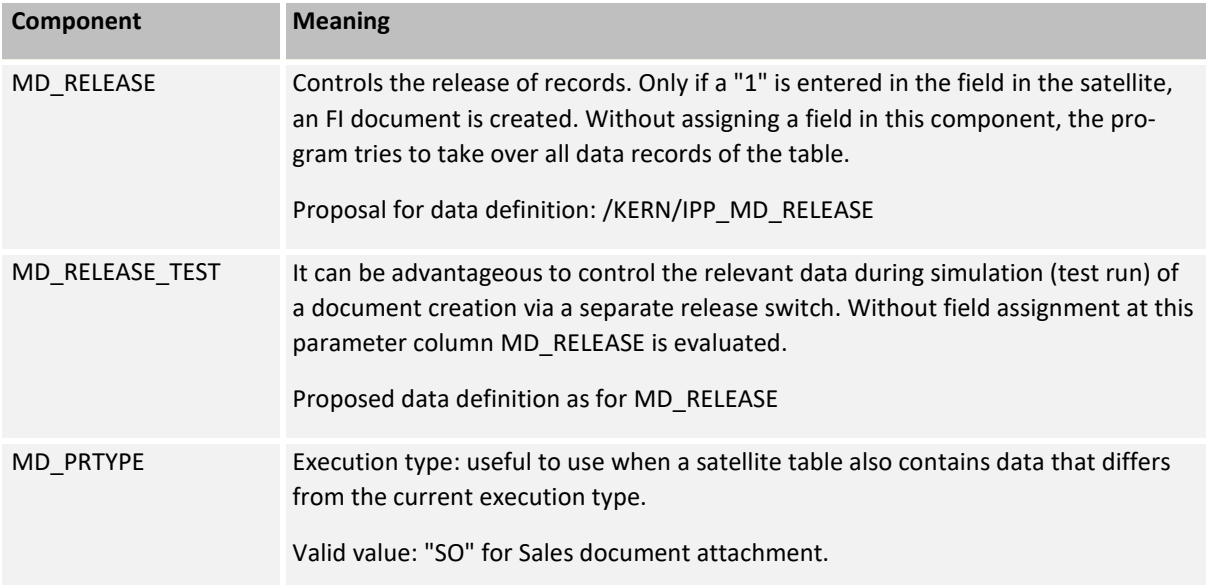

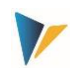

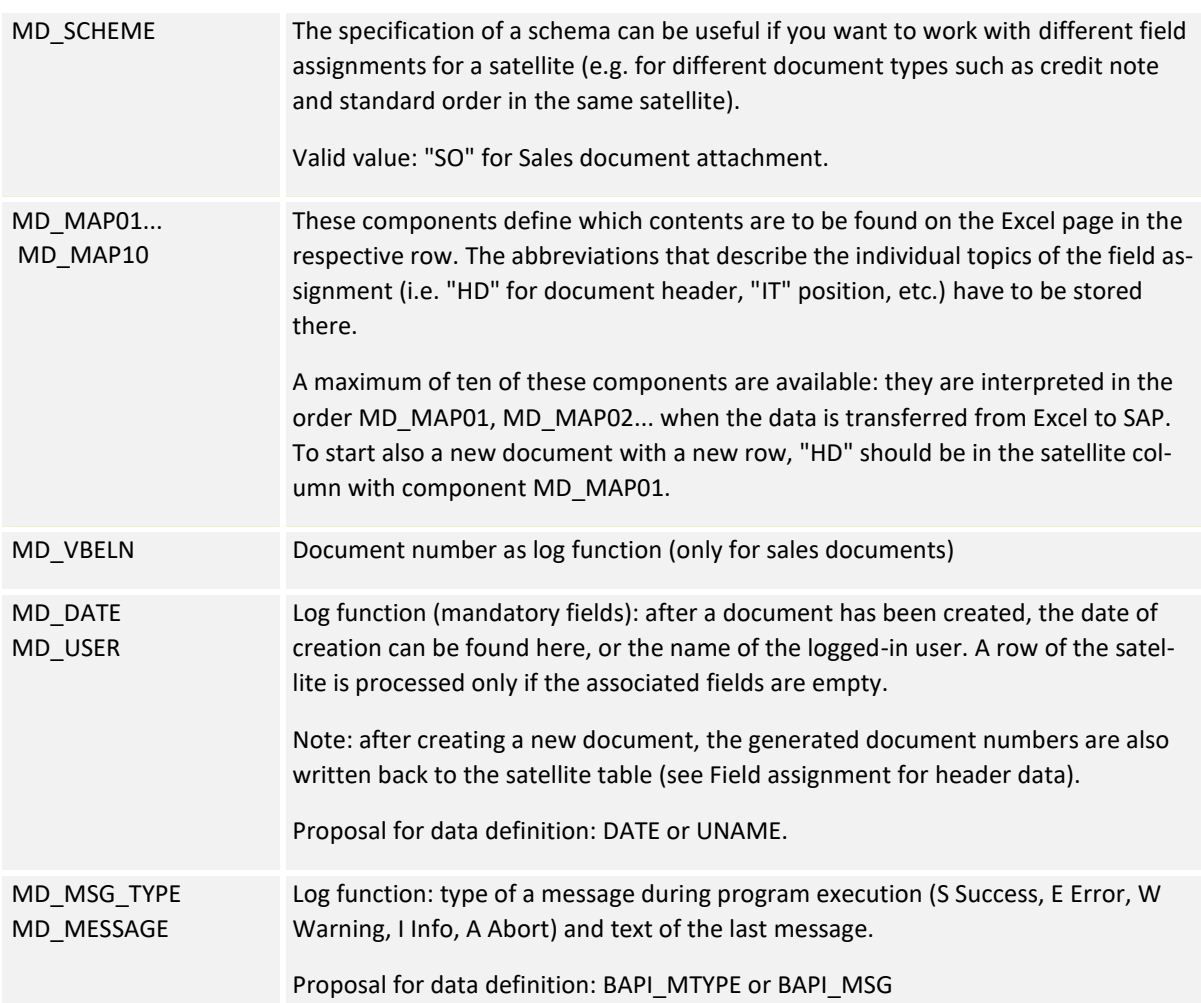

For the remaining fields of the satellite, it is recommended to use a data definition as defined in the respective component for the BAPI or in the Kern-own structure. The corresponding BAPI documentation from SAP can be called up directly using the button of the same name (see [Figure 6-2\)](#page-68-0).

The interface processes the satellite rows in the sequence as defined by the index of the table (i.e. in particular according to numbering in field "ROW"). What is to be processed within a row and which order applies there, define the entries at the components MD\_MAP01 to MD\_MAP10.

|   | <b>HD</b> |    | 'BP       |                 |
|---|-----------|----|-----------|-----------------|
|   |           | ΙT |           | IPR <sub></sub> |
| З |           | IT |           | PR              |
|   | HD        | ΙT | <b>BP</b> | PR              |
| 5 |           |    | ΒP        |                 |

**Figure 6-4: Activate field assignments in the satellite**

The table is intended to explain the behavior when interpreting the satellite rows: here using the example of a sales document, where in addition to header data (HD) and items (IT), price (PR) and partner (BP) can also be specified.

 Row 1 contains only header data: in this case for the document header (HD) and information about the partner (BP). A new document therefore begins.

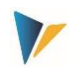

- Two items are entered for the document (rows 2 and 3), each with an indication of the price.
- A new document (HD) starts with row 4. It has only one position (IT) and one indication of the price (PR). However, two partners (BP) are given.

In the table above, the individual characteristics for mapping are always in the same column. This is not a prerequisite, but it can help to keep things clear: Allevo always interprets the information in a row in the order of the mapping components (i.e., starting with MD\_MAP01).

# **6.6 Technical details about the program execution**

# 6.6.1 **Overview**

In the execution mode, data is selected from the satellite table and transferred to the relevant SAP BAPI according to the field assignments. The basis of the selection conditions are, as usual, the key fields of the satellite: thus, for example, it is possible to select over all representative objects, or only individual objects. These parameters result from the general conditions with which the data was entered in the Allevo master (layout, initial object...).

Depending on the use case, further components are checked: if, for example, field mapping is present at MD\_DATE or MD\_USER, the associated satellite field has to be empty.

The technical details for creating documents are described below. The respective BAPIs are also mentioned, for which SAP usually provides its own documentation (can be called directly when maintaining the constants).

# 6.6.2 **Sales document attachment (VA01)**

Allevo supports the creation of sales documents equivalent to transactions VA01. Documents outside this transaction are currently not supported (e.g. no creation of contracts, delivery schedules, but also no customer quotations or inquiries).

List of participating components:

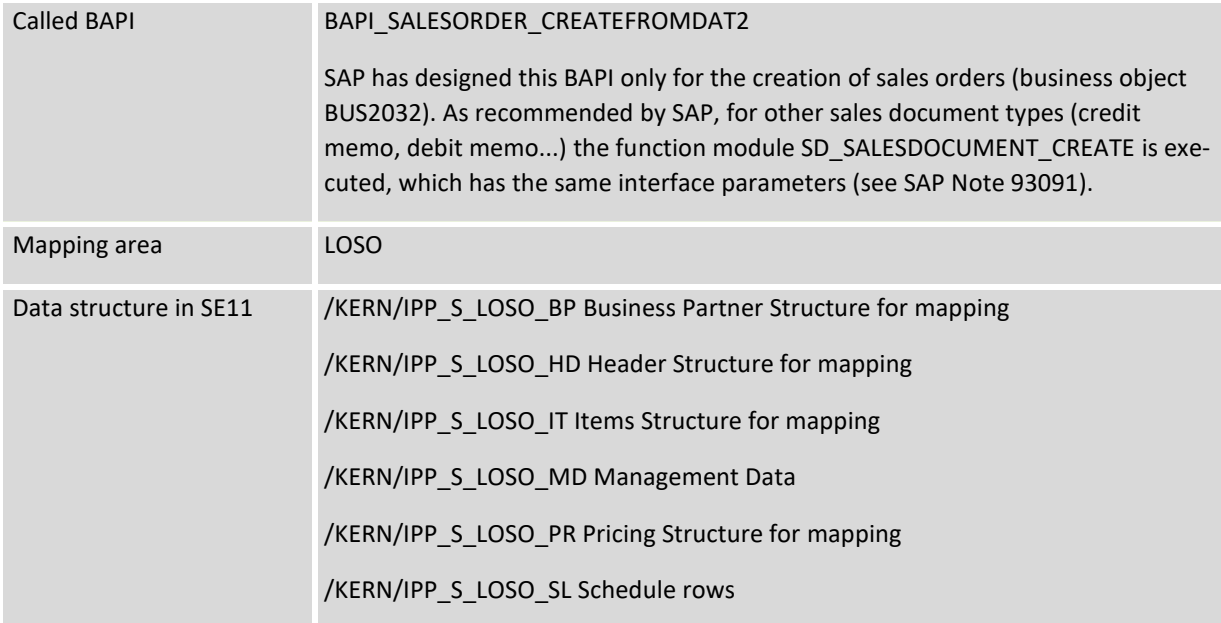
**Error! Use the Home tab to apply Überschrift 1 to the text that you want to appear here.**

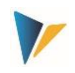

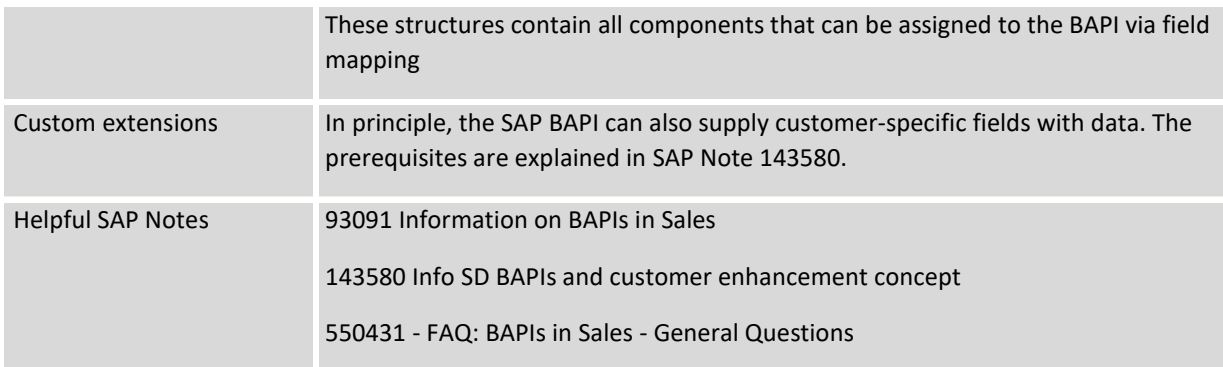

The [Figure 6-2](#page-68-0) above shows an example with field assignments to the document header.

When creating documents, the document number (MD\_VBELN) also has to be empty.

Each sales document is created completely by itself (with all items). If an error occurs, processing of this document is aborted and noted in the log. Allevo then automatically moves on to process the next document, so partial processing can also be performed at the end.

#### **Special features when posting via BAPI:**

- In case of delivery-relevant items, the delivery quantity is specified via an entry in the schedule, otherwise the quantity field in the created sales document remains empty. In other cases (e.g. credit note, debit note) the entry in component TARGET\_VALUE is sufficient.
- Information about partners and price conditions can be entered at header and item level (in the latter case with item number).
- The transferred position numbers have to be unique, otherwise only the last row in each case "wins".

#### **Text creation**

Long texts are very important in the sales document. Allevo can currently provide two texts each at header and item level. The length is currently limited to 255 characters (in order to be able to work with standard fields of type CHAR in the satellite) and cannot contain text formatting such as bold and underlined.

Here as an example the definition of the fields on header level:

- ITF ID HD1 and ITF ID HD2 with specification of the text ID (4 characters)
- ITF\_TEXT\_HD1, ITF\_TEXT\_HD2 with the own text (255 characters).

The additionally required specification for the text object (VBBK or VBBP) is assigned automatically, depending on whether the text is transferred at header or item level. Allevo uses the language of the current logon when transferring the texts to SAP Bapi.

#### **Authorization checks**

The SAP BAPI for sales document creation runs checks on the following authorization objects:

- V\_VBAK\_VKO Sales document: Authorization for sales areas
- V\_VBAK\_AAT Sales document: Authorization for sales document types

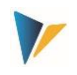

For general control within the transaction (creation/cancellation, simulation and setup mapping), the Allevo authorization groups ZIPP\_LO1, ZIPP\_LO5 and ZIPP\_LO9 are also queried (see the section on authorizations in the Allevo SAP manual).

### **Limitations of the Allevo solution**

The following functions are currently not yet supported, or only supported to a limited extent:

- Positions with configurable materials
- Credit card data
- Long texts (SAPscript texts) with more than 255 characters are not supported
- No support for custom fields
- No change of existing sales documents (only new creation)
- Allevo currently does not yet support sales documents outside of transactions VA01 (e.g. no creation of contracts, delivery schedules, but also no customer offers or requests)

# 6.6.3 **Attachment Purchase Requisition (ME51N)**

Allevo supports the creation of purchase requisition with header and item data comparable to ME51N. List of participating components:

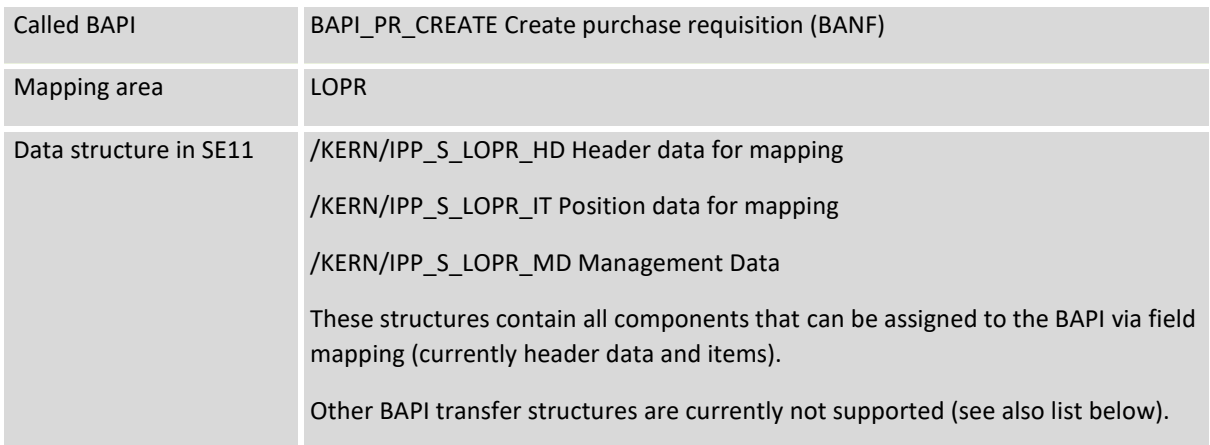

Each document is created completely on its own (with all positions). If an error occurs, processing of this document is aborted and noted in the log. Allevo then automatically moves on to process the next document; this means that partial processing is also possible at the end.

#### **Special features when posting via BAPI:**

- Usually, internal number assignment is also used when posting via the BAPI (e.g. via document type NB), the generated document number is available in component PREQ\_NO.
- The transferred position numbers have to be unique, otherwise only the last row in each case "wins".
- It is recommended to first create a document manually via ME51N to determine the relevant mandatory fields.

#### **Limitations of the Allevo solution**

Currently, the following functions are **not yet supported in** the BAPI:

Header and item texts

**Error! Use the Home tab to apply Überschrift 1 to the text that you want to appear here.**

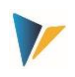

- Account assignment
- Individual partner addresses
- Custom fields
- Version management / version data
- Document texts

Allevo also does not support any change functions (only new creation).

#### **Authorization checks**

To execute the BAPI, the user should have the same authorizations that are required for ME51N; but without the transaction code itself, if necessary (see SAP Note 1414255 - Authorization Check for Transaction Code).

For general control within the transaction (creation/cancellation, simulation and setup mapping), the Allevo authorization groups ZIPP\_LO1, ZIPP\_LO5 and ZIPP\_LO9 are also queried (see the section on authorizations in the Allevo SAP manual).

## **7 Additional functions**

## **7.1 Call via Customer Button**

It can be useful to create documents directly from Allevo planning, e.g. via an Allevo Customer Button. The Allevo function block /KERN/IPP\_EMBED\_INTERFACE is supplied for this purpose, which is to be entered in the constant BUTTON\_CUST1 (to BUTTON\_CUST9). The function block enables the execution of all interfaces with the following properties:

- Only one of the interface functions can be included per layout at a time (not even via different BUTTONs).
- The constant EMBEDDED\_INTERFACE controls the functions with additional parameters like number of the satellite and mapping area (e.g. LOSO for creation Sales Order) and if necessary also schema.
- For this application it is often helpful to automatically save the current data in the satellite or to read the data again after creating a document (e.g. to read the relevant document numbers). The popup for querying the satellite no. can be suppressed if desired (see documentation for constant SAT\_BUT\_READ\_ALL and SAT\_BUT\_SAVE\_ALL).

The application via customer button with the mentioned function module is particularly suitable for testing functions of an interface directly from the Excel surface (possible with inplace application and when called via ABC). See also F1 help for the constants mentioned.

The /KERN/IPP\_EMBED\_INTERFACE\_SIM function block is also available for execution in test mode (simulation) (also controlled by the constant EMBEDDED\_INTERFACE). Furthermore, there is /KERN/IPP\_EMBED\_INTERFACE2 to execute two different functions in a single layout (then with EM-BEDDED\_INTERFACE2).

**Error! Use the Home tab to apply Überschrift 1 to the text that you want to appear here.**

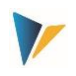

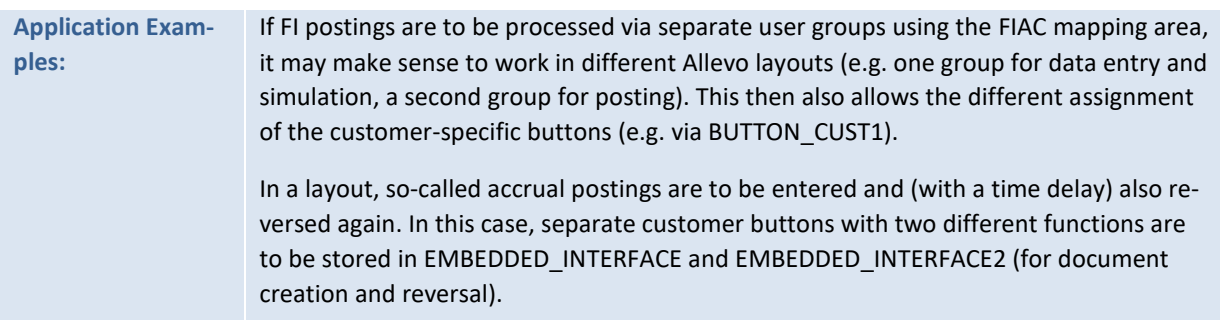

# **7.2 Call directly when reading/saving satellite data**

Allevo can independently check whether functions from Architect or Actual should be called directly when saving or reading satellite data. This function is particularly helpful if documents are to be changed in dialog, as is realized for WBS elements, for example.

Depending on the application, the following two constants have to be set:

- SATxx\_PROC\_BEF\_RD for activities before transferring satellite data to Excel (e.g. reading existing WBS master records in the project).
- SATxx PROC AFT WR for activities after saving satellite data (e.g. for creation of new documents).

In both cases xx is to be used as the number of the relevant satellite; the mapping area and scheme are to be entered in the constant. Details are described in the F1 help of these constants.